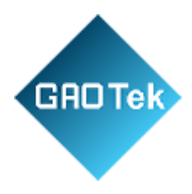

| Product Name | GAOTek Smart Wireless Industrial Temperature<br>Humidity Sensor                              |  |
|--------------|----------------------------------------------------------------------------------------------|--|
| Product SKU  | GAOTek-IIT-141                                                                               |  |
| Product URL  | https://gaotek.com/product/gaotek-smart-wireless-<br>industrial-temperature-humidity-sensor/ |  |

Contact us: <a href="mailto:sales@gaotek.com">sales@gaotek.com</a>

Page **1** of **165** 

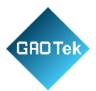

# Contents

| GAOTek   | s Smart Wireless Industrial Temperature Humidity Sensor |                             |
|----------|---------------------------------------------------------|-----------------------------|
| GAOTek   | c Smart Wireless Industrial Temperature Humidity Sensor | 6                           |
| 1. Intro | oduction                                                | 6                           |
| 1.1      | Overview                                                | 6                           |
| 1.2      | Features                                                | 6                           |
| 2. Get   | Started                                                 | 7                           |
| 2.1      | Installation                                            |                             |
| 2.1.1    | Wall mounting                                           |                             |
| 2.1.2    | DIN-Rail mounting                                       |                             |
| 2.2      | Serial port                                             | 11                          |
| 2.3      | Power supply                                            |                             |
| 2.4      | Ethernet RJ45 interface                                 |                             |
| 2.5      | LED indicators                                          |                             |
| 2.6      | Factory default settings                                | 14                          |
| 2.7      | Quick test                                              | 14                          |
| 2.7.1    | Download the Software                                   |                             |
| 2.7.2    | Hardware Connection                                     | 16                          |
| 2.7.3    | Network Configuration (Step 1)                          | 17                          |
| 2.7.4    | Data Transmission test (Step 2&3)                       |                             |
| 2.8      | Reload factory settings button                          |                             |
| 2.9 Teo  | chnical support and assistance                          |                             |
| 3. Con   | nfiguration and parameter details                       |                             |
| 3.1      | Web interface (V1 version)                              |                             |
| 3.1.1    | Status                                                  |                             |
| 3.1.2    | IP settings                                             |                             |
| 3.1.3    | Serial port settings                                    |                             |
| 3.1.4    | WebSocket server                                        |                             |
| 3.1.5    | Miscellaneous settings                                  |                             |
| 3.1.6    | Management                                              |                             |
| Reboo    | vt                                                      |                             |
|          |                                                         | Page <b>2</b> of <b>165</b> |

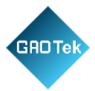

|    | Restore | e factory defaults                  | 35 |
|----|---------|-------------------------------------|----|
|    | Firmwa  | are upgrade                         | 35 |
|    | 3.2     | Web interface (V2 version)          | 35 |
|    | 3.2.1   | Status                              | 36 |
|    | 3.2.2   | IP settings                         | 38 |
|    | 3.2.3   | Serial port settings                | 40 |
|    | 3.2.4   | Websocket server                    | 44 |
|    | 3.2.5   | MQTT gateway                        | 44 |
|    | 3.2.6   | Edge computing                      | 49 |
|    | 3.2.7   | Cloud service                       | 54 |
|    | 3.2.8   | System setup                        | 54 |
|    | Restart |                                     | 56 |
|    | Restore | e factory de faults                 | 56 |
|    | Firmwa  | are upgrade                         | 56 |
|    | 3.3     | Configuration software              | 57 |
|    | 3.3.1   | Discovering your device server      | 57 |
|    | 3.3.2   | Network setting                     | 58 |
|    | 3.3.3   | Reboot the device                   | 58 |
|    | 3.3.4   | Restore to factory default settings | 59 |
|    | 3.3.5   | Open web server                     |    |
|    | 3.4     | At command                          | 61 |
| 4. | Ope     | ration modes                        | 61 |
|    | 4.1     | TCP Server                          | 62 |
|    | 4.1.1   | Properties                          | 62 |
|    | 4.1.2   | Multihost setting                   | 65 |
|    | 4.2     | TCP Client                          |    |
|    | 4.2.1   | Properties                          | 65 |
|    | 4.2.2   | SSL/TLS                             | 67 |
|    | 4.2.3   | Transient connection                | 68 |
|    | 4.3     | UDP Server                          |    |
|    | 4.3.1   | Properties                          |    |
|    |         | Page <b>3</b> of                    |    |

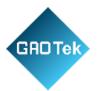

| 4.4     | UDP Client                                       |                             |
|---------|--------------------------------------------------|-----------------------------|
| 4.4.1   | Properties                                       |                             |
| 4.4.2   | UDP multicast                                    |                             |
| 4.5     | HTTP Client                                      |                             |
| 4.5.1   | Properties                                       |                             |
| 4.5.2   | HTTPS                                            |                             |
| 4.6     | Websocket server                                 |                             |
| 5. Virt | ual COM port                                     |                             |
| 5.1     | TCP Server Application with Virtual COM          |                             |
| 5.2     | TCP Client Application with Virtual COM          |                             |
| 5.3     | Enable RFC2217 through Virtual COM               |                             |
| 5.3.1   | PUSR customized RFC2217 protocol                 |                             |
| 6. Mo   | dbus TCP/RTU gateway                             |                             |
| 6.1     | Ethernet masters with serial slaves              |                             |
| 6.2     | Serial master with Ethernet slave                |                             |
| 6.3     | Serial master with serial slaves                 |                             |
| 6.4     | Serial master via virtual COM with serial slaves |                             |
| 6.5     | Modbus poll with serial heartbeat packet         |                             |
| 7. Adv  | vanced features                                  |                             |
| 7.1     | Packing mechanism                                |                             |
| 7.2     | Heartbeat pack et                                |                             |
| 7.3     | Registration packet                              |                             |
| 7.4     | Socket B                                         |                             |
| 7.5     | Rs485 bus detection                              |                             |
| 7.6     | Serial Printer setting                           |                             |
| 7.7     | NTP                                              |                             |
| 7.8     | SNMP                                             |                             |
|         | TT gateway                                       |                             |
| 8.1     | Basic settings                                   |                             |
| 8.2     | Publishing a message                             |                             |
| 8.2.1   | MQTT.fx tool introduction                        |                             |
|         | ×                                                | Page <b>4</b> of <b>165</b> |

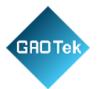

| 8.2.2 | 2.2 Transparent transmission                  | 123 |
|-------|-----------------------------------------------|-----|
| 8.2.  | 2.3 Topic distribution                        | 127 |
| 8.2.4 | 2.4 Custom node                               | 130 |
| 8.3   | Subscribe to a topic                          |     |
| 9. E  | Edge computing                                |     |
| 9.1   | Add Modbus slave device                       |     |
| 9.2   | Add modbus data points                        |     |
| 9.2.  | 2.1 Register type and offset                  |     |
| 9.2.2 | 2.2 Raw data types and byte order             | 140 |
| 9.2.  | 2.3 Data points configuration                 | 141 |
| 9.3   | Export and Import configuration               | 144 |
| 9.4   | Data report                                   | 146 |
| 9.4.  | .1 Communication channel                      | 146 |
| 9.4.2 | .2 Report Method                              | 147 |
| 9.4.  | A.3 Payload-Json template                     | 149 |
| 9.4.4 | 4.4 Test                                      |     |
| 9.5   | Data Query                                    | 155 |
| 9.5.  | 5.1 Json                                      |     |
| 9.5.2 | 5.2 Modbus slave address and register mapping | 157 |
| 9.5.  | 5.3 Modbus TCP                                | 159 |
| 9.5.4 | 5.4 Modbus RTU                                |     |
| 10.   | AWS IOT Service                               |     |
| 11.   | PUSR Cloud service                            |     |
| 12.   | Warranty                                      |     |
| 13.   | Contact US                                    |     |
| 14.   | Disclaimer                                    |     |
| 15.   | Revision History                              |     |

Page **5** of **165** 

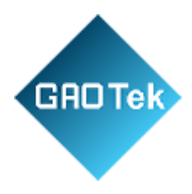

# GAOTek Smart Wireless Industrial Temperature Humidity Sensor

# **1. Introduction**

### **1.1 Overview**

The USR-N5X0 Series are network-based serial device servers that connect RS-232/422/485 serial devices, such as PLC, meters, sensors, weigh scale, barcode scanner, card reader and serial printer directly to a TCP/IP network. Data coming from the Ethernet port is sent to the designated RS-232/RS-422/RS-485 port, and data received from RS-232/RS-422/RS-485 port is sent to the Ethernet port, allowing bi-directional communication. In the computer-aided manufacturing or industrial automation areas, field devices can directly connect to an Ethernet network via the USR-N5X0 Modbus gateway. In normal PCs or laptops, a virtual COM port can be created using our virtual COM software to fetch serial data from USR-N5X0 remotely over Ethernet. This extends the traditional COM ports of a PC, with access over a TCP/IP network. Through networking, you can control and monitor remote serial devices over the LAN or even over the Internet. The specific models of this series of industrial serial server are as follows. Please contact our sales for more information.

| Model name | Description                               |
|------------|-------------------------------------------|
| USR-N510   | 1 RS232/485/422 to Ethernet device server |
| USR-N510-4 | 1 RS485 to Ethernet device server         |
| USR-N520   | 2 RS232/485/422 to Ethernet device server |
| USR-N520-6 | 2 RS232/485 to Ethernet device server     |
| USR-N540   | 4 RS232/485/422 to Ethernet device server |
| USR-N540-4 | 4 RS485 to Ethernet device server         |
| USR-N580   | 8 RS485 to Ethernet device server         |

### Table 1 USR-N5X0 series models

### **1.2 Features**

The USR-N5X0 field-mount serial device server series share the same software platform on different available hardware components.

It provides.

Page 6 of 165

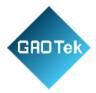

- High-performance CPU processing ability, using 32-bit Arm Cortex-M7 core CPU, up to 400MHz frequency.
- Provides remote serial access over the Internet for industrial serial devices.
- 10/100Mbps Ethernet port and support Auto MDI/MDIX
- Software selectable RS-232/422/485 3-in-1 serial port (N5X0 models)
- Rugged metal housing with IP30 protection for wall or optional DIN-Rail mount
- Built-in 15KV ESD serial port protection
- Supports a wide industrial operating temperature, -40°F-185°F.
- Baud rate: 0.6-921.6 Kbps (maximum 230.4Kbps for N520-6 model), and any baud rate setting, support None, Odd, Even, Mark, Space Parity bit (firmware V2.0.0 or later)
- Supports Hardware and Software flow control.
- Flexible serial port data framing setting, which can satisfy user's various demands for data packets segmentation.
- Versatile operation modes: TCP Server, TCP Client, UDP, HTTP client, Websocket server
- Support virtual COM, COM Port Redirector USR-VCOM (windows)
- Modbus Ethernet-to-Serial support (Modbus/TCP, Modbus/RTU) for seamless integration of serial Modbus devices
- Provides rich configuration access, including Windows configuration tool, and Web Browser
- Firmware upgrading via Web Browser and Windows configuration tool.
- Easy-to-use Windows configuration tool for auto discovery, multiple devices setting and monitoring.
- Choice of power input: AC-DC adapter (DC Jack) or DC direct (Terminal Block)
- High security via certificate verification SSL/TLS encryption for serial data transmission, HTTPS, TCPS, MQTTS (firmware V2.0.0 or later)
- Support Modbus RTU master, edge computing, Modbus gateway, MQTT gateway (firmware V2.0.0 or later)
- Support SNMP V1/V2c (firmware V2.0.0 or later)

# 2. Get Started

Since the USR-N5X0 Series is connected through a TCP/IP network, you may need to know some basic facts about networking in order to connect the server correctly. Specifications and dimensions are not provided in this manual since they may differ considerably based on the hardware purchase. Please refer to datasheet of each model for more information.

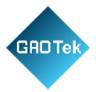

## **2.1 Installation**

You can choose whether to plug in the other peripheral ports at this point or do it later depending on the actual location of the device or level of comfort for performing such operation.

## 2.1.1 Wall mounting

The wall mounting option provides better shock and vibration resistance than the DIN-Rail vertical mount.

- Locate the installation site and place the device against the wall. Use the wall mount plates as a guide to mark the locations of the screw holes.
- Drill two holes over the two marked locations on the wall. Insert the wall sinks into the walls. Insert the screws into the wall sinks. Leave a 2 mm gap between the wall and the screw head to allow for wall mount plate insertion.
- Align the wall mount plate over the screws on the wall. Hang the device on two screws and slide it downward to lock in place, then tighten the screw to enhance stability, see the following Fig.1.

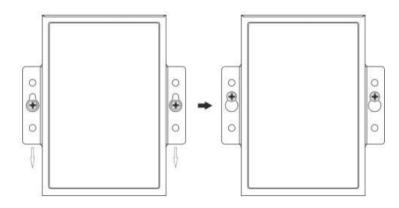

Fig.1 Wall mount installation

• For device disassembling please power off the device and unscrew the screw on the wall about 2mm. Lift the device upward slightly, take out the device.

### 2.1.2 DIN-Rail mounting

DIN-Rail mount kits must be purchased separately. They are not provided with the N5X0.

• If you have purchased the DIN-Rail mount kit, proceed to place the screws on the back of the device as shown in Fig.2.

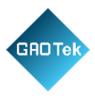

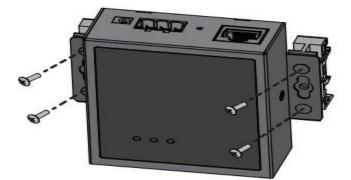

### Fig.2 Fix DIN-Rail mount kit.

• Position the rear panel of the device directly in front of the DIN-Rail, making sure that the top of the DIN-Rail clip hooks over the top of the DIN-Rail, as shown in Fig.3

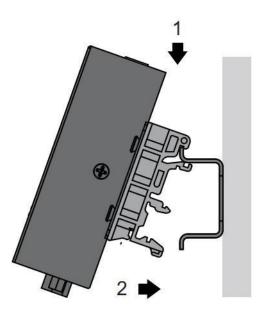

Fig.3 Install DIN-Rail mounting Kit.

• Once the DIN-Rail is seated correctly in the DIN-Rail clip, press the front of the device to rotate the device down and into the release tab on the DIN-Rail clip. If seated correctly, the bottom of the DIN-Rail should be fully inserted in the release tab.

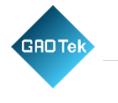

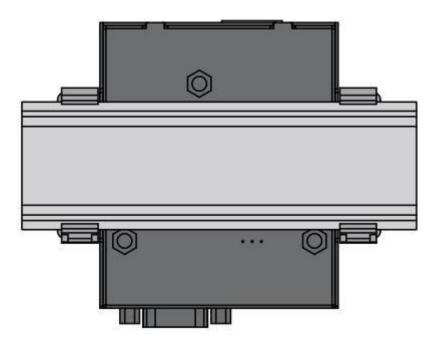

Fig.4 Correctly installed DIN-Rail Kit.

• Proceed to Fig.5 if you want to remove the device from DIN-Rail. Push down on the top of the DIN rail clip release tab with your finger. As the clip releases, lift the bottom of the device, as shown in the following illustration.

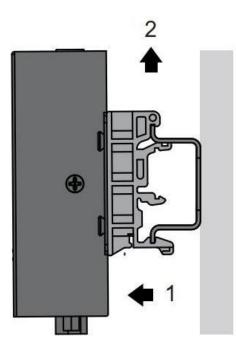

Fig.5 Remove the DIN-Rail

Page 10 of 165

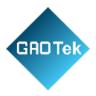

### 2.2 Serial port

The USR-N5X0 supports the RS-232, RS-422, and RS-485 protocols, adopts DB9 male connector and is software configurable. The serial port pin assignments are given in the table.

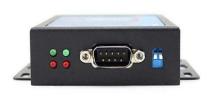

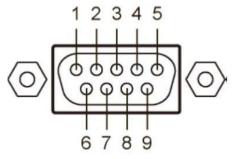

### Fig. 6 DB9 male connector pin

### Table 2 DB9 Male Pin Assignment (N5X0 models)

| Pin | RS232 | RS422 | RS485 |
|-----|-------|-------|-------|
| 1   |       |       |       |
| 2   | RXD   | Rx+   |       |
| 3   | TXD   | Tx-   | B-    |
| 4   |       |       |       |
| 5   | GND   | GND   | GND   |
| 6   |       |       |       |
| 7   | RTS   | Tx-   | A+    |
| 8   | CTS   | Rx-   |       |
| 9   |       |       |       |

Page 11 of 165

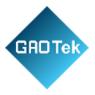

The USR-N5X0-6 supports the RS-232 and RS-485 protocols and is software configurable. And RS232 adopts DB9 male connector, RS485 adopts terminal block. The DB9 pin assignment is same to table 2(RS232).

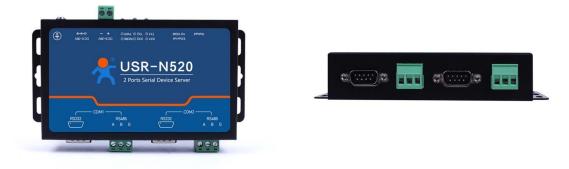

Fig.7 N520-6 serial port

The USR-N5X0-4 supports only RS-485 protocols and adopts 3-pin 5.08mm pitch industrial terminal blocks. The serial port pin assignments are shown in Fig.8

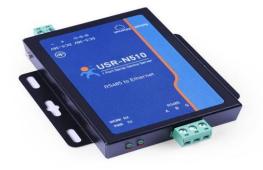

## Fig.8 N510-4 terminal block

### 2.3 Power supply

The USR-N5X0 serial device server provides 2-pin power supply input terminal blocks and DC jack. The power supply support anti-reverse protection. Power supply range: 5-36VDC.

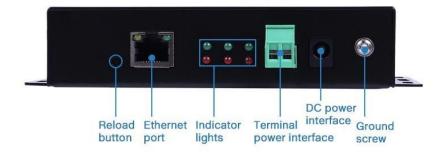

Page 12 of 165

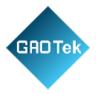

## Fig.9 N520 back view

Although internal grounding has been done inside, in order to help limit the effects of noise caused by electromagnetic interference (EMI) and protect your device, it is still strongly advised to ground the device properly. There is a grounding screw next to the terminal block, you should connect it to the grounding at all times.

### 2.4 Ethernet RJ45 interface

The 10Base-T/100Base-TX adaptive Ethernet RJ45 interface supports automatic MDI/MDIX connection, refer to Fig.10 below for the pin distribution of the RJ45 interface. USR-N5X0 serial servers adopt RJ45 interface with light, as shown in the picture below.

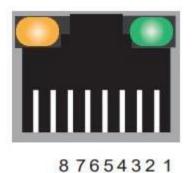

Fig.10 RJ45 with light

### Table 3 Ethernet pin assignments

| Pin number | Signal name        |  |
|------------|--------------------|--|
| 1          | Send data+(TD+)    |  |
| 2          | Send data-(TD-)    |  |
| 3          | Receive data+(RD+) |  |
| 6          | Receive data-(RD-) |  |
| 4,5,7,8    | Unused             |  |

### **2.5 LED indicators**

The USR-N5X0 serial device server provides LED indicators to monitor the device working status with a comprehensive simplified troubleshooting, the function of each LED is described in the table as below.

Page 13 of 165

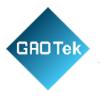

### **Table 4 LED indicators**

| LED name | status    | description                                                                |
|----------|-----------|----------------------------------------------------------------------------|
| PWR      | Steady on | Power supply is normal.                                                    |
| PWR      | Off       | No power supply or abnormal power supply.                                  |
| WORK     | Blinking  | Power is on and the device is<br>ready. System is booted up<br>and running |
| TXN      | Blinking  | Serial port is transmitting<br>data                                        |
| RXN      | Blinking  | Serial port is receiving data                                              |

### 2.6 Factory default settings

The USR-N5X0 serial device server comes with the following default settings.

| Parameter          | Default Values                |  |  |
|--------------------|-------------------------------|--|--|
| Username           | admin                         |  |  |
| Password           | admin                         |  |  |
| Device IP          | 192.168.0.7                   |  |  |
| Subnet Mask        | 255.255.255.0                 |  |  |
| Gateway IP         | 192.168.0.1                   |  |  |
| COM port           | 115200, None,8,1              |  |  |
| COM operation mode | TCP server,23                 |  |  |
| MQTT               | Disable (firmware V2 version) |  |  |
| Edge computing     | Disable (firmware V2 version) |  |  |

#### Table 5 Default parameters

#### 2.7 Quick test

USR-N5X0 series serial server has a built-in Web server, which provides a convenient way to access and configure the serial server. Users can use Edge, Firefox, or Google browser to access it. This chapter is a quick introduction to the USR-N5X0 series of serial server products. It is recommended that users read this chapter and follow the instructions once for the system, and you will have a basic understanding of the product. For specific function details and instructions, please refer to the subsequent chapters.

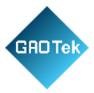

### 2.7.1 Download the Software

DownloadthesettingsoftwarefromPUSR'swebsite:https://www.pusr.com/support/downloads/H7-version-set-up-software.htmlhttps://www.pusr.com/support/downloads/usr-tcp232-test-V13.html

You may find it in the download section under your product page. Run the software when the installation has been completed as shown in Fig.11 and Fig.12.

It is strongly recommended for the users to set the Network Parameters through configuration tool first. Other device-specific configurations can later be carried out via user-friendly Web-Interface.

| 😪 Etheri   | netTool  |                 |                   |      |     |
|------------|----------|-----------------|-------------------|------|-----|
| Device     | 中文       |                 |                   |      |     |
| DeviceIP   |          | DeviceName      | MAC               | Ver  | Web |
| 172, 16, 1 | 4 158    | USR-N540        | F4 70 OC 60 E2 CD | 7208 |     |
|            |          |                 |                   |      |     |
|            |          |                 |                   |      |     |
|            |          |                 |                   |      |     |
|            |          |                 |                   |      |     |
|            |          |                 |                   |      |     |
|            |          |                 |                   |      |     |
|            |          |                 |                   |      |     |
|            |          |                 |                   |      |     |
|            |          |                 |                   |      |     |
| <          |          |                 |                   |      | >   |
| Basic Set  |          |                 |                   |      |     |
| I          | P Type:  | DHCP/Au         | nto IP 🗸 🗸        |      |     |
| м          | loduleSt | aticIP: 172.16. | 14.158            |      |     |
| s          | ubnetMa  | sk: 255.255     | 5, 255, 0         |      |     |
| G          | ateway:  | 172.16.         | 14.1              |      |     |
|            |          |                 | Save              |      |     |
|            |          |                 | Save              |      |     |
|            |          | :               | Search            |      |     |
|            |          | <u> </u>        | JSR IOT           |      |     |
|            |          |                 |                   |      |     |

### **Fig.11 Windows configuration tool**

Page 15 of 165

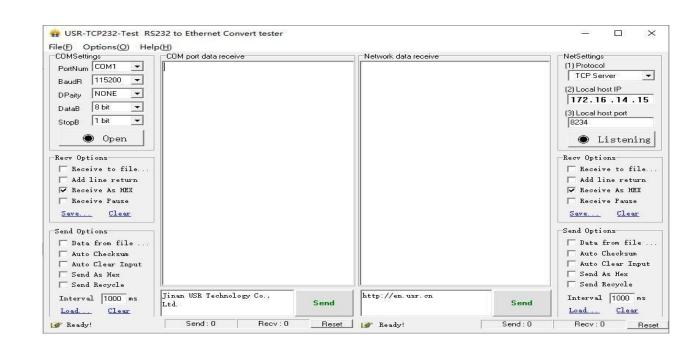

#### Fig. 12 Test assistant

#### 2.7.2 Hardware Connection

GAOTek

For fast networking of USR-N5X0 series serial server, you need to prepare a PC, a router, a serial server, a network cable, a serial cable, and a DC12V/1A power supply. The hardware connection is shown in Fig. 13. To establish a TCP / IP network all devices must be connected to the same network either locally or via gateway connections.

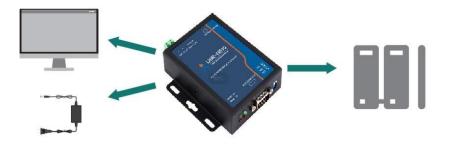

#### Fig.13 Hardware connection

• Connect the power line with the N5X0 power input. If the power is properly supplied, the "PWR" LED will show a solid red color. After the system is ready, the "WORK" LED will

Page 16 of 165

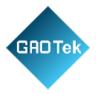

blink.

- Connect one end of the Ethernet cable to the N5X0's 10/100M Ethernet port and the other end of the cable to the same Ethernet network (same router or switch).
- Connect a serial data cable (USB to RS232 or RS485) between the N5X0 and PC.

## 2.7.3 Network Configuration (Step 1)

The Broadcast Search function is used to locate all N5X0 device servers that are connected to the same LAN as your computer. Since the Broadcast Search function searches by MAC address and not IP address, all N5X0 connected to the LAN will be located, regardless of whether they are part of the same subnet as the host. In EthernetTool, click Search to search your LAN for N5X0 device servers. When your unit appears in the search results, you can click device to select it and change the IP type to DHCH, save your change. Wait for 5s and search it again.

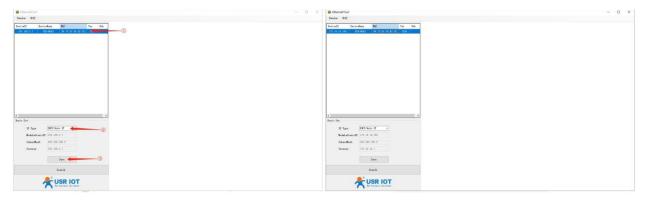

#### Fig.14 IP network setting

When accessing the serial server through the Web, the IP address of the serial server and the PC must be in the same network segment. After changing the IP address of the N5X0, you can access the Web page of the N5X0 series serial server through browser and perform related configuration operations on it. The username and initial password are both "admin". After, entering the username and password, click "OK" and the server will authenticate. After success, you will enter the main page of the Web server, as shown in Fig.15. The following uses firmware V2 version as an example. For details about the V1 version web page, see Section 3.1.

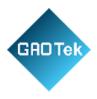

| ISR IOT<br>ommunication Expert of Industrial IoT |                      |                                                 | Be Honest Do Bes<br>⊄⊄∣Env |
|--------------------------------------------------|----------------------|-------------------------------------------------|----------------------------|
| Status<br>Network                                | Status               |                                                 |                            |
| Port                                             | System               |                                                 |                            |
| Gateway                                          | Model Name           | USR-N540                                        |                            |
| Cloud Service                                    | Firmware Version     | V2.0.8                                          |                            |
| System                                           | Туре                 | H7-4                                            |                            |
|                                                  | Run Time             | 0day: 21hour: 15min                             |                            |
|                                                  |                      |                                                 |                            |
|                                                  | Network              |                                                 |                            |
|                                                  | MAC Address          | F4-70-0C-60-E2-CD                               |                            |
|                                                  | Current IP Address   | 172.16.14.158                                   |                            |
|                                                  | Preferred DNS Server | 192.168.0.1                                     |                            |
|                                                  | Alternate DNS Server | 223.5.5.5                                       |                            |
|                                                  |                      |                                                 |                            |
|                                                  | Port                 |                                                 |                            |
|                                                  | Status of Port       | Port1 ~                                         |                            |
|                                                  | Conn Status A(ETH)   | LISTEN                                          |                            |
|                                                  | TX Count A(ETH)      | 0 bytes                                         |                            |
|                                                  | RX Count A(ETH)      | 0 bytes                                         |                            |
|                                                  | Conn Status B(ETH)   | IDLE                                            |                            |
|                                                  | TX Count B(ETH)      | 0 bytes                                         |                            |
|                                                  | RX Count B(ETH)      | 0 bytes                                         |                            |
|                                                  |                      | USR IOT Technology Limited. http://www.pusr.com |                            |

### Fig.15 The main interface of the Web server

The IP address of the PC must be modified to ensure that it is in the same local area network as the IP of the serial server if you want to connect N5X0 to PC directly via a net cable. The default IP address of serial server is: 192.168.0.7. Set the PC's IP address as: 192.168.0.X (X is any valid value from 2 to 253 except 7). The specific Windows system operation page is shown in Fig.16. you can access the Web page of the USR-N5X0 series serial server through browser as mentioned above.

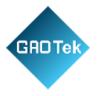

## Fig.16 IP Setting of PC

| nternet 协议版本 4 (TCP/   | /IPv4) Properties                                                                                         | > |
|------------------------|----------------------------------------------------------------------------------------------------|---|
| General                |                                                                                                    |   |
|                        | ssigned automatically if your network supports<br>, you need to ask your network administrator<br>ttings. |   |
| O Obtain an IP addres  | s automatically                                                                                           |   |
| • Use the following IP | address:                                                                                                  |   |
| IP address:            | 192 . 168 . 0 . 100                                                                                       |   |
| Subnet mask:           | 255 . 255 . 255 . 0                                                                                       |   |
| Default gateway:       | 192.168.0.1                                                                                               |   |
| Obtain DNS server a    | address automatically                                                                                     |   |
| Use the following DN   | NS server addresses:                                                                                      |   |
| Preferred DNS server:  | 192.168.0.1                                                                                               |   |
| Alternate DNS server:  | 114 . 114 . 114 . 114                                                                                     |   |
| 🗌 Validate settings up | Advanced                                                                                                  |   |
|                        | OK Cance                                                                                                  | 1 |

### 2.7.4 Data Transmission test (Step 2&3)

You can select an operation mode in socket setting page, but for now we use default parameters to test, i.e TCP server. Now USR-TCP232-Test works as TCP client, you need configure the server IP and port, that is 172.16.14.158:23 of USR-N5X0 serial device server, the IP address of PC is 172.16.14.15. In the serial port setting module, you can configure communication parameters for the serial ports RS485 and RS232, as shown in the figure below. When configuring a serial network you need to set the following within each device-Baud rate,Parity,Stop bits,Data bits and keep serial port parameters consistent in the same network. We now configure the COM Settings to operate as required for the N5X0 devices. Go to the Port1 Settings tab for confirming values of parameters.

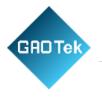

| USR IOT                                      | Be Honest Do Best 1<br>⇔⊋[logida    | -                                                                                                    | 5232 to Ethernet Convert tester                                  |                                           | - 🗆 X                       |
|----------------------------------------------|-------------------------------------|----------------------------------------------------------------------------------------------------|------------------------------------------------------------------|-------------------------------------------|-----------------------------|
|                                              | TA I NUM                            | File(E) Options(Q) He                                                                                                    |                                                                  | Network data receive                      | 11 M 1                      |
| > Status                                     |                                     | COMSettings<br>PortNum COM3 •                                                                                                    | COM pot data receive<br>http://en.um.onhttp://en.um.onhttp://en. | Tinan USE Technology Co., Ltd. Jinan USE  | NetSetlings<br>(1) Photocol |
| Network     Data transmission parameter cont |                                     | processing and the second second seco | usr. onhttp://en.usr. onhttp://en.usr. on                        | Technology Co., Ltd. Jinan WSR Technology | TCP Client +                |
| IP Config                                    | denne.                              | BaudR 115200 -                                                                                                    |                                                                  | Co., Ltd Jinan USB Technology Co., Ltd.   | (2) Server IP               |
| ✓ Port SETTING                               |                                     | DPaily NONE -                                                                                                    |                                                                  |                                           | 172.16.14.158               |
| Port1 Socket                                 |                                     | Data8 8 tik 💌                                                                                                    |                                                                  |                                           | (2) Server Part             |
| Port2                                        |                                     | StopB 1 bit 💌                                                                                                    |                                                                  |                                           | 23                          |
|                                              | 19520 (600-921600)teps              | 🔶 Close                                                                                                    |                                                                  |                                           | 1 m                         |
| Port4 Data bits                              | a                                   | Crose                                                                                                    | -                                                                |                                           | 💓 Disconnect                |
| Websocket to Serial Parity                   | None                                | Recy Options                                                                                                    | 1                                                                |                                           | Reov Options                |
|                                              |                                     | TReceive to file                                                                                                    |                                                                  |                                           | Thereive to file .          |
| Could Service Stop bits     Southern         | · ·                                 | Add line retwn                                                                                                    |                                                                  |                                           | T Add line return           |
| Play dtl                                     | NONE .                              | Receive As HEE                                                                                                    |                                                                  |                                           | Escaive As HEE              |
| UART Packet Length                           | 0 (0-1460)tytes                     | T Receive Pause                                                                                                    |                                                                  |                                           | T Receive Pause             |
| UART Packet Time                             | 0 (0-255)m                          | Sare Clear                                                                                                    |                                                                  |                                           | Save Clear                  |
| Sanc Baudrate (RFC2217)                      | (N .                                | Send Options                                                                                                    |                                                                  |                                           | Send Options                |
|                                              |                                     | T Data from file                                                                                                    |                                                                  |                                           | 🗆 Data from file            |
| Enable Uart Heartbeat                        | 8                                   | T Auto Checksum                                                                                                    |                                                                  |                                           | T Auto Checksum             |
|                                              | SeineR/aphy                         | T Auto Clear Input                                                                                                    |                                                                  |                                           | T Auto Clear Input          |
|                                              |                                     | F Send As Hex                                                                                                    |                                                                  | LocalHost 172.16.14.15 Port 13375         | Send An Hex                 |
|                                              |                                     | □ Send Beoyole                                                                                                    | Jinan WE Technology Co.,                                         | http://en.usr.on                          | Send Lecycle                |
|                                              |                                     | Interval 1000 ns                                                                                                    | Ltd. Send                                                        | Send                                      | Interval 1000 ms            |
|                                              |                                     | Lord Clear                                                                                                    |                                                                  |                                           | Lord Clear                  |
| linan USR 101 Tech                           | tology Limited, http://www.pusr.com | tor Ready!                                                                                                    | Send 120 Recv 80 Reset                                           | 🕼 Ready! Send: 80                         | Recv: 120 Resot             |

Fig.17 shows an example of parameters setting to test transparent transmission.

Fig.17 Transparent transmission test

### 2.8 Reload factory settings button

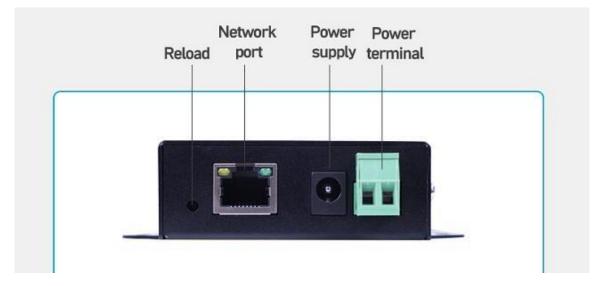

Press the "Reload" button (inside a small hole) on the back panel for 3-15 seconds and then release or follow the procedure in Section 3.1.6, to restore the USR-N5X0 Series Industrial Serial Device Server to the factory default settings.

Page 20 of 165

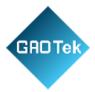

### 2.9 Technical support and assistance

Please visit the USR IoT website: <u>https://www.pusr.com</u> where you can find the latest information about the product.

Contact your distributor, sales representative, or PUSR's support center: <u>http://h.usriot.com/index.php?c=frontTicket&m=sign</u> for technical support if you need additional assistance.

Please have the following information ready before you submit a ticket:

- Product model
- Description of your peripheral attachment
- Description of your software (firmware version, application, function description.)
- A complete description of the issue and steps to reproduce.

Page 21 of 165

Based in New York City & Toronto, GAO Tek Inc. is ranked as one of the top 10 global B2B technology suppliers. GAO ships overnight within the U.S. & Canada & provides top-notch support thanks to its 4 decades of experience.

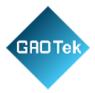

# 3. Configuration and parameter details

### 3.1 Web interface (V1 version)

Every USR-N5X0 Industrial Serial Device Server is equipped with a built-in web server in the firmware. Therefore, the device can be accessed by using a web browser for configuring by entering the device's IP address in the URL field of your web browser. An authentication will be required and you will have to enter the username (Default value is "admin") and password (Default value is "admin") for accessing the web interface as shown in Fig. 18. This approach (web interface) for configuring your device is the most user-friendly. It is the most recommended and the most common method used for USR-N5X0 Serial Device Server Series. Please go to its corresponding section for a detailed explanation.

|                          |                                                                                                    | Q _ 🗆 X                            |
|--------------------------|----------------------------------------------------------------------------------------------------|------------------------------------|
| < > C == @ 172.16.14.158 |                                                                                                    | $\triangleright \oplus \mp \equiv$ |
|                          | Please sign in         http://172.16.14.158         Your connection to this site is not private         Username:       admin         Password:          Stign in       Cancel |                                    |

### Fig.18 Authentication Required for Accessing Web Interface

### 3.1.1 Status

After entering the correct username and password and the authentication is successful, you will enter the main page of the Web, as shown in Fig.19. The main page can be roughly divided into three areas. The upper area displays the logo, the lower left area is the function menu area, the middle area is the main function display area, and the lower right area is the help document area. Fig.19 illustrates the status page of the web interface.

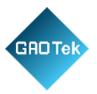

| 25             | -IOT Experts-                                                   | Be Honest, Do Best.                                                                                              |
|----------------|-----------------------------------------------------------------|----------------------------------------------------------------------------------------------------|
| urrent Status  | parameter                                                       | help                                                                                                    |
| ocal IP Config | Module Name: USR-N510                                           | Run time:                                                                                                    |
| ort1           | Firmware Revision: V1.0.12<br>Current IP Address: 172.16.14.104 | Run time:     run time means                                                                                     |
|                | Preferred DNS Server: 192.168.0.1                               | the minutes since<br>latest reboot                                                                               |
| leb to Serial  | Standby DNS Server: 223.5.5.5                                   | • TX/RX Count:                                                                                                   |
| lisc Config    | MAC Address: F4-70-0C-61-1D-0E                                  | and the second second second second second second second second second second second second second second second |
|                | Run Time: Oday: 1hour: 57min                                    | TX/RX count give<br>us a calculation of                                                                          |
| odule Mange    | PORT Status: port1 ~                                            | the total byte we                                                                                                |
|                | Conn Status A(ETH): LISTEN                                      | have been<br>received or send.                                                                                   |
|                | TX Count A(ETH): 0 bytes                                        |                                                                                                    |
|                | RX Count A(ETH): 0 bytes<br>Conn Status B(ETH): IDLE            |                                                                                                    |
|                | TX Count B(ETH): 0 bytes                                        |                                                                                                    |
|                | RX Count B(ETH): 0 bytes                                        |                                                                                                    |
|                | -                                                               |                                                                                                    |
|                |                                                                 |                                                                                                    |
|                |                                                                 |                                                                                                    |
|                |                                                                 |                                                                                                    |
|                |                                                                 |                                                                                                    |
|                |                                                                 |                                                                                                    |
|                |                                                                 |                                                                                                    |

### Fig.19 The main interface of Web Server

The function of the device status part is to display some specific information of the current device, including module name, firmware version, IP address, DNS, MAC address, running time and serial port status.

### **Table 6 Status List**

Page 23 of 165

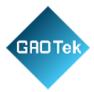

| Parameter Item   | Description                                                                                                    |  |  |
|------------------|----------------------------------------------------------------------------------------------------|--|--|
| Module name      | The name of the serial server, which can be<br>customized by the user on the "Miscellaneous<br>settings" page.                                                                                                    |  |  |
| Firmware Version | The current software version of the serial server.                                                                                                    |  |  |
| IP Address       | The IP address of the serial server.                                                                                                    |  |  |
| MAC Address      | The MAC address of the serial server.                                                                                                    |  |  |
| Running time     | Total time after the device start work. It will starts from 0 after reboot.                                                                                                    |  |  |
| Port Status      | <ul> <li>The working status of checked serial port.</li> <li>Select the serial port currently to be displayed</li> <li>1. Conn Status A(ETH): connection status of socket A.</li> <li>IDLE : Initialization status</li> <li>LISTEN : When the module works as TCP Server, it is listening for connection access CONNECTING : Works as TCP client, the module is establishing a connection to the TCP Server</li> <li>CONNECTED : Works as TCP server, the TCP connection to TCP server, the TCP connection to TCP server of the module has been established</li> <li>CONNECTED (n) : Number of TCP clients connected to the module.</li> <li>ERROR : The module is abnormally disconnected</li> <li>Tx Count A(ETH): To count how many bytes be send to internet.</li> <li>Rx Count A(ETH): To count how many bytes received from internet.</li> </ul> |  |  |

Page 24 of 165

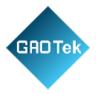

## 3.1.2 IP settings

You must assign a valid IP address to the USR-N5X0 before it will work in your network environment. The IP address must be unique within the network. If the device is connected to the Internet and should connect to other servers over the Internet to get some services such as Network Time Protocol (NTP) server, you will need to configure the DNS server in order to be able to resolve the host name of the NTP server. The detailed description of the configuration parameters on this interface is shown in table 7.

| Version:V1.0.12 Ty                                                                                                    | ype:H7-4                      |          |            |       |     | 虫之                              |
|----------------------------------------------------------------------------------------------------|-------------------------------|----------|------------|-------|-----|---------------------------------|
| ₹<br>¶                                                                                                    | USR IOT<br>-IOT Experts-      |          |            |       |     | Be Honest, Do Best!             |
| Current Status                                                                                                    |                               |          | parame     | eter  |     | help                            |
| Local IP Config                                                                                                    | IP Type:                      | DHCF     | P/AutoIP • |       |     | • IP type:                      |
| Port1                                                                                                    | DNS type:                     | Auto     |            |       |     | StaticIP or DHCP                |
| Web to Serial                                                                                                    | Static IP:                    | 192      | 168        | 0     | 7   | StaticIP                        |
| and the second second | Submask:                      | 255      | 255        | 255   | 0   | Module's static ip<br>• Submask |
| Misc Config                                                                                                    | Gateway:                      | 102      | 168        | 0     | 1   | usually                         |
| Module Mange                                                                                                    | Dns Server:                   |          | 114        | 114   | 114 | 255.255.255.0  • Gateway        |
|                                                                                                    | Spare Dns Server:             |          | 5          | 5     | 5   | Usually router's ip<br>address  |
|                                                                                                    |                               |          | Save C     | ancel |     |                                 |
| Copyright © Jinan                                                                                                    | USR IOT Technology Limited. A | ll Right | s Reserve  | d     |     | website: <u>www.usriot.com</u>  |

Fig.20 Network Settings Web Page

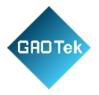

#### **Parameter Item** Description Network protocol Click the drop-down menu to select the IP Address Setting mode: Static or DHCP. If you choose DHCP, the rest of the options will be greyed out or disabled. DNS type Click the drop-down menu to select the DNS mode: auto or manual. If you choose auto, the DNS options will be greyed out or disabled. IP address is a 32-bit address assigned to Ip address devices connected to the Internet. The IP address consists of two fields: the network number field (Net-id) and host number field (host-id). In order to facilitate the management of IP addresses, IP addresses are divided into five categories: Class A, B, and C addresses are unicast addresses, Class D addresses are multicast addresses. Class E addresses are reserved addresses for future special purposes. The IP addresses currently in large numbers belong to three types of addresses: A, B and C. Subnet mask The mask is a 32-bit number corresponding to an IP address. Some of these numbers are 1, and the others are 0. The mask can divide the IP address into two parts: the subnet address and the host address. The part of the IP address corresponding to the 1 bit in the mask is the subnet address, and the other bits are the host address. The mask for class A addresses is 255.0.0.0, the mask for class B addresses is 255.255.0.0, the mask for class C addresses is 255.255.255.0 The default gateway in the host is usually Default gateway called the default route. The default route (Default route) is the route chosen by the router when no other route exists for the destination address in the IP packet. All packets whose destination is not in the router's routing table will use the default route.

### **Table 7 Network Settings List**

Page 26 of 165

GROTek

| The IP address of the DNS server. DNS          |
|------------------------------------------------|
| Server part is where you can specify the IP    |
| Address of your Preferred DNS (Domain          |
| Name Server) and Alternate DNS. When the       |
| device uses a static IP address, the user is   |
| required to fill in this item, 8.8.8.8(Google) |
| will be a good choice. If a specific DNS       |
| server is not used, the default gateway IP     |
| address is generally sufficient                |
|                                                |

After finishing the network settings configuration, please click the Save button to save all changes that have been made. Finally, the web browser will be redirected to the Reboot page as shown in Fig.21. All modified parameters take effect after device restart.

| Version:V1.0.12 Ty                     | pe:H7-4                                         |                | 中文                                |
|----------------------------------------|-------------------------------------------------|----------------|-----------------------------------|
| ~~~~~~~~~~~~~~~~~~~~~~~~~~~~~~~~~~~~~~ | USR IOT<br>-IOT Experts-                        | Be Hone        | st, Do Best!                      |
| Current Status                         | Reboot/Reset                                    |                | help                              |
| Local IP Config                        | Restart Module                                  | Restart Module | Reboot:                           |
| Port1                                  |                                                 |                | Click to make<br>your config take |
| Web to Serial                          |                                                 |                | effect                            |
| Misc Config                            |                                                 |                |                                   |
| Module Mange                           |                                                 |                |                                   |
|                                        |                                                 |                |                                   |
|                                        |                                                 |                |                                   |
|                                        |                                                 |                |                                   |
|                                        |                                                 |                |                                   |
|                                        |                                                 |                |                                   |
|                                        |                                                 |                |                                   |
|                                        |                                                 |                |                                   |
|                                        |                                                 |                |                                   |
|                                        |                                                 |                |                                   |
|                                        |                                                 |                |                                   |
|                                        |                                                 |                |                                   |
| Copyright © Jinan                      | USR IOT Technology Limited. All Rights Reserved |                | website: <u>www.usriot.com</u>    |

Fig.21 Reboot web page

Page 27 of 165

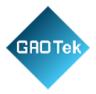

### 3.1.3 Serial port settings

The serial port module includes serial port parameter configuration, network parameter configuration. The main function of the serial device server is to carry out two-way transparent transmission of standard serial bus data (RS-232, RS-485, RS-422) and standard Ethernet data supporting TCP/IP protocol to solve common serial equipment Networking problems on the Internet. The Port configuration page can configure the parameters of the serial port and socket, as shown in Fig.22.

| Version:V1.0.12 Typ                                                      | USR IOT<br>-IOT Experts-                                                                                                    | Be Hone                                                                   | ±±<br>est, Do Best!                                                                                                    |
|--------------------------------------------------------------------------|----------------------------------------------------------------------------------------------------|---------------------------------------------------------------------------|----------------------------------------------------------------------------------------------------|
| Current Status                                                           |                                                                                                    | Parameter                                                                 | Help                                                                                                    |
| Local IP Config<br>Port1<br>Web to Serial<br>Misc Config<br>Module Mange | Baud Rate:<br>Data bit:<br>Parity:<br>Stop bit:<br>Flow ctrl:<br>UART Packet Time:<br>UART Packet Length:<br>Sync Baudrate(RF2217 Similar):<br>Enable Uart Heartbeat Packet: | 8 ▼ bit<br>None ▼<br>1 ▼ bit<br>NONE ▼<br>0 (0~255)ms<br>0 (0~1460)chars  | <ul> <li>Local Port<br/>1~65535. when<br/>TCP Client, set<br/>this to 0 means<br/>use random local<br/>port</li> <li>Remote Port<br/>1~65535</li> <li>Packet<br/>time/length<br/>default 0/0,<br/>means automatic<br/>packet</li> </ul> |
|                                                                          | Work Mode:<br>TCP Server MAX Sockets:<br>Local Port Number:<br>PRINT:<br>Modbus Poll:<br>Modbus TCP Exception:<br>Enable Net Heartbeat Packet:<br>Registry Type:             | Response Timeout: 200 (10~9999)ms None  Vocation Connect With  Parameters | mechanism; you<br>can modify it as a<br>none-zero value                                                                                                    |

### Fig.22 Serial port configuration page

Details on work mode connectivity protocols and its settings of N5X0 series are given in Chapter 4 Operation modes, this section will only focus on the part of parameter description. The description of the configuration parameters on this interface is shown in table 8 and table 9.

### Table 8 Serial settings

Page 28 of 165

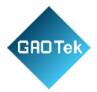

| Parameter Item            | Description                                                                                                    |
|---------------------------|----------------------------------------------------------------------------------------------------|
| Baud rate                 | This sets the port's data transfer speed.<br>Choices are from 600—921600. Set this to<br>match the baud rate setting of the connected<br>device. Default is 115200.                                                                                                    |
| Data bits                 | This sets the port's data transfer speed.<br>Choices are from 600—921600. Set this to<br>match the baud rate setting of the connected<br>device. Default is 115200.                                                                                                    |
| Parity bits               | This bit checks the integrity of the transmitted<br>data. Choices are: None, Odd, Even. Set this<br>to match the parity setting of the connected<br>device. Default is None (which is the default<br>for the majority of serial devices).                                                                                                    |
| Stop bits                 | This indicates that a character has been<br>transmitted. Set this to match the stop bit<br>setting of the connected device. Choices are:<br>1 and 2. Default is 1 (which is the default for<br>the majority of serial devices).                                                                                                    |
| Flow control              | This allows you to choose how the data flow<br>will be controlled. Choices are: (No Flow<br>Control), RTS/CTS (Hardware Flow Control),<br>or Xon/Xoff (Software Flow Control). Set this<br>to match the flow control setting of the<br>connected device. Default is None. If<br>Xon/Xoff is selected, the Xon and Xoff<br>characters are 0x11 for Xon and 0x13 for<br>Xoff. Note that these are hexadecimal<br>numbers of ASCII characters |
| Serial mode (N5X0 models) | Click the drop-down menu to select the type<br>of serial interface for the port. Choices are<br>RS-232, RS-422, RS-485 (2 Wire).                                                                                                    |
| Packing time              | Click the option to sent pack immediately by interval.                                                                                                    |
| Packing length            | Click the option to sent pack immediately by size.                                                                                                    |

**Table 9 Operating modes settings** 

Page 29 of 165

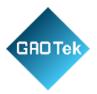

| Parameter Item            | Description                                                                                                    |
|---------------------------|----------------------------------------------------------------------------------------------------|
| Work mode                 | USR-N5X0 series supports 5 different operation Modes which are TCP Server, TCP Client, and UDP,HTTP                                                                                                    |
|                           | client and websocket. The operation Mode describes the role of the device and the connection                                                                                                    |
|                           | between the device and other remote devices in the network which would like to communicate                                                                                                    |
|                           | with serial device on N5X0's COM port.                                                                                                    |
| Maximum socket<br>no.(TCP | This option specifies the maximum number of remote devices/clients (with maximum of 16 clients, except                                                                                                   |
| server only)              | N580 with 8) that can be connected to the serial device on this COM port.                                                                                                    |
| Local port                | This option specifies the port number that the TCP/UDP server should listen to. It is also used by the                                                                                                   |
|                           | remote TCP/UDP client to connect to the TCP/UDP server. The default local port is 23.                                                                                                    |
|                           | You can enterdifferent port numbers in this option.                                                                                                    |
| Remoter server addr.      | Please specify the IP address of the TCP/UDP server program on the remote host in this field.<br>This should                                                                                             |
|                           | match the IP settings of the TCP/UDP server program.                                                                                                    |
| Remote port               | Please specify the port number of the TCP/UDP server program on the remote host in this                                                                                                    |
|                           | field. Once                                                                                                    |
|                           | again, this should match the IP setting of the TCP/UDP server program.                                                                                                    |
| Timeout                   | The default is disable. If you want to keep connection continually, you can disable it. Data idle                                                                                                    |
| reconnection(TCP/U        | Time is the                                                                                                    |
| DP client)                | time period for which the device waits for data. If the USR-N5X0 Series does not receive data duringestablished idle time(timeout), the USR-N5X0 Series will disconnect temporarily. When the data comes |
|                           | in, it will reconnect automatically. Users do not need to reconnect.                                                                                                    |
| Modbus polling            | This option is selected when multiple modbus maters from Ethernet are polling the same serial port.                                                                                                    |
|                           | Each serial port supports up to 16 simultaneous TCP connections allowing hosts to                                                                                                    |
|                           | simultaneously transmit/receive data to/from the same serial port,USR-N5X0 Series                                                                                                    |
|                           | processes the data in the orderarrived. The serial device server determines the end of the                                                                                                    |
|                           | serial acknowledgement through a response timeout.                                                                                                    |
| Modbus exception          | This option is used to enable modbus exception checking. If selected, error messages (TCP                                                                                                    |
|                           | exception                                                                                                    |
|                           | codes) are generated if a problem (such as a message timeout) should occur during Modbus                                                                                                    |

Page **30** of **165** 

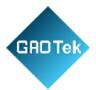

|          | operations.                                                                                                    |
|----------|----------------------------------------------------------------------------------------------------|
| Socket B | Socket B supports 2 different operation Modes which are TCP Client, and UDP client, this socket is closed by default. |

The configuration will save to flash memory after clicking Save button. All configurations take effect after a system reboot.

### 3.1.4 WebSocket server

This function is that the serial server acts as a WebSocket server, and transparently transmits the data received by the serial to the webpage in hexadecimal or ascii format. The WebSocket server can also send data to the serial device at any time.

| Version:V1.0.12 Typ | e:H7-4                                         | 史文                               |
|---------------------|------------------------------------------------|----------------------------------|
| ₹<br>C              | USR IOT Be H                                   | lonest, Do Best!                 |
| Current Status      | parameter                                      | help 🄶                           |
| Local IP Config     | Websocket connection: 0                        | web to serial                    |
| Port1               | Receive hex data                               | this page use<br>websocket to    |
| Web to Serial       | Prompt ×                                       | transmit data<br>between webpage |
| Misc Config         | connect success!                               | and uart                         |
| Module Mange        |                                                |                                  |
|                     | ОК                                             |                                  |
|                     |                                                |                                  |
|                     |                                                |                                  |
|                     |                                                |                                  |
|                     | send ascii data send hex data clear            |                                  |
|                     |                                                |                                  |
|                     |                                                |                                  |
|                     |                                                |                                  |
|                     |                                                |                                  |
|                     |                                                |                                  |
|                     |                                                |                                  |
| Copyright © Jinan U | SR IOT Technology Limited. All Rights Reserved | website: <u>www.usriot.com</u>   |

### Fig.23 WebSocket Server

Page 31 of 165

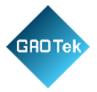

## 3.1.5 Miscellaneous settings

This configuration tab includes several system level settings, such as device name, websocket, system log, username and password. Most of these settings are optional.

| Version:V1.0.12 Ty                     | pe:H7-4                                         | 史主                                                                                                    |
|----------------------------------------|-------------------------------------------------|----------------------------------------------------------------------------------------------------|
| ~~~~~~~~~~~~~~~~~~~~~~~~~~~~~~~~~~~~~~ | USR IOT<br>-IOT Experts-                        | Be Honest, Do Best!                                                                                                    |
| Current Status                         | parameter                                       | help                                                                                                    |
| Local IP Config                        | Module Name: USR-N51                            | • Module Name                                                                                                    |
| Port1                                  | Websocket Port: 6432                            | max length is 32                                                                                                    |
| Web to Serial                          | Websocket Direction : UART1                     | Websocket Port                                                                                                    |
| Misc Config                            | Webserver Port: 80<br>User Name: admin          | default 6432 • Websocket                                                                                                    |
| Module Mange                           | Pass Word: admin                                | Direction<br>default UART1                                                                                                    |
|                                        | Uart Cache: Uart Cache: Cancel                  | (60~65535)<br>(60~65535)<br>(60~65535)<br>(60~65535)<br>(60~65535)<br>(60~65535)<br>(60~65535)<br>(60~65535)<br>(60~65535)<br>(60~65535)<br>(70~65735)<br>(70~667)<br>(70~667)<br>(70~67)<br>(70~67)<br>(70 |
| Copyright © Jinan                      | USR IOT Technology Limited. All Rights Reserved | website: <u>www.usriot.com</u>                                                                                                    |

Fig.24 Miscellaneous settings

Page 32 of 165

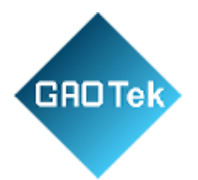

| Parameter Item      | Description                                                                                                    |  |
|---------------------|----------------------------------------------------------------------------------------------------|--|
| Module name         | The name of the device, up to 32 characters, can't be null                                                            |  |
| Websocket port      | Websocket server listen port NO. Range 1-65535                                                                        |  |
| Websocket direction | Click the drop-down menu to select websocket mapping direction: UART or Log.                                          |  |
| Webserver port      | Web server listen port NO. Range 1-65535                                                                              |  |
| User name           | The user name of web console and can be modified. up to 16 characters, can't be NULL                                  |  |
| Password            | The password of web console and can be modified. up to 16 characters, can't be NULL                                   |  |
| UART cache          | Click the option to enable serial buffer. By default, N5X0 will empty its serial buffer when a new TCP                |  |
|                     | connection is established. This means that the TCP application will not receive buffered serial                       |  |
|                     | data during a TCP link breakage. To keep the serial data when there is no TCP connection and                          |  |
|                     | send out the buffered serial data immediately after a TCP connection is established, you can                          |  |
|                     | disable this option.                                                                                                  |  |
| Reset timeout       | This function is used for the serial device server without any data transmission or reception                         |  |
|                     | for a long                                                                                                    |  |
|                     | time, and the serial server automatically restarts. If the restart time is set between 0 and 59                       |  |
|                     | seconds, this function does not take effect. Only when the time is set to be greater than or equal to 60 seconds, the |  |
|                     | restart function of the device without data will take effect.                                                         |  |

### Table 10 Miscellaneous settings

Page **33** of **165** 

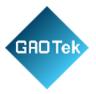

## 3.1.6 Management

This page can perform some system operations on the N5X0 series serial server, including restarting, restoring factory configuration, and upgrading. It is recommended that users use it with caution. Improper operation may damage the serial server.

| Version:V1.0.12 Typ | ie:H7-4                                                          | 中文                                                                                  |
|---------------------|------------------------------------------------------------------|-------------------------------------------------------------------------------------|
| <del>ا</del>        | USR IOT<br>-10T Experts-                                         | Be Honest, Do Best!                                                                 |
| Current Status      | Firmware upgrade                                                 | help                                                                                |
| Local IP Config     | Firmware file: Please select firmware file Select the file Flash | ng the firmware                                                                     |
| Port1               | Restore factory                                                  | upgrade:<br>Flash the device's                                                      |
| Web to Serial       | Restore factory Restore fa                                       | firmware to the<br>version you                                                      |
| Misc Config         | Restart                                                          | uploaded  Restore factory:                                                          |
| Module Mange        | Restart Module Restart Mo                                        | Restore your                                                                        |
|                     |                                                                  | factory and<br>restart<br>• Restart:<br>Click to make<br>your config take<br>effect |
| Copyright © Jinan U | JSR IOT Technology Limited. All Rights Reserved                  | website: <u>www.usriot.com</u>                                                      |

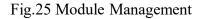

#### Reboot

This function is used to restart the USR-N5X0 series serial server by software. Before the serial server is completely restarted, the device does not work and cannot forward any data packets. This restart is different from the hardware reset of power-on restart, but the serial server system software is reset, just like the "warm restart" of the windows operating system. Once a new setting is changed, you can use the Save function to accept the changes. You will need to reset the device to

Page 34 of 165

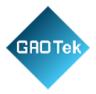

save the settings to flash memory. Click on "restart module" Button, the page pops up a prompt box, click "yes".

### **Restore factory defaults**

This function is used to restore the USR N5X0 serial server to the factory settings and automatically restart the serial server at the same time. Before the serial server restarts successfully, the serial server does not work and cannot forward any data packets. This function is to restore the factory default configuration value once the user sets the wrong parameter and causes the serial port server to work abnormally. Click the "Restore factory" button, and a prompt box will pop up on the page. Click "yes".

#### **Firmware upgrade**

USR IoT continually upgrades its firmware to add new features and optimize performance. Please contact the sales to obtain the latest version of the firmware. Before upgrading the firmware, please make sure that the device has a reliable power source that will not be powered off or restarted during the firmware upgrading process (please be patient as this whole process might take up to 1 -2 minutes). Copy the new firmware file to your local computer. Note that the firmware file is a binary file with ".bin" extension. Before updating the firmware, make sure that your host's Network domain is as same as the serial device server. Next, click "Select the file" button as shown in Figure to find and choose the new firmware file. Then, click "Flashing the firmware" button to start the firmware upgrade process. The program will show the upload status. Please wait until the uploading process is finished (the amount of time varies depending on the equipment used). Finally, the device will then proceed to restart itself. In most cases, you might require to reconfigure your device. Please refer to "USR-N5X0 firmware upgrade from V1 to V2 version user guide" for detail if you want to use V2 firmware function.

#### 3.2 Web interface (V2 version)

Every USR-N5X0 Industrial Serial Device Server is equipped with a built-in web server in the firmware. Therefore, the device can be accessed by using a web browser for configuring by entering the device's IP address in the URL field of your web browser. An authentication will be required and you will have to enter the username (Default value is "admin") and password (Default value is "admin") for accessing the web interface as shown in Fig. 26. This approach (web interface) for configuring your device is the most user-friendly. It is the most recommended and the most common method used for USR-N5X0 Serial Device Server Series. Please go to its corresponding section for a detailed explanation.

| Please sign in                                                                                                    |                                                                      |                                                                             |
|----------------------------------------------------------------------------------------------------|----------------------------------------------------------------------|-----------------------------------------------------------------------------|
| Diana sina ia                                                                                                    |                                                                      | Q _<br>> G                                                                  |
| Diagon sign in                                                                                                    |                                                                      | Þ G                                                                         |
| Please sign in                                                                                                    |                                                                      |                                                                             |
| Prease sign in       http://172.16.14.158       Your connection to this site is not private       Username:       admin       Password: |                                                                      |                                                                             |
|                                                                                                    | Your connection to this site is not private Username admin Password: | Your connection to this site is not private Username: admin Password: ••••• |

#### Fig.26 Authentication Required for accessing web Interface.

#### 3.2.1 Status

After entering the correct user name and password and the authentication is successful, you will enter the main page of the Web, as shown in Fig.27.

| R IOT<br>munication Expert of Industrial IoT |                      |                   | Be Honest Do Best<br>中文   Engli |
|----------------------------------------------|----------------------|-------------------|---------------------------------|
| atus<br>etwork                               | Status               |                   |                                 |
| ut.                                          | System               |                   |                                 |
| ateway                                       | Model Name           | USR-N540          |                                 |
| Service                                      | Firmware Version     | V2.0.8            |                                 |
|                                              | Туре                 | H7-4              |                                 |
|                                              | Run Time             | 0day: 2hour: 7min |                                 |
|                                              |                      |                   |                                 |
|                                              | Network              |                   |                                 |
|                                              | MAC Address          | F4-70-0C-60-E2-CD |                                 |
|                                              | Current IP Address   | 172.16.14.158     |                                 |
|                                              | Preferred DNS Server | 192.168.0.1       |                                 |
|                                              | Alternate DNS Server | 223.5.5           |                                 |
|                                              | Port                 |                   |                                 |
|                                              | Status of Port       | Port1 v           |                                 |
|                                              | Conn Status A(ETH)   | USTEN             |                                 |
|                                              | TX Count A(ETH)      | 0 bytes           |                                 |
|                                              | RX Count A(ETH)      | 0 bytes           |                                 |
|                                              | Conn Status B(ETH)   | IDLE              |                                 |
|                                              | TX Count B(ETH)      | 0 bytes           |                                 |
|                                              | RX Count B(ETH)      | 0 bytes           |                                 |

Fig.27 Overview Web page of USR-N5X0 (V2 Version)

The function of the device status part is to display some specific information of the current device, including system, network, serial port, mqtt gateway and Edge computing status.

#### Table 11 Overview status list

| Parameter Item | Description                                                                                              |
|----------------|----------------------------------------------------------------------------------------------------|
| Model name     | The name of the serial server, which can be customized by the user on the "Miscellaneous settings" page. |

Page 36 of 165

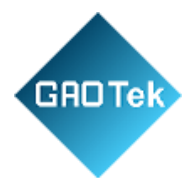

| Firmware version                    | The current software version of the serial server. |
|-------------------------------------|----------------------------------------------------|
| Туре                                | The current hardware version of the serial         |
|                                     | server.                                            |
| Running time                        | Total time after the device start work. It will    |
|                                     | starts from 0 after reboot.                        |
| MAC address                         | The MAC address of the serial server.              |
| IP address                          | The IP address of the serial server.               |
| Port Status                         | The working status of checked serial port.         |
|                                     | Select the serial port currently to be displayed   |
|                                     | Conn Status A(ETH): connection status of           |
|                                     | socket A.                                          |
|                                     | IDLE : Initialization status                       |
|                                     | LISTEN : When the module works as TCP              |
|                                     | Server, it is listening for connection access      |
|                                     | CONNECTING : Works as TCP client, the              |
|                                     | module is establishing a connection to the         |
|                                     | TCP Server                                         |
|                                     | CONNECTED : Works as TCP server, the               |
|                                     | TCP connection to TCP server of the module         |
|                                     | has been established                               |
|                                     | CONNECTED (n) : Number of TCP                      |
|                                     | clients connected to the module                    |
|                                     | ERROR : The module is abnormally                   |
|                                     | disconnected                                       |
|                                     | Tx Count A(ETH): To count how many bytes           |
|                                     | be send to internet.                               |
|                                     | Rx Count A(ETH): To count how many bytes           |
|                                     | received from internet                             |
| MQTT                                | Whether MQTT is enable.                            |
| Connection status                   | Connection status of MQTT.                         |
|                                     | CONNECTING : the module is establishing            |
|                                     | a MQTT connection to the MQTT broker               |
|                                     | CONNECTED : the MQTT connection to                 |
|                                     | MQTT broker has been established                   |
|                                     | ERROR : The module is abnormally                   |
|                                     | disconnected.                                      |
| Edge computing                      | Whether edge computing is enable.                  |
| Edge computing<br>Connection status | Connection status of Edge computing.               |
| Connection status                   | CONNECTING : the module is establishing            |
|                                     | _                                                  |
|                                     | a socket or mqtt connection                        |

Page **37** of **165** 

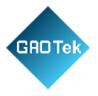

CONNECTED : the socket or mqtt connection has been established ERROR : The module is abnormally disconnected

### 3.2.2 IP settings

You must assign a valid IP address to the USR-N5X0 before it will work in your network environment. The IP address must be unique within the network. If the device is connected to the Internet and should connect to other servers over the Internet to get some services such as Network Time Protocol (NTP) server, you will need to configure the DNS server in order to be able to resolve the host name of the NTP server. The detailed description of the configuration parameters on this interface is shown in table 12.

| ★USRIOT × +                                                                                                    |                                                                                                    |                                                                                                    | Q _ 8 ×                                                                                                    |
|----------------------------------------------------------------------------------------------------|----------------------------------------------------------------------------------------------------|----------------------------------------------------------------------------------------------------|----------------------------------------------------------------------------------------------------|
| C 88 A Not secure 172.16.14.158                                                                                                    |                                                                                                    |                                                                                                    | rod o d f =                                                                                                    |
| Communication Expert of Industrial IoT                                                                                                    |                                                                                                    |                                                                                                    | Be Honest Do Best !<br>⊄⊄[frejfeh                                                                                                    |
| Status     Overview     Vetwork     IP Config     Port     Port     Port2     Port3     Port4     Websocket to Serial     Sateway     Cloud Service     System | PCONFIGURATION<br>IC CONFIGURATION<br>Method of IP Obtaining<br>IP Address<br>Subnet mask<br>Gateway<br>Preferred DNS Server<br>Atternate DNS Server | DHCP/AutoIP   Auto  T72 16 14 158  255 255 255 0  172 16 141  114 114 114  223 5 5 5  nan USR I/OT Technology Limited. | the function of the function of the func |
|                                                                                                    |                                                                                                    |                                                                                                    |                                                                                                    |

Fig.28 Network web page

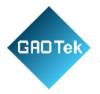

#### **Parameter Item** Description Network protocol Click the drop-down menu to select the IP Address Setting mode: Static or DHCP. If you choose DHCP, the rest of the options will be greyed out or disabled. DNS type Click the drop-down menu to select the DNS mode: auto or manual. If you choose auto, the DNS options will be greyed out or disabled. IP address is a 32-bit address assigned to **IP** address devices connected to the Internet. The IP address consists of two fields: the network number field (Net-id) and host number field (host-id). In order to facilitate the management of IP addresses, IP addresses are divided into five categories: Class A, B, and C addresses are unicast addresses, Class D addresses are multicast addresses. Class E addresses are reserved addresses for future special purposes. The IP addresses currently in large numbers belong to three types of addresses: A,B,C. Subnet mask The mask is a 32-bit number corresponding to an IP address. Some of these numbers are 1, and the others are 0. The mask can divide the IP address into two parts: the subnet address and the host address. The part of the IP address corresponding to the 1 bit in the mask is the subnet address, and the other bits are the host address. The mask for class A addresses is 255.0.0.0, the mask for class B addresses is 255.255.0.0, the mask for class C addresses is 255.255.255.0. The default gateway in the host is usually Gateway called the default route. The default route (Default route) is the route chosen by the router when no other route exists for the destination address in the IP packet. All packets whose destination is not in the router's routing table will use the default route.

### Table 12 Network configuration list

Page 39 of 165

GRDTek

| DNS | The IP address of the DNS server. DNS          |
|-----|------------------------------------------------|
|     | Server part is where you can specify the IP    |
|     | Address of your Preferred DNS (Domain          |
|     | Name Server) and Alternate DNS. When the       |
|     | device uses a static IP address, the user is   |
|     | required to fill in this item, 8.8.8.8(Google) |
|     | will be a good choice. If a specific DNS       |
|     | server is not used, the default gateway IP     |
|     | address is generally sufficient.               |

The configuration will save to flash memory after clicking Save button. All configurations take effect after a system reboot.

### **3.2.3** Serial port settings

The serial port module includes serial port parameter configuration, network parameter configuration. The main function of the serial device server is to carry out two-way transparent transmission of standard serial bus data (RS-232, RS-485, RS-422) and standard Ethernet data supporting TCP/IP protocol to solve common serial equipment Networking problems on the Internet. The Port configuration page can configure the parameters of the serial port and socket, as shown in Fig.29. Details on work mode connectivity protocols and its settings of N5X0 series are given in Chapter 4 Operation modes, this section will only focus on the part of parameter description. The description of the configuration parameters on this interface is shown in table 13 and table 14. Fig.29 Serial port configuration web page

| ★ UseNot         ×         +           <         >         C         88         ▲ Not secure         172.16.14.158         | C ≤ 0                                                 |                  |
|----------------------------------------------------------------------------------------------------|-------------------------------------------------------|------------------|
| USR IOT<br>Communication Expert of Industrial IoT                                                                          | Be Honest Do B.<br>무것                                 | est!<br> English |
| Status     Overview     Overview     Vent     IP Config     Fort     Port     Port     Port     Config     Socket     Port | onfiguration                                          |                  |
| Port2 Baud rate Port3 Data bits Port4 Data Websocket to Serial Party                                                       | s 8 v bit                                             |                  |
| S Gateway     Stop bits     Cloud Service     Flow ctrl     System     UART Packet Length                                  | d NONE ~                                              |                  |
| UART Packet Time<br>Sync Baudrate(RFC2217)<br>Enable Uart Heartbeat                                                        | ) ON ~                                                |                  |
|                                                                                                    | SurveB.Apply                                          |                  |
|                                                                                                    | Jinan USR IOT Technology Limited. http://www.pusr.com |                  |

Table 13 Serial settings list

Page 40 of 165

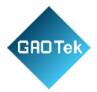

**Parameter Item** 

| Parameter Item            | Description                                                                                                    |
|---------------------------|----------------------------------------------------------------------------------------------------|
| Baud rate                 | This sets the port's data transfer speed. Choices<br>are from 600—921600. Set this to match the<br>baud rate setting of the connected device.<br>Default is 115200.                                                                                                    |
| Data bits                 | This sets the number of bits used to transmit<br>one character of data. Choices are: 7 and 8.<br>Set this to match the data bit setting of the<br>connected device. Default is 8 (which is the<br>default for the majority of serial devices).                                                                                                    |
| Parity bits               | This bit checks the integrity of the transmitted<br>data. Choices are: None, Odd, Even, Space,<br>Mark. Set this to match the parity setting of<br>the connected device. Default is None (which<br>is the default for the majority of serial<br>devices).                                                                                                    |
| Stop bits                 | This indicates that a character has been<br>transmitted. Set this to match the stop bit<br>setting of the connected device. Choices are:<br>1 and 2. Default is 1 (which is the default for<br>the majority of serial devices).                                                                                                    |
| Flow control              | This allows you to choose how the data flow<br>will be controlled. Choices are: (No Flow<br>Control), RTS/CTS (Hardware Flow Control),<br>or Xon/Xoff (Software Flow Control). Set this<br>to match the flow control setting of the<br>connected device. Default is None. If<br>Xon/Xoff is selected, the Xon and Xoff<br>characters are 0x11 for Xon and 0x13 for<br>Xoff. Note that these are hexadecimal<br>numbers of ASCII characters (i.e., $0x11 = `1`$<br>and $0x13 = `3`$ ) |
| Serial mode (N5X0 models) | Click the drop-down menu to select the type<br>of serial interface for the port. Choices are<br>RS-232, RS-422, RS-485 (2 Wire).                                                                                                    |
| Packing time              | Click the option to sent pack immediately by interval                                                                                                    |
| Packing length            | Click the option to sent pack immediately by size.                                                                                                    |

Description

The configuration will save to flash memory after clicking Save button. All configurations take effect after a system reboot.

Page 41 of 165

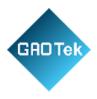

| ★USRIOT X +                                                                                                    | 9 _ <i>6</i> ×                                                                                                    |
|----------------------------------------------------------------------------------------------------|----------------------------------------------------------------------------------------------------|
| K > C 88 A Not secure 172.16.14.158                                                                                           | 長 (1) (1) (1) (1) (1) (1) (1) (1) (1) (1)                                                                                                    |
| Communication Expert of Industrial IoT                                                                                        | Be Honest Do Best !<br>++⊅[fanjiah                                                                                                    |
| System PRINT<br>Modbus Poll<br>Enable Net Heartbeat<br>Registration Packet Type<br>SSL protocol<br>SSCKET B<br>Operating Mode | TCP Cleat     None       192.168.0.201       0       1883       0       0       0       0       0       0       0       0       0       0       0       0       0       0       0       0       0       0       0       0       0       0       0       0       0       0       0       0       0       0       0       0       0       0       0       0       0       0       0       0       0       0       0       0       0       0       0       0       0       0       0       0       0       0       0       0       0       0       0       0       0       0       0 |
|                                                                                                    | inan USR IOT Technology Limited. http://www.pusr.com                                                                                                    |

Fig.30 Socket configuration web page

# Table 14 Operation modes settings list

| Parameter Item                       | Description                                                                                                    |
|--------------------------------------|----------------------------------------------------------------------------------------------------|
| Work mode                            | USR-N5X0 series supports 5 different<br>operation Modes which are TCP Server, TCP<br>Client, and UDP, HTTP client and websocket.<br>The operation Mode describes the role of the<br>device and the connection between the device<br>and other remote devices in the network<br>which would like to communicate with serial<br>device on N5X0's COM port. |
| Maximum socket no. (TCP Server only) | This option specifies the maximum number of<br>remote devices/clients (with maximum of 16<br>clients, except N580 with 8) that can be<br>connected to the serial device on this COM<br>port.                                                                                                    |
| Local port                           | This option specifies the port number that the TCP/UDP server should listen to. It is also used by the remote TCP/UDP client to connect to the TCP/UDP server. The default                                                                                                    |

Page 42 of 165

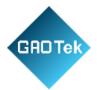

|                                       | local port is 23. You can enter different port                                                                                                    |
|---------------------------------------|----------------------------------------------------------------------------------------------------|
| Remoter server addr.                  | numbers in this option.<br>Please specify the IP address of the TCP/UDP<br>server program on the remote host in this<br>field. This should match the IP settings of the<br>TCP/UDP server program.                                                                                                    |
| Remote port                           | Please specify the IP address of the TCP/UDP<br>server program on the remote host in this<br>field. This should match the IP settings of the<br>TCP/UDP server program                                                                                                    |
| Timeout reconnection (TCP/UDP client) | The default is disable. If you want to keep<br>connection continually, you can disable it.<br>Data idle Time is the time period for which<br>the device waits for data. If the USR-N5X0<br>Series does not receive data during<br>established idle time(timeout), the USR-<br>N5X0 Series will disconnect temporarily.<br>When the data comes in, it will reconnect<br>automatically. Users do need to reconnect.                                 |
| Modbus polling                        | This option is selected when multiple modbus<br>maters from Ethernet are polling the same<br>serial port. Each serial port supports up to 16<br>simultaneous TCP connections allowing hosts<br>to simultaneously transmit/receive data<br>to/from the same serial port,USR-N5X0<br>Series processes the data in the order arrived.<br>The serial device server determines the end of<br>the serial acknowledgement through a<br>response timeout. |
| Response timeout                      | If the Modbus device does not receive a response within the time specified here, the communication times out. Valid settings are from 10 – 9999ms.                                                                                                    |
| Modbus exception                      | This option is used to enable modbus<br>exception checking. If selected, error<br>messages (TCP exception codes) are<br>generated if a problem (such as a message<br>timeout) should occur during Modbus<br>operations.                                                                                                    |
| SSL protocol                          | Choose TLS/SSL data encryption protocol version                                                                                                    |
| Socket B                              | Socket B supports 2 different operation<br>Modes which are TCP Client, and UDP client,<br>this socket is closed by default                                                                                                    |

Page **43** of **165** 

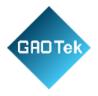

The configuration will save to flash memory after clicking Save button. All configurations take effect after a system reboot.

### 3.2.4 Websocket server

This function is that the serial server acts as a WebSocket server, and transparently transmits the data received by the serial to the webpage in hexadecimal or ascii format. The WebSocket server can also send data to the serial device at any time.

| 🛠 USR IOT X +                          |                                                                                          | ۹ _ D ×                                    |
|----------------------------------------|------------------------------------------------------------------------------------------|--------------------------------------------|
| C 88 A Not secure 172.16.14.158        |                                                                                          | $\triangleright$ $\otimes$ $\neq$ $\equiv$ |
| Communication Expert of Industrial IoT | 172.16.14.158 says<br>connect success!                                                   |                                            |
| > Status                               | Websocket to Serial                                                                      |                                            |
| > Network                              |                                                                                          |                                            |
| ✓ Port                                 | this page use websocket to transmit data between webpage and uart Websocket connection:0 |                                            |
| Port1                                  |                                                                                          |                                            |
| Port2                                  | Receive hex data                                                                         |                                            |
| Port3                                  |                                                                                          |                                            |
| Port4                                  |                                                                                          |                                            |
| Websocket to Serial                    |                                                                                          |                                            |
| > Gateway                              |                                                                                          |                                            |
| > Cloud Service                        |                                                                                          |                                            |
| > System                               |                                                                                          |                                            |
|                                        | send ascii data send hex data clear                                                      |                                            |
|                                        |                                                                                          |                                            |
|                                        |                                                                                          |                                            |
|                                        |                                                                                          |                                            |
|                                        |                                                                                          |                                            |
|                                        |                                                                                          |                                            |

Fig.31 Websocket server

### 3.2.5 MQTT gateway

If you enable MQTT Broker as your northbound connection, the N5X0 will be configured as MQTT Client. In Client mode, you can setup MQTT broker basic settings, general topic settings, TLS secure transmission, last will message, and advanced settings.

Page 44 of 165

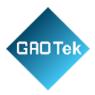

| ★ USR IOT         ×         +            >         C         BB         ▲ Not secure         172.16.14.158 |                                                         |                                                                                                    | Q _ G X<br>Q _ G X                |
|----------------------------------------------------------------------------------------------------|---------------------------------------------------------|----------------------------------------------------------------------------------------------------|-----------------------------------|
| Communication Expert of Industrial IoT                                                                     |                                                         |                                                                                                    | Be Honest Do Best !<br>中文∣English |
| > Status<br>> Network<br>> Port                                                                            |                                                         | SSL, clean sesion and QOS, supports connecting to the third-party MQIT servecit supports up to 16 publish topics and 16 subscribe topics,<br>hich can bind each topic to a different setial port. | Î                                 |
| Port1<br>Port2                                                                                             | Basic configuration Publish                             | Subscribe                                                                                                    |                                   |
| Port3<br>Port4<br>Websocket to Serial                                                                      | Enable MQTT<br>MQTT Version                             | Enable ~<br>MQTF3.1.1 ~                                                                                                    |                                   |
| ✓ Gateway<br>MQTT Gateway<br>Edge Computing                                                                | Client ID<br>Server Address (IP)                        | 123456<br>broker emps io                                                                                                    |                                   |
| Cloud Service     System                                                                                   | Local/Remote Port NO.<br>Keepalvie Interval             | 0 (0-65535) 1883 (1-65535)<br>60 (0-65535)s                                                                                                    |                                   |
|                                                                                                    | Reconnecting time Without Data<br>Reconnection Interval | 0 (0-65535)s<br>1 (1-65535)s                                                                                                    |                                   |
|                                                                                                    | Clean up session<br>User Credentials                    |                                                                                                    |                                   |
|                                                                                                    | Enable last will<br>SSL protocol                        | Disable v None v                                                                                                    |                                   |
|                                                                                                    |                                                         | SmidApply                                                                                                    |                                   |
|                                                                                                    | Jii                                                     | an USR IOT Technology Limited. http://www.pusr.com                                                                                                    |                                   |

# Fig. 32 MQTT connection profiles

# Table 15 MQTT basic setting

| Parameter Item      | Description                                                                                                    |
|---------------------|----------------------------------------------------------------------------------------------------|
| Enable              | Turns MQTT gateway on or off.                                                                                                    |
| Version             | Select the mqtt protocol version V3.1 and V3.1.1 are supported.                                                                                                    |
| Client ID           | The client ID defined the identifier of the<br>N5X0 Gateway. The IDs of the various<br>MQTT clients have to be unique for the<br>respective MQTT Broker. If two MQTT<br>clients are using an identical ID, the<br>connections of theses clients to the MQTT<br>Broker are disconnected. For an individual<br>client, there is no way to find out whether a<br>specific client ID is already used by another<br>client or not. |
| Server address      | IP address or hostname of an MQTT broker.                                                                                                    |
| Remote port         | Port number of the MQTT broker.                                                                                                    |
| Keep alive interval | The Keep Alive is a time interval measured in seconds. It is the maximum time interval that the broker permits between when a client                                                                                                    |

Page 45 of 165

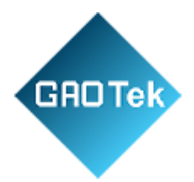

|                    | finish sending one MQTT packet and starts to send the next.                                                                                                    |
|--------------------|----------------------------------------------------------------------------------------------------|
| Re-connection time | Automatic reconnection when there are not<br>data flow in the MQTT session in the setting<br>time. If the time is set 0, this function does<br>not take effect.                                                                                                    |
| Interval           | Automatic reconnection interval after a fail network connection.                                                                                                    |
| Clean session      | Valid only for Qos1 and Qos2. When the<br>clean session is checked, the client does not<br>want a persistent session. If the client<br>disconnects for any reason, all information<br>and messages that are queued from a previous<br>persistent session are lost. When the clean<br>session is unchecked, the broker creates a<br>persistent session for the client. All<br>information and messages are preserved until<br>the next time that the client requests a clean<br>session. |
| Username           | Username for authentication to the MQTT broker.                                                                                                    |
| Password           | Password for authentication to the MQTT broker.                                                                                                    |
| Last will          | The last will message is part of the Last Will<br>and Testament (LWT) feature of MQTT. The<br>will message notifies other clients when a<br>client disconnects ungracefully.                                                                                                    |
| SSL/TLS            | If you use a TLS connection, click the SSL/TLS tab, select Enable SSL/TLS, and then set the Protocol parameter to TLSv1.2.                                                                                                    |

Page **46** of **165** 

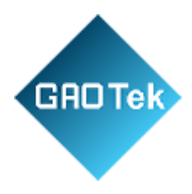

| USR IOT<br>Communication Expert of Industr                                                                                                    | al loT                                                                                                    | e Honest Do Best<br>⊄oc∣Englisi |
|----------------------------------------------------------------------------------------------------|----------------------------------------------------------------------------------------------------|---------------------------------|
| Communication Expert of Hoducat     Status     Network:     Port     Port1     Port2     Port4     Websocker to Serial     Websocker to Serial     Codus Service     Codus Service     System | by the set of the set of the set | e Honest Do Best<br>Φα [Inglia  |
|                                                                                                    | Jinan USR IOT Technology Limited. http://www.pusr.com                                                                                                    |                                 |

Fig.33 Topic to publish

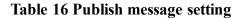

| impl<br>da                                                                                                    | Description                                                                                                    |
|----------------------------------------------------------------------------------------------------|----------------------------------------------------------------------------------------------------|
| topic r<br>receiving<br>to the<br>name.<br>by<br>{"<br>gatewn<br>allowed<br>way, d<br>top<br>Qos(0<br>payloa<br>public<br>topic t | Asparent transmission, just as its name<br>lies, the gateway does not process any<br>ata, forward the data directly. Topic<br>ution, in this mode users should define a<br>name when configuring the topic. After<br>ing serial port data, the device pushes it<br>the associated topics based on the topic<br>. Topic name and payload are separated<br>y comma. For example, topic name,<br>"message": "Hello from USR-N510<br>ray"} as serial data. Different topics are<br>ed to have the same topic name. In this<br>lata is pushed to all topics with the same<br>pic name. Custom mode, add topic,<br>0,1,2), retain(ON,OFF) message before<br>ad. After receiving the serial data, N510<br>ishes the payload of the corresponding<br>o cloud according to rules. This method<br>e used to publish any topic at any time. |

Page 47 of 165

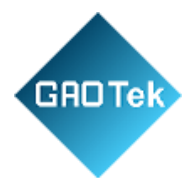

|                  | For example, awsiot/test,0,ON,{"message":<br>"Hello from USR-N510 gateway"} as serial<br>data.                                                                                                    |
|------------------|----------------------------------------------------------------------------------------------------|
| TOPIC string     | An MQTT topic is a UTF-8 string that the<br>broker uses to filter messages for each<br>connected client. To receive messages, the<br>client must subscribe to the topic. A topic can<br>have one or more topic levels. Each topic<br>level is separated by a slash                                                                                                    |
| Binding port     | The MQTT topic is bound to the serial port<br>number of the device. Any data from the<br>COM Port1 of the gateway will send to all the<br>TOPIC it bindings to.                                                                                                    |
| Qos              | QoS 0: at most once. In this case, the client<br>publishes a message to the broker only once.<br>QoS 1: at least once. In this case, when a<br>client publishes a message to the broker, the<br>client expects the broker to acknowledge<br>whether or not a client has received the<br>message. If the publisher does not receive<br>acknowledgement from the broker within a<br>preset time interval, it will republish the<br>message again and again until<br>acknowledgment is received. QoS 2: exactly<br>once. The MQTT protocol uses the<br>confirmation of confirmations to ensure that a<br>message is delivered exactly once. |
| Retained message | By setting the Retain flag the MQTT Broker<br>is instructed to save the most recent data<br>value for the topic. Data values without<br>Retain flag are only transferred from the<br>MQTT Broker to those MQTT Subscribers<br>that are registered at the broker and have<br>subscribed to the appropriate topic in the<br>moment when sending the data to the broker.                                                                                                    |

Page 48 of 165

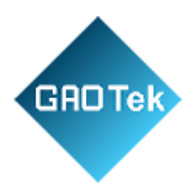

| Communication Expert of Industrial IoT                                                                                                    |                                                                                                    | 3e Honest Do Best!<br>中文∣English |
|----------------------------------------------------------------------------------------------------|----------------------------------------------------------------------------------------------------|----------------------------------|
| Communication Expert of Inductivial tot  Status  Network  Port1 Port2 Port3 Port4 Websocket to Serial  Cateway Edge Computing Cloud Service System | MQTT Gateway         MQTT Gateway function supports SSL, clean session and QOS, supports connecting to the third-party MQTT serveril supports up to 16 publish topics and 16 subscribe topics, supports port mapping function, which can bind each topic to a different serial port.         Basic configuration       Publish       Subscribe         Subscribe topic1 | Φ2   Ingloh                      |
|                                                                                                    | Jinan USR IOT Technology Limited. http://www.pusr.com                                                                                                    |                                  |

Fig.34 Topic to subscribe

# Table 17 Subscribe message setting

| Parameter Item     | Description                                                                   |
|--------------------|-------------------------------------------------------------------------------|
| Transmission modes | The data printed to the serial port can be set<br>whether to carry the topic. |
| Topic string       | Same to Table 16.                                                             |
| Binding port       | Same to Table 16.                                                             |
| Qos                | Same to Table 16.                                                             |

# 3.2.6 Edge computing

The N5X0 supports southbound fieldbus protocols of Modbus RTU protocols. It also supports northbound MQTT/ Cloud protocols of MQTT Broker, TCP/UDP/HTTP in socket, AWS IOT, and Alibaba Cloud IoT Platform. The N5X0 fulfills a different role on each of its sides. Each role is determined by your devices' settings. Therefore, set the role of each of your devices correctly.

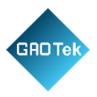

| USR IOT<br>Communication Expert of Indu                                             | nia lot                                                                                                    | Be Honest Do Best !<br>⊄⊄∣English |
|-------------------------------------------------------------------------------------|----------------------------------------------------------------------------------------------------|-----------------------------------|
| Status Network Port Port Port2 Port3 Port4 Websocket to Serial Gateway NGTT Gateway | Edge Computing Gateway         Incluing edge excluisiion, edge computing, edge reporting and other functions, supports Modbus RTU to Jon, Modbus RTU to Modbus TCP and other general industrial protocol conversion.         SETTING         Edge Computing       Data Acquisition         Data Acquisition       Data Query and Report         Enable Edge Computing       Enable         Very       Next |                                   |
| Edge Computing Cloud Service System                                                 | Jinan USR 10T Technology Limited. http://www.pusr.com                                                                                                    |                                   |

# Fig.35 Edge computing enabled

| Communication Expert of Industr                                                                                                    | Tolk                                                                                                    | Be Honest Do Best !<br>中文∣English |
|----------------------------------------------------------------------------------------------------|----------------------------------------------------------------------------------------------------|-----------------------------------|
| <ul> <li>&gt; Status</li> <li>&gt; Network</li> <li>Port1</li> <li>Port2</li> <li>Port3</li> <li>Port4</li> <li>Websocket to Serial</li> <li>Cateway</li> <li>Edge Computing</li> <li>&gt; Cloud Service</li> <li>&gt; System</li> </ul> | Edge Computing Gateway         Including edge acquisition, edge computing, edge reporting and other functions, supports Modbus RTU to Joon, Modbus RTU to Modbus RTU to M |                                   |
|                                                                                                    | Save Next                                                                                                    |                                   |

Fig.36 Modbus slaves and datapoints configuration

Page 50 of 165

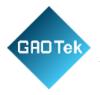

#### **Parameter Item** Description Device name The Modbus slave device identifier, which is unique for the current gateway. The device name must be less than 30 characters in length, and can contain letters, digits, underscores (). Which serial port the modbus slave device COM port connected to. Select an option from the dropdown list. Slave address Slave ID. Each slave in a network is assigned a unique identifier ranging from 1 to 255. When the master requests data from a slave, the first byte it sends is the Slave ID. When set to 0, the slave will respond to requests addressed to any ID. Polling interval The interval at which data is collected. Modbus is a communications protocol with half-duplex transmission. Gateways send requests to collect data from devices. Therefore, you must specify the data collection interval. The unit is millisecond. If 60 milliseconds is required to collect the data of each property, the total time required to collect the data of all properties is calculated as follows: Total required time = Time required to collect the data of each property $(60 \text{ ms}) \times \text{Number of properties for the slave}$ device. This function is usually combined with Modbus address mapping register mapping to realize a single modbus command query in data query. This function is used when the register Merger collection address of many data points are sequential.

# Table 18 Modbus RTU poll configuration

Page 51 of 165

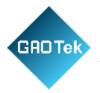

| Parameter Item           | Description                                                                                                    |
|--------------------------|----------------------------------------------------------------------------------------------------|
| Data point name          | Identifier of the data point, which must be<br>unique for the gateway. The name must be 1<br>to 30 characters in length and can contain<br>letters, digits, and underscores (_).                                                                                                    |
| Modbus function code     | The Modbus RTU master supports the<br>following Modbus functions: 1 Read Coils, 2<br>Read Discrete Inputs,3 Read Multiple<br>Holding Registers, 4 read input registers.                                                                                                    |
| Register address         | The address of the register from which data will be read.                                                                                                    |
| Data type                | Defines how read data will be stored. See table 26.                                                                                                    |
| Response timeout         | If the Modbus device does not receive a response within the time specified here, the communication times out. Valid settings are from $10-65535$ ms.                                                                                                    |
| Data report              | The trigger of reporting data. Valid values: On<br>Change: The report is triggered if the<br>collected data changes. You can use a<br>tolerance to only log the data point if the<br>value changes more than X amount. Interval:<br>Collect the variable data at the poll interval<br>and report the data at the specified report<br>interval. Timer: Collect the variable data at<br>the poll interval and report the data at the<br>regular time. |
| Register address mapping | This function is usually combined with<br>modbus address mapping to realize a single<br>modbus command query in data query.                                                                                                    |
| Formula                  | Modbus register store only whole numbers.<br>For this reason a scale factor often needs to be<br>applied. For example a modbus register with a<br>temperature value may read as 723 and a<br>multiplier of 0.1 need to be applied to get the<br>correct value of 72.3 in the SCADA<br>system,the formula is %s*0.1. If the data type<br>is a Float then the multiplier is not needed.<br>This computation supports +, -, * and /<br>operators.      |

# Table 19 Data point(node) configuration

Page 52 of 165

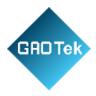

| Communication Expert of Industrial IoT |                                                             |                                                 |                                                                                                    | Be Honest Do Best !<br>⊄⊄∣English |
|----------------------------------------|-------------------------------------------------------------|-------------------------------------------------|----------------------------------------------------------------------------------------------------|-----------------------------------|
|                                        | Edge Computing Gateway                                      |                                                 |                                                                                                    | î                                 |
| > Status<br>> Network                  | Including edge acquisition, edge or<br>protocol conversion. | computing, edge reporting and o                 | other functions, supports Modbus RTU to Json, Modbus RTU to Modbus TCP and other general industrial |                                   |
| ∽ Port                                 |                                                             |                                                 |                                                                                                    | -                                 |
| Port1                                  | SETTING                                                     |                                                 |                                                                                                    |                                   |
| Port2                                  | Edge Computing Data Acc                                     | Quisition Data Query and                        | Report                                                                                              |                                   |
| Port3                                  |                                                             |                                                 |                                                                                                    |                                   |
| Port4                                  | Socket type                                                 | MQTT ~                                          | •                                                                                                   |                                   |
| Websocket to Serial                    | Data Query                                                  |                                                 |                                                                                                    |                                   |
| ∽ Gateway                              |                                                             |                                                 |                                                                                                    |                                   |
| MQTT Gateway                           | Data Query                                                  | Disable                                         |                                                                                                    |                                   |
| Edge Computing                         | Data Report of nodes                                        |                                                 |                                                                                                    |                                   |
| > Cloud Service                        | Reporting method                                            | Enable                                          |                                                                                                    |                                   |
| > System                               |                                                             |                                                 |                                                                                                    |                                   |
|                                        | Report Topic                                                | /UploadTopic                                    |                                                                                                    |                                   |
|                                        | QOS                                                         | Q0S0 ~                                          |                                                                                                    |                                   |
|                                        | Periodic reporting                                          |                                                 |                                                                                                    |                                   |
|                                        | Reporting interval                                          | 5                                               | (1-36000)s                                                                                          |                                   |
|                                        |                                                             |                                                 |                                                                                                    |                                   |
|                                        | Reporting on regular                                        | (Start NTP first)                               |                                                                                                    |                                   |
|                                        | Failure Padding                                             |                                                 |                                                                                                    |                                   |
|                                        | Quotation Mark                                              |                                                 |                                                                                                    |                                   |
|                                        | Json template                                               | ("Current"."node0101","Voltage"."<br>node0102") | (<2048 bytes)                                                                                       |                                   |
|                                        | л                                                           | nan USR IOT Technology Li                       | mited. http://www.pusr.com                                                                          |                                   |

# Fig.37 Transport channel and formatting

### Table 20 Data Quert and report

| Parameter Item        | Description                                                                                                    |
|-----------------------|----------------------------------------------------------------------------------------------------|
| Communication channel | Select the channel in the socket type. You can<br>choose TCP/UDP or HTTP in socket A of<br>each serial port, or MQTT you have added.                                                                                                    |
| Data Query            | Query type. You can choose Modbus RTU,<br>Modbus TCP or JSON. Users can send the<br>right format query command from remote<br>modbus master or MQTT publisher to the<br>N5X0 gateway. The data is retrieved from the<br>device's cache of corresponding modbus<br>instructions.                                                                                                    |
| Data report           | <ul> <li>The trigger of reporting data. Valid values:</li> <li>On Change: The report is triggered if the collected data changes. You can use a tolerance to only log the data point if the value changes more than X amount.</li> <li>Interval: Collect the variable data at the poll interval and report the data at the specified report interval. Timer: Collect the variable</li> </ul> |

Page 53 of 165

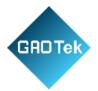

|                 | data at the poll interval and report the data at the regular time.                                                                              |
|-----------------|----------------------------------------------------------------------------------------------------|
| Failure padding | Exception handling. Any data point did not get the response in response timeout will be filled with this string as key value into the template. |
| Quotation mark  | Numeric values are quoted. It does not affect a string.                                                                                         |
| Json template   | The payload format. Users can custom which data points should report to the server.                                                             |

# 3.2.7 Cloud service

Please refer to "USR-N5X0 Quick Start Guide with AWS IoT" for detail.

Please refer to "USR-N5X0 Quick Start Guide with PUSR cloud" for detail.

### 3.2.8 System setup

This system setting tab includes several system level settings, such as device name, web socket, system log, username and password. Most of these settings are optional.

| USR IOT<br>Communication Expert of Industrial IoT |                         |                        |                              | Be Honest Do Best!<br>中文   English |
|---------------------------------------------------|-------------------------|------------------------|------------------------------|------------------------------------|
| > Status                                          | SYSTEM SETTING          |                        |                              | ^                                  |
| > Status<br>> Network                             | Set System Parametes    | Set System Parametes   |                              |                                    |
| <ul> <li>Port</li> </ul>                          | SETTING                 |                        |                              |                                    |
| Port1                                             | SETTING                 |                        |                              |                                    |
| Port2                                             | System Setting          |                        |                              |                                    |
| Port3                                             |                         |                        |                              |                                    |
| Port4                                             | Model Name              | USR-N540               |                              |                                    |
| Websocket to Serial                               | Websocket Port          | 6432                   | (1~65535)                    |                                    |
| ✓ Gateway                                         | Websocket Direction     | UART1                  | Y                            |                                    |
| MQTT Gateway                                      | Webserver Port          | 80                     | (0~65535)                    |                                    |
| Edge Computing                                    | User Name               | admin                  |                              |                                    |
| ✓ Cloud Service                                   | User Name               | admin                  |                              |                                    |
| USR Cloud                                         | Pass Word               |                        | 8                            |                                    |
| Alibaba Cloud                                     | Uart Cache              | OFF                    | ~                            |                                    |
| AWS IoT                                           | Restarting Without Data | 0                      | (0/60-65535)s                |                                    |
| ✓ System                                          | SNMP                    | OFF                    | ~ 0                          |                                    |
| System Setting                                    |                         |                        |                              |                                    |
| Management                                        | Teinet                  | OFF                    | ~ <b>0</b>                   |                                    |
|                                                   | NTP                     | OFF                    | × 0                          |                                    |
|                                                   | 485 Anti-Collision      | OFF                    | ~ Ø                          |                                    |
|                                                   |                         |                        |                              |                                    |
|                                                   | Log Export              | Export                 |                              |                                    |
|                                                   |                         |                        |                              | ~                                  |
|                                                   | 1                       | nan USR IOT Technology | Limited. http://www.pusr.com |                                    |

Fig.38 System settings

Page 54 of 165

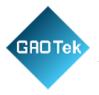

# Table 21 System settings list

#### **Parameter Item**

### Description

| Module name             | The name of the device, up to 32 characters, can't be null                                                                                                    |
|-------------------------|----------------------------------------------------------------------------------------------------|
| Websocket port          | Websocket server listen port NO. Range 1-<br>6553                                                                                                    |
| Websocket direction     | direction Click the drop-down menu to select websocket mapping direction: UART or Log.                                                                                                    |
| Webserver port          | Web server listen port NO. Range 1-65535                                                                                                    |
| Username                | The user name of web console and can be<br>modified. up to 16 characters, can't be NUL                                                                                                    |
| Password                | The password of web console and can be modified. up to 16 characters, can't be NUL                                                                                                    |
| UART cache              | Click the option to enable serial buffer. By<br>default, N5X0 will empty its serial buffer<br>when a new TCP connection is established.<br>This means that the TCP application will not<br>receive buffered serial data during a TCP link<br>breakage. To keep the serial data when there<br>is no TCP connection and send out the<br>buffered serial data immediately after a TCP<br>connection is established, you can disable this<br>option. |
| Restarting without data | This function is used for the serial device<br>server without any data transmission or<br>reception for a long time, and the serial server<br>automatically restarts. If the restart time is set<br>between 0 and 59 seconds, this function does<br>not take effect. Only when the time is set to<br>be greater than or equal to 60 seconds, the<br>restart function of the device without data will<br>take effect.                             |
|                         |                                                                                                    |

The configuration will save to flash memory after clicking Save button. All configurations take effect after a system reboot. In management page users can perform some system operations on the N5X0 series serial server, including restarting, restoring factory configuration, and upgrading. It is recommended that users use it with caution. Improper operation may damage the serial server.

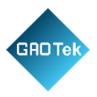

| USR IOT<br>Communication Expert of Industrial IoT |                                                                           | Be Honest Do Best!<br>⊄¢ English |
|---------------------------------------------------|---------------------------------------------------------------------------|----------------------------------|
| > Status<br>> Network                             | Management                                                                | _                                |
| ✓ Port                                            | Firmware upgrade/Reset/Restart                                            |                                  |
| Port1                                             | Firmware upgrade                                                          |                                  |
| Port2                                             | Firmware file: Select firmware file Select the file Flashing the firmware |                                  |
| Port3<br>Port4                                    | Reset                                                                     |                                  |
| Websocket to Serial                               |                                                                           |                                  |
| <ul> <li>Gateway</li> </ul>                       | Reset 📓 Restore factory defaults                                          |                                  |
| MQTT Gateway                                      | Restart                                                                   |                                  |
| Edge Computing                                    | Restart: 週 Restart                                                        |                                  |
| ✓ Cloud Service                                   | Nestert: all nestert                                                      |                                  |
| USR Cloud                                         |                                                                           |                                  |
| Alibaba Cloud                                     |                                                                           |                                  |
| AWS IoT                                           |                                                                           |                                  |
| System System                                     |                                                                           |                                  |
| Management                                        |                                                                           |                                  |
|                                                   |                                                                           |                                  |
|                                                   |                                                                           |                                  |
|                                                   |                                                                           |                                  |
|                                                   |                                                                           |                                  |
|                                                   | Jinan USR IOT Technology Limited. http://www.pusr.com                     |                                  |

Fig.39 Module Management

# Restart

This function is used to restart the USR-N5X0 series serial server by software. Before the serial server is completely restarted, the device does not work and cannot forward any data packets. This restart is different from the hardware reset of power-on restart, but the serial server system software is reset, just like the "warm restart" of the windows operating system. Once a new setting is changed, you can use the Save function to accept the changes. You will need to reset the device to save the settings to flash memory. Click on "restart" Button, the page pops up a prompt box, click "OK".

# **Restore factory defaults**

This function is used to restore the USR N5X0 serial server to the factory settings and automatically restart the serial server at the same time. Before the serial server restarts successfully, the serial server does not work and cannot forward any data packets. This function is to restore the factory default configuration value once the user sets the wrong parameter and causes the serial port server to work abnormally. Click the "Restore factory defaults" button, and a prompt box will pop up on the page. Click "OK".

### **Firmware upgrade**

USR IoT continually upgrades its firmware to add new features and optimize performance. Please contact the sales to obtain the latest version of the firmware. Before upgrading the firmware, please make sure that the device has a reliable power source that will not be powered off or restarted during the firmware upgrading process (please be patient as this whole process might take up to 1

Page 56 of 165

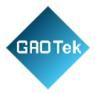

-2 minutes). Copy the new firmware file to your local computer. Note that the firmware file is a binary file with ".bin" extension. Before updating the firmware, make sure that your host's Network domain is as same as the serial device server. Next, click "Select the file" button as shown in Figure to find and choose the new firmware file. Then, click "Flashing the firmware" button to start the firmware upgrade process. After the progress bar in the page is read, the serial server software upgrade is completed. Please wait until the uploading process is finished (the amount of time varies depending on the equipment used). Finally, the device will then proceed to restart itself. In most cases, you might require to re-configure your device.

# 3.3 Configuration software

### 3.3.1 Discovering your device server

After you start EthernetTool software, if the USR-N5X0 Serial Device Server is already connected to the same gateway as your PC, the device can be accessed via broadcast packets. Users can search all the USR-N5X0 Series device servers on the network and show them on the Serial Device Server List Area of the utility. Please select the right Ethernet adapter if you did not see any serial device server.

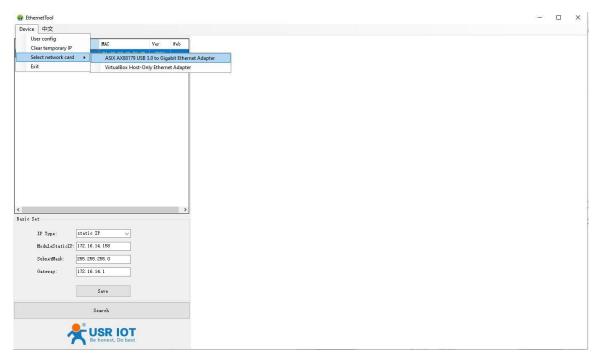

Fig.40 Searching serial device server

Page 57 of 165

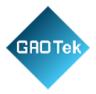

# 3.3.2 Network setting

Sometime the USR-N5X0 device might not be in the same subnet as your PC, therefore, you will have to use this utility to locate it in your environment. To configure each device, first click to select the desired device (default IP:192.168.0.7) in the list of configuration utility, and then change the IP address to avoid any IP address conflict with other hosts on your LAN, save your change.

|                                                                                                    | EthernetTool                                          |                                                                                                    |         |          |  | 3 <u>1</u> 3 |
|----------------------------------------------------------------------------------------------------|-------------------------------------------------------|----------------------------------------------------------------------------------------------------|---------|----------|--|--------------|
| 2 16.14.150 UCR-H0540 P4 70.00 60 12°CD 7000                                                                                                    | evice 中文                                              |                                                                                                    |         |          |  |              |
| 12       13       10       14       15       12       10       12       12       10       12       12       10       12       12       10       12       10       12       10       12       10       12       10       12       10       12       10       12       10       12       10       12       10       14       10       10       10       10       10       10       10       10       10       10       10       10       10       10       10       10       10       10       10       10       10       10       10       10       10       10       10       10       10       10       10       10       10       10       10       10       10       10       10       10       10       10       10       10       10       10       10       10       10       10       10       10       10       10       10       10       10       10       10       10       10       10       10       10       10       10       10       10       10       10       10       10       10       10       10       10       10 <td< th=""><th>viceIP Device</th><th>Man e MAC</th><th>Ver We</th><th>eb</th><th></th><th></th></td<> | viceIP Device                                         | Man e MAC                                                                                                    | Ver We  | eb       |  |              |
| aic Set       IP Type:     DHCF/Auto IP ~       ModuleStatidP:     172.10.14.150       SubnedMask:     255.255.0       Gateray:     172.16.14.1                                                                                                    |                                                       | Contraction of the second second second second second second second second second second second second second s | 177.010 |          |  |              |
| sis Set<br>IF Type: DHCF/Auto IP ↓<br>HodulaStatiIF: 172.10.14.158<br>SubnedBask: 255.255.0<br>Gateray: 172.10.14.1<br>Save                                                                                                    |                                                       |                                                                                                    |         |          |  |              |
| sis Set<br>IF Type: DHCF/Auto IP ↓<br>HodulaStatiIF: 172.10.14.158<br>SubnedBask: 255.255.0<br>Gateray: 172.10.14.1<br>Save                                                                                                    |                                                       |                                                                                                    |         |          |  |              |
| sis Set<br>IF Type: DHCF/Auto IP ↓<br>HodulaStatiIF: 172.10.14.158<br>SubnedBask: 255.255.0<br>Gateray: 172.10.14.1<br>Save                                                                                                    |                                                       |                                                                                                    |         |          |  |              |
| aic Set       IP Type:     DHCF/Auto IP ~       ModuleStatidP:     172.10.14.150       SubnedMask:     255.255.0       Gateray:     172.16.14.1                                                                                                    |                                                       |                                                                                                    |         |          |  |              |
| uid Set<br>IP Type: DHCF/Auto IP ↓<br>RobulStatioF: 172.10.14.150<br>SubnetMask: 255.255.00<br>Gateray: 172.16.14.1<br>Seve                                                                                                    |                                                       |                                                                                                    |         |          |  |              |
| ario Set<br>IP Type: DECF/Auto IP<br>Nodul Stati CIP: 172.16.14.150<br>SubnetHask: 255.255.255.0<br>Gateway: 172.16.14.1<br>Save                                                                                                    |                                                       |                                                                                                    |         |          |  |              |
| uid Set<br>IP Type: DHCF/Auto IP ↓<br>RobulStatioF: 172.10.14.150<br>SubnetMask: 255.255.00<br>Gateray: 172.16.14.1<br>Seve                                                                                                    |                                                       |                                                                                                    |         |          |  |              |
| ario Set<br>IP Type: DECF/Auto IP<br>Nodul Stati CIP: 172.16.14.150<br>SubnetHask: 255.255.255.0<br>Gateway: 172.16.14.1<br>Save                                                                                                    |                                                       |                                                                                                    |         |          |  |              |
| szis Szt<br>I? Type: DECT/Auto I?  AndulaStaticI?: 172.16.14.150<br>SubmetMask: 205.255.255.0<br>Gateway: 172.16.14.1<br>Sure                                                                                                    |                                                       |                                                                                                    |         |          |  |              |
| ario Set<br>IP Type: DECF/Auto IP<br>Nodul Stati CIP: 172.16.14.150<br>SubnetHask: 255.255.255.0<br>Gateway: 172.16.14.1<br>Save                                                                                                    |                                                       |                                                                                                    |         |          |  |              |
| azic Set           IP Type:         DRCP/Auto IP ~           RodulsStaticP:         172.16.14.150           SubnetHask:         255.255.05.0           Gateway:         172.16.14.1                                                                                                    |                                                       |                                                                                                    |         |          |  |              |
| uid Set<br>IP Type: DHCF/Auto IP ↓<br>RobulStatioF: 172.10.14.150<br>SubnetMask: 255.255.00<br>Gateray: 172.16.14.1<br>Seve                                                                                                    |                                                       |                                                                                                    |         |          |  |              |
| azic Set           IP Type:         DRCP/Auto IP ~           RodulsStaticP:         172.16.14.150           SubnetHask:         255.255.05.0           Gateway:         172.16.14.1                                                                                                    |                                                       |                                                                                                    |         |          |  |              |
| IP         Type:         DBCC/Auto IP           Robul&StatiofF:         172.16.14.156           SubneHMask:         255.255.256.0           Gateway:         172.16.14.1                                                                                                    |                                                       |                                                                                                    |         |          |  |              |
| RedulsStatiofF:     172.16.14.158       SubnetMask:     255.255.05.0       Gateray:     172.16.14.1                                                                                                    |                                                       |                                                                                                    |         | 3        |  |              |
| SubnetHask:         255, 255, 0           Gateway:         172, 16, 14, 1           Save                                                                                                    | sic Set                                               | DUTP (Auto TP                                                                                                   |         | <u>,</u> |  |              |
| Gatevey: 172.16.14.1 Save                                                                                                    | sic Set<br>IP Type:                                   |                                                                                                    |         | <u>,</u> |  |              |
| Sere                                                                                                    | sic Set<br>IP Type:<br>ModuleStaticIP:                | 172. 16. 14. 158                                                                                                |         | *        |  |              |
|                                                                                                    | sic Set<br>IP Type:<br>ModuleStaticIP:<br>SubnetMask: | 172. 16. 14. 158<br>255. 255. 255. 0                                                                            |         |          |  |              |
|                                                                                                    | sic Set<br>IP Type:<br>ModuleStaticIP:<br>SubnetMask: | 172. 16. 14. 158<br>255. 255. 255. 0                                                                            |         |          |  |              |
| Search                                                                                                    | sic Set<br>IP Type:<br>ModuleStaticIP:<br>SubnetMask: | 172. 16. 14. 158       255. 255. 255. 0       172. 16. 14. 1                                                    |         |          |  |              |
|                                                                                                    | sic Set<br>IP Type:<br>ModuleStaticIP:<br>SubnetMask: | 172. 16. 14. 158       255. 255. 255. 0       172. 16. 14. 1                                                    |         | <u>د</u> |  |              |
|                                                                                                    | sic Set<br>IP Type:<br>ModuleStaticIP:<br>SubnetMask: | 172. 16. 14. 158<br>255. 255. 255. 0<br>172. 16. 14. 1<br>Save                                                  |         |          |  |              |
|                                                                                                    | sic Set<br>IP Type:<br>ModuleStaticIP:<br>SubnetMask: | 172. 16. 14. 158<br>255. 255. 255. 0<br>172. 16. 14. 1<br>Save                                                  | ,       |          |  |              |

# Fig.41 Changing network settings

# **3.3.3** Reboot the device

This function is available to allow you to reset the serial device server. The function disconnects both the ethernet and serial connections. The function also allows the serial device server to save new configuration settings to flash memory. To reset the device:

- 1. Right-click a desired device to display the settings menu.
- 2. Select Reboot.

Press the Reboot button and the system will give a reset response.

Page 58 of 165

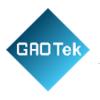

| 😭 Ether  | netTool   |              |                              |       |            |
|----------|-----------|--------------|------------------------------|-------|------------|
| Device   | 中文        |              |                              |       |            |
| DeviceI  | - 1       | eviceName    | MAC                          | Ver   | ¥eb        |
| 172.16   | 122       | USR-N540     | F4 70 0C 60 E2               | Rebo  |            |
|          |           |              |                              |       | nal web co |
|          |           |              |                              |       | re Factory |
|          |           |              |                              | Upgra | ade        |
|          |           |              |                              |       |            |
|          |           |              |                              |       |            |
|          |           |              |                              |       |            |
|          |           |              |                              |       |            |
|          |           |              |                              |       |            |
|          |           |              |                              |       |            |
|          |           |              |                              |       |            |
|          |           |              |                              |       |            |
|          |           |              |                              |       |            |
|          |           |              |                              |       |            |
| <        |           |              |                              |       | >          |
| Basic Se | t         |              |                              |       |            |
|          | IP Type:  | DHCP/A       | ito IP 🗸                     |       |            |
|          |           |              |                              |       |            |
|          |           | icIP: 172.16 |                              |       |            |
|          | SubnetMas | : 255.255    | 5. 255. 0                    |       |            |
|          | Gateway:  | 172.16       | 14.1                         |       |            |
|          |           |              |                              |       |            |
|          |           |              | Save                         |       |            |
|          |           |              | e 1                          |       |            |
|          |           |              | Search                       |       |            |
|          |           | <u> </u>     |                              |       |            |
|          |           | A            | JSR IOT<br>e honest, Do best |       |            |
|          |           |              |                              |       |            |

### Fig. 42 Reboot the device

# 3.3.4 Restore to factory default settings

The configuration utility provides the function to restore the serial device server to factory default settings. If you really want to restore the serial device sever to factory default settings, please click restore factory button to continue.

Page 59 of 165

| 会 EthernetTool<br>Device 中文                                                                                                    |       |  |
|----------------------------------------------------------------------------------------------------|-------|--|
| DeriesIP DeviceSane 202 Ver<br>172.16.14.150 USR-9540 74 m.ore.co.strans in proce<br>Reboot<br>External web config<br>Restore Factory<br>Upgrade                                                      | e e b |  |
| Basic Set         DHCF/Auto IP         ✓           ModuleStaticIP:         172:16.14.155         ✓           SubnedIesk:         255.255.0         ○           Gateway:         172:16.14.1         ✓ |       |  |
| Save                                                                                                    |       |  |

### Fig.43 Restore factory defaults

### 3.3.5 Open web server

GAO

Users can visit the web server of serial device server conveniently with configuration tool. Select the device you want to visit and right click, then click External web config ,you will open the web server with default browser such as Google Chrome.

| EthernetTo                             |              |                       |        |    |  |  |  |  |
|----------------------------------------|--------------|-----------------------|--------|----|--|--|--|--|
| Device 中文                              |              |                       |        |    |  |  |  |  |
| eviceIP<br>172 16 14 158               |              | NAC                   | Ver V. | eb |  |  |  |  |
| 72.10.14.150                           | Re           | poot                  |        |    |  |  |  |  |
|                                        |              | ernal web config      |        |    |  |  |  |  |
|                                        |              | tore Factory<br>grade |        |    |  |  |  |  |
|                                        |              |                       |        |    |  |  |  |  |
|                                        |              |                       |        |    |  |  |  |  |
|                                        |              |                       |        |    |  |  |  |  |
|                                        |              |                       |        |    |  |  |  |  |
|                                        |              |                       |        |    |  |  |  |  |
|                                        |              |                       |        |    |  |  |  |  |
|                                        |              |                       |        |    |  |  |  |  |
|                                        |              |                       |        |    |  |  |  |  |
|                                        |              |                       |        |    |  |  |  |  |
|                                        |              |                       |        |    |  |  |  |  |
|                                        |              |                       |        |    |  |  |  |  |
|                                        |              |                       |        |    |  |  |  |  |
|                                        |              |                       |        |    |  |  |  |  |
|                                        |              |                       |        | >  |  |  |  |  |
|                                        |              | _                     |        | >  |  |  |  |  |
|                                        | e: statio IP | ~                     |        | >  |  |  |  |  |
| sic Set<br>IP Typ                      | Landard      | ×                     | _      | >  |  |  |  |  |
| sic Set<br>IP Typ<br>Module            | StaticIP:    | ×                     |        | >  |  |  |  |  |
| isio Set<br>IP Typ<br>Module<br>Subnet | StaticIP:    | ×                     |        | >  |  |  |  |  |
| Module                                 | StaticIP:    | ×                     |        | >  |  |  |  |  |
| sio Set<br>IP Typ<br>Module<br>Subnet  | StaticIP:    | ×                     |        | >  |  |  |  |  |
| sio Set<br>IP Typ<br>Module<br>Subnet  | StaticIP:    | ~ ~                   |        | >  |  |  |  |  |
| sic Set<br>IP Typ<br>Module<br>Subnet  | StaticIP:    | ave                   |        | 2  |  |  |  |  |

#### Fig.44 Open webpage in browser

#### 3.4 At command

GAD Tel

In order to reduce the length of this document, we have organized this section into a special document. Please refer to "USR Cortex M7 series serial to Ethernet device server AT command manual" for detail.

# 4. Operation modes

The USR-N5X0 Series provides various operations: TCP Server/ Client mode, UDP mode, HTTP mode and Websocket mode. The main difference between the TCP and UDP protocols is that TCP guarantees delivery of data by requiring the recipient to send an acknowledgement to the sender. UDP does not require this type of verification, making it possible to offer speedier delivery. UDP also allows unicast or multicast of data to only one IP or groups of IP addresses. Detailed descriptions of each operation are provided in following sections. After choosing the proper operation mode in this chapter, refer to Chapter 3 for detailed configuration parameter definitions. Because the V2 firmware contains all the function of V1 firmware, we describe the configuration in V2 firmware as illustration in this chapter, users of V1 version can refer to it for reference.

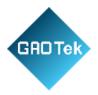

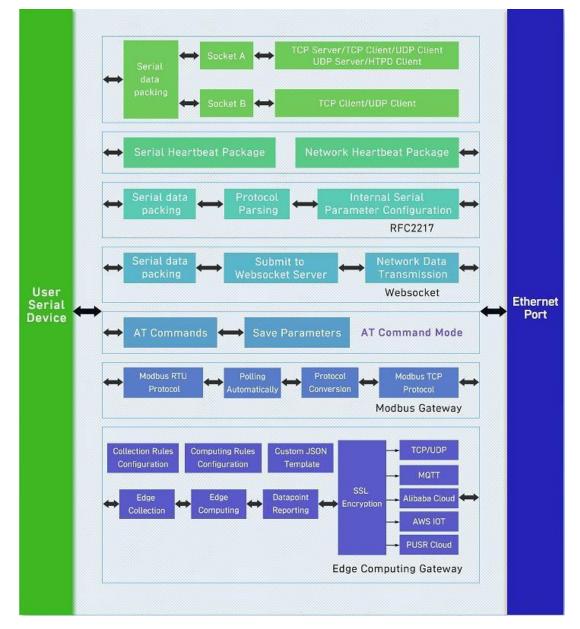

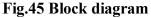

# 4.1 TCP Server

### 4.1.1 Properties

In TCP server mode, the TCP connection is initiated from the host to the USR-N5X0 Series device server. This operation mode supports a maximum of 16 (except 8 for N580) simultaneous connections for each serial port on an device server from a single or multiple hosts. After the connection is established between the serial device server and the remote host computer (remote

Page 62 of 165

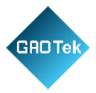

TCP client), data can be transmitted in both directions. The COM port on the device will forward requests from all remote connected hosts (Ethernet) to the serial device immediately and reply to all remote connected hosts once it receives data from the serial device(RS-232/RS-422/RS-485). The default operation mode of USR-N5X0 is the TCP Server mode. Fig.46 shows an example of configuration setting for TCP Server working mode under the Port1 socket tab. You can configure other serial ports in the same way. There are additional connection settings that can be configured as shown in Fig.46.

| Communication Expert of Industrial IoT                                                                                                    | Be Honest Do Best!<br>中文 English |
|----------------------------------------------------------------------------------------------------|----------------------------------|
| Status Network Port Port Port3 Port4 Websocker to Serial Occur and Service System Version Service System Courd Service System Courd Service System Courd Service System Courd Service System Courd Service System Courd Service System Courd Service System Courd Service System Courd Service System Courd Service System Courd Service System Courd Service System Courd Service Service Model Service Model |                                  |
| Jinan USR IOT Technology Limited. http://www.pusr.com                                                                                                    |                                  |

Fig.46 TCP server work mode

Please follow the following steps to configure connection settings of the work mode for PORT1 port.

1. Click on the "Port1" tab on the menu frame on the left side of Web UI to go to Port1 page as shown in Fig.46.

2. For Serial Settings on the Port configuration page, please go to Section 3.2.3.

3. Click on the Socket tab in this page, select TCP Server in the working mode options. The local ports of different serial ports must be different. After receiving network data, the device determines which serial port the data is sent to based on the local port. For example, the default port number of the first serial port (Port1) is 23, the default port number of the second serial port (PORT2) is 26, and so on.

4. After finishing configuring the working Mode, please scroll down to the bottom of the page and click on "Save & Apply" button to save all the changes that you have made. All configurations

Page 63 of 165

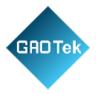

take effect after a system reboot. Fig.47 shows an example of test in this mode. By selecting the TCP Server work mode, a TCP client program on a remote host computer should be prepared to connect to USR-N5X0. Server IP is IP address of USR-N5X0, server port is local port of USR-N5X0. In this case, IP address of USR-N5X0 is 172.16.14.12.

| COMSettings                                                                                                    | COM port data receive                                                | Network data receive                                                                             | NetSettings                                                                                                    |
|----------------------------------------------------------------------------------------------------|----------------------------------------------------------------------|--------------------------------------------------------------------------------------------------|----------------------------------------------------------------------------------------------------|
| PortNum COM3  PortNum COM3  BaudR 115200  DataB 8 bit  StopB 1 bit  Close Close Cov Options Receive to file  Add line return Receive As HEX Receive Pause Save Clear Clear Cend Options Data from file Auto Checksum Auto Clear Input | http://en.usr.onhttp://en.usr.onhttp://en.<br>usr.onhttp://en.usr.on | Jinan USR Technology Co., Ltd Jinan USR<br>Technology Co., Ltd Jinan USR Technology<br>Co., Ltd. | (1) Protocol<br>TCP Client<br>(2) Server IP<br>172.16.14.12<br>(2) Server Port<br>23<br>(2) Server Port<br>23<br>(2) Disconnect<br>Receive to file.<br>Add line return<br>Receive As HEX<br>Receive Pause<br>Save Clear<br>Send Options<br>Data from file<br>Auto Checksum<br>Auto Clear Input |
| 🥅 Send As Hex<br>🥅 Send Recycle                                                                                                    |                                                                      | LocalHost 172.16.14.15 Port 9228                                                                 | └── Send As Hex<br>└── Send Recycle                                                                                                    |
| Interval 1000 ms<br>Load Clear                                                                                                    | Jinan USR Technology Co.,<br>Ltd. Send                               | http://en.usr.on<br>Send                                                                         | Interval 1000 ms<br>Load Clear                                                                                                    |

Fig.47 Host initiating TCP connection

Page 64 of 165

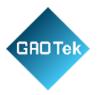

# 4.1.2 Multihost setting

| USR IOT<br>Communication Expert of Industrial                                                                                                    | Bi<br>for                                                                                                    | e Honest Do Best!<br>中文   English |
|----------------------------------------------------------------------------------------------------|----------------------------------------------------------------------------------------------------|-----------------------------------|
| Communication Expert of Industrial     Status     Network     Vort     Port     Port2     Port3     Port4     Websocket to Serial     Gateway     Cloud Service     System | Local Port Number 23 (-65535)<br>PRINT OFF<br>Modbus Poll @ Response Timeout 200_(10-9999)ms<br>Enable Net Heartiset | 42   English                      |
|                                                                                                    | Jinan USR IOT Technology Limited. http://www.pusr.com                                                                |                                   |

### Fig.48 Maximum socket connection

Maximum connection is usually used when the user needs to receive data from different hosts simultaneously. The factory default allows 8 connection at a time. This option specifies the maximum number of remote devices/clients (with maximum of 16 clients) that can be connected to the serial device on this COM port. And users can define the behavior when the connection established exceed the maximum. Kick: when the connection exceeds the maximum number, actively kick out the oldest connection(first in first kick out). Keep: when the connection exceeds the maximum number, keep the old connection and reject new connections.

### 4.2 TCP Client

### 4.2.1 Properties

When the working mode of this device is TCP Client, the remote device must work in TCP Server mode, and its IP address and port number must be configured, which can be configured in the corresponding options of the network connection. The local port number can be ignored and no configuration is required. USR-N5X0 supports SSL (TLS v1.0 or v1.2) data encryption in this operating mode. Fig.49 shows an example of configuration setting for TCP Client working mode under the Port1 socket page. You can configure other serial ports in the same way. There are additional connection settings that can be configured as shown in Fig.49.

Page 65 of 165

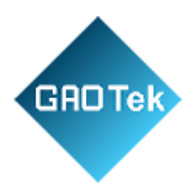

| Communication Expert of Industrial IoT                                                                                                    | Be Honest Do Best !<br>⊄⊄∣English |
|----------------------------------------------------------------------------------------------------|-----------------------------------|
| Conversionation Expect al Material balance          > Status         > Network:         > Port         Port1         Port2         Port3         Port4         Websocker to Serial         > Gateway:         > Could Service         > System         Reconnection paries Threcod Biolog (1c-6555)         Reconnection paries Threcod Biolog (1c-9999)ns         Exable Net HeartBeat:         Registration Recker Type         Registration Recker Type         Stateway:         Could Service         > System         Reconnection paries Threcod Biolog (1c-9999)ns         Reconnection paries Threcod Biolog (1c-9999)ns         Exable Net HeartBeat:         Registration Recker Type         Registration Recker Type         Operating Mode         Nete | 42 [ English                      |
| SimeAnpely<br>Jinan USR IOT Technology Limited. http://www.pusr.com                                                                                                    | ,                                 |

Fig.49 TCP client work mode

Please follow the following steps to configure connection settings of the work mode for PORT1 port. 1. Click on the "Port1" tab on the menu frame on the left side of Web UI to go to Port1 page as shown in Fig.49.

2. For Serial Settings on the Port configuration page, please go to Section 3.2.3.

3. Click on the Socket tab in this page, select TCP Client in the working mode options. Please specify the Destination IP address and port number of the TCP server program on the remote host. This should match the IP settings of the TCP server program. The default local port number is 0, N5X0 will assign a random TCP Port.

4. After finishing configuring the working Mode, please scroll down to the bottom of the page and click on "Save & Apply" button to save all the changes that you have made. All configurations take effect after a system reboot. Fig.50 shows an example of test in this mode. By selecting the TCP Client operation mode, a TCP server program on a remote host computer should be prepared to accept a connection request from the device. In this case, Host IP address is 172.16.14.15.

| COMSettings                                                                                                    | COM port data receive                                                                                    | Network data receive                                                                                                    | NetSettings                                                                                                    |
|----------------------------------------------------------------------------------------------------|----------------------------------------------------------------------------------------------------|----------------------------------------------------------------------------------------------------|----------------------------------------------------------------------------------------------------|
| PortNum COM3  PortNum COM3  BaudR 115200  DataB 8 bit  DataB 8 bit  StopB 1 bit  Close Recov Options Receive to file Add line return Receive As HEX Receive Pause Save Clear Send Options Data from file Auto Checksum Auto Checksum Auto Clear Input Send As Hex | http://en.usr.onhttp://en.usr.onhttp://en.<br>usr.onhttp://en.usr.onhttp://en.usr.onhttp<br>://en.usr.on | <pre>[Receive from 172.16.14.12 : 1180] :<br/>Jinan USR Technology Co., Ltd. Jinan USR<br/>Technology Co., Ltd. Jinan USR Technology<br/>Co., Ltd.</pre> | (1) Protocol<br>TCP Server<br>(2) Local host IP<br>172.16.14.15<br>(3) Local host port<br>8000<br>Poisconnec<br>Receive to file.<br>Add line return<br>Receive As HEX<br>Receive Pause<br>Save Clear<br>Send Options<br>Data from file .<br>Auto Checksum<br>Auto Clear Input<br>Send As Hex |
| └── Send Recycle<br>Interval 1000 ms                                                                                                    | Jinan USR Technology Co.,<br>Ltd. Send                                                                   | Peers: 172.16.14.12:1180   http://en.usr.on Send                                                                                                    | ☐ Send Recycle<br>Interval 1000 ms                                                                                                    |

### Fig.50 N5X0 initiating TCP connection

### 4.2.2 **SSL/TLS**

GADTek

If SSL certificate authentication is enabled on the remote server, user need to configure SSL encryption parameters on N5X0. User can select TLS1.0 or TLS1.2 version protocol. User can select None certificate Authentication, server certificate authentication and bidirectional certificate authentication.

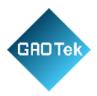

|                                                                                                    | 中文   English |
|----------------------------------------------------------------------------------------------------|--------------|
| <ul> <li>Status</li> <li>Status</li> <li>Network:</li> <li>Port</li> <li>Port3</li> <li>Port4</li> <li>Websocket to Serial</li> <li>Stateway</li> <li>Cloud Service</li> <li>System</li> </ul> System State To Prime Prime | tis⊻ Inginh  |
| Operating Mode None Save&Atpoly                                                                                                    | v            |

Fig.51 SSL/TLS encryption

# 4.2.3 Transient connection

This connection, called transitory due to its short-lived nature. If the serial port or network port receives none data within the setting time, the connection will be automatically disconnected. The serial device servers used to send serial device back to control room or a cloud application need to open a remote connection before they can transfer the serial data. If a large number of serial devices are connected to the same network, the connection will require many resources in the control room or cloud application. To handle these large numbers of remote connections properly, serial device servers should support flexible connection control. The best way to do this is to open a connection only when serial data is received from a device. When the transmission is completed, the serial device server should immediately close the connection. Without support for flexible connection control, you would need to spend extra time handling connections at the central site or cloud application. TCP transient connection is used primarily to save server resources. Fig.52 shows an example of configuration setting for transient connection in TCP Client working mode under the socket page.

Page 68 of 165

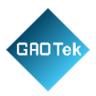

| USR IOT<br>Communication Expert of Industrial IoT |                                                            | Be Honest Do Best<br>中文 Engli |
|---------------------------------------------------|------------------------------------------------------------|-------------------------------|
|                                                   | UART TO ETH                                                |                               |
| ✓ Status                                          | Data transmission parameter configuration                  |                               |
| Overview                                          |                                                            |                               |
| > Network                                         | SETTING                                                    |                               |
| ✓ Port                                            | Port Socket                                                |                               |
| Port1                                             |                                                            |                               |
| Port2                                             | SOCKET A                                                   |                               |
| Port3                                             | Working Made TCP Client ~ Shart Connection ~               |                               |
| Port4                                             |                                                            |                               |
| Websocket to Serial                               | Remote Server Addr 172.16.14.15                            |                               |
| > Gateway                                         | Local/Remote Port Number 0 8000 (1-65535)                  |                               |
| > Cloud Service                                   | Reconnection period 0 (0~99999)s                           |                               |
| > System                                          | Duration of short connection 3 (3-255)s                    |                               |
|                                                   | PRINT OFF ~                                                |                               |
|                                                   | Modbus Poll Response Timeout 200 (10-9999)ms               |                               |
|                                                   | Enable Net Heartbeat                                       |                               |
|                                                   | Registration Packet Type None v Location Once connecting v |                               |
|                                                   | SSL protocol Disable V None V                              |                               |
|                                                   | SSL protocol Disable Vione                                 |                               |
|                                                   | SOCKET B                                                   |                               |
|                                                   | Operating Mode None ~                                      |                               |
|                                                   | Save&Apply                                                 |                               |
|                                                   | Jinan USR IOT Technology Limited. http://www.pusr.com      | 🥰 e 🦏 🎍 🗉 1                   |

**Fig.52** Transient connection

# 4.3 UDP Server

### 4.3.1 Properties

User Datagram Protocol (UDP) is a faster and more efficient transport protocol than TCP but it is a connectionless transport protocol, it does not guarantee the delivery of network datagram. In UDP mode, you can unicast or multicast data from the serial device to one or multiple host computers, and the serial device can also receive data from one or multiple host computers. Please beware that even though UDP provides better efficiency in terms of response time and resource usage, it does not guarantee data delivery. It is recommended to utilize UDP only with cyclic polling protocols where each request is repeated and independent, such as Modbus Protocol. When the working mode of the device is UDP server, the remote device must also work in UDP mode. You only need to specify the Local Port that USR-N5X0 should listen to. In UDP server mode, serial port data is always sent to the last peer UDP device (IP and port) that communicates with the USR-N5X0, and the USR-N5X0 can record the IP and port number only after the peer UDP device sends data to the USR-N5X0 first. Fig.53 shows an example of configuration setting for UDP Server mode under the Port1 socket page. You can configure other serial ports in the same way.

Page 69 of 165

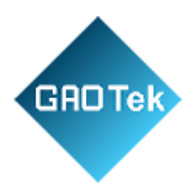

| USR IOT<br>Communication Expert of Industrial IoT         |                                                                                                    | Be Honest Do Best!<br>中文   English |
|-----------------------------------------------------------|----------------------------------------------------------------------------------------------------|------------------------------------|
| Network     Port     Port2                                | UART TO ETH Data transmission parameter configuration SETTING Port Socked                                                                                                    |                                    |
| Websocket to Serial<br>Gateway<br>Cloud Service<br>System | SOCKET A Working Mode UGP Server  None Remote Server Addr 172 16 14 15 Local/Remote Port Number 900 20108 (1-65535) PRINT OFF  Enable Net Heartbeat Registration Packet Type None  Location Once connecting |                                    |
|                                                           | SOCKET B<br>Operating Mode None<br>Save&Apply<br>Jinan USR 10T Technology Limited. http://www.pusr.com                                                                                                    |                                    |

### Fig.53 UDP server work mode

Please follow the following steps to configure connection settings of the operation mode for PORT1 port.

1. Click on the "Port1" tab on the menu frame on the left side of Web UI to go to Port1 page as shown in Fig.53.

2. For Serial Settings on the Port configuration page, please go to Section 3.2.3.

3. Click on the Socket tab in this page, select UDP Server in the working mode options.

4. Local Port specifies the local port number for UDP server mode on N5X0 which it will be listening to and it can be any number between 1 and 65535. The local ports of different serial ports must be different. After receiving network data, the device determines which serial port the data is sent to based on the local port.

5. After finishing configuring the working Mode, please scroll down to the bottom of the page and click on "Save & Apply" button to save all the changes that you have made. All configurations take effect after a system reboot. Serial port data is firstly sent to the preset destination IP/domain name and Destination port. After receiving a UDP packet, the system updates the destination IP address and port number, and sends the data back to the latest IP address and port number. In this case, IP address of USR-N5X0 is 172.16.14.12, host IP address is 172.16.14.15.

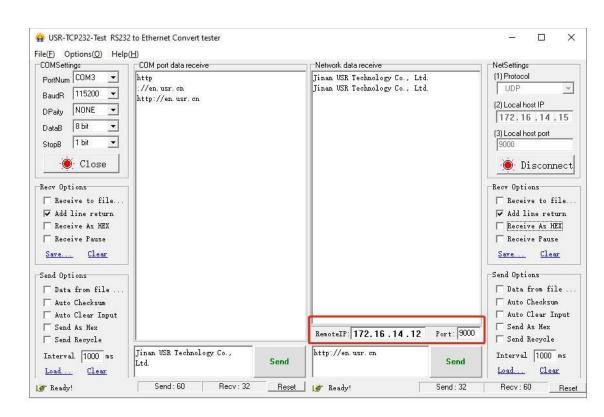

Fig.54 UDP transmission test

### 4.4 UDP Client

GAOTek

### 4.4.1 Properties

When the working mode of the device is UDP client, the remote device must also work in UDP mode. N5X0 supports remote IP address and port verification. After verification is enabled(OFF), the N5X0 only communicates with the destination port of the destination IP address. If the data is not from this channel, the N5X0 will discard the data. If verification is disabled(ON), N5X0 does not filter the data of the destination IP address and destination port. Fig.55 shows an example of configuration setting for UDP Client mode under the Port1 socket page. You can configure other serial ports in the same way.

Page 71 of 165

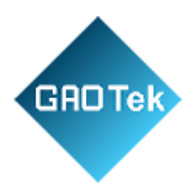

| Communication Expert of Industrial IoT                                                                                              |                                                                                                    | Be Honest Do Best !<br>⊄¢∣English |
|----------------------------------------------------------------------------------------------------|----------------------------------------------------------------------------------------------------|-----------------------------------|
| Status     Network     Port     Port     Port2     Port3     Port4     Websocket to Serial     Sateway     Colud Service     System | LART TO ETH   Data transmission parameter configuration     SETTING     Pot     SOCKET A     Working Mode     UDP Not Check Remote PORT     OFF     PINT     None     Enable Net Heartbast     Registration Packet Type     None     CockET D     Operating Mode     Image: Cocation     Image: Cocation |                                   |
|                                                                                                    | Jinan USR IOT Technology Limited. http://www.puss.com                                                                                                    |                                   |

Fig.55 UDP client work mode

Please follow the following steps to configure connection settings of the UDP client mode for PORT1 port.

1. Click on the "Port1" tab on the menu frame on the left side of Web UI to go to Port1 page as shown in Fig.55.

2. For Serial Settings on the Port configuration page, please go to Section 3.2.3.

3. Click on the Socket tab in this page, select UDP Client in the working mode options.

4. Please specify the Destination IP address and port number of the UDP program on the remote host. Local Port specifies the local port number which socket A will be listening to and it can be any number between 1 and 65535. The local ports of different serial ports must be different. After receiving network data, the device determines which serial port the data is sent to based on the local port. Note that typically the port number that is larger than 1024 is recommended to avoid conflicting with the well-known port numbers. You should match this setting with the remote UDP program. Note that this number is usually called destination port in the remote UDP program.

5. After finishing configuring the working Mode, please scroll down to the bottom of the page and click on "Save & Apply" button to save all the changes that you have made. All configurations take effect after a system reboot. Fig.56 shows an example of test in this mode. In this case, IP address of USR-N5X0 is 172.16.14.12, host IP address is 172.16.14.15.

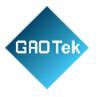

| COMSettings                                                                                                    | COM port data receive                                    | Network data receive                                                                               | NetSettings                                                                                                    |
|----------------------------------------------------------------------------------------------------|----------------------------------------------------------|----------------------------------------------------------------------------------------------------|----------------------------------------------------------------------------------------------------|
| PortNum COM3  BaudR 115200  Daity NONE  DataB 8 bit  DataB 8 bit  Close Close Recev Options Receive to file Add line return Receive As HEX Receive Pause Save Clear Send Options Data from file Auto Checksum Auto Clear Input | http://en.usr.on<br>http://en.usr.on<br>http://en.usr.on | Jinan USR Technology Co., Ltd.<br>Jinan USR Technology Co., Ltd.<br>Jinan USR Technology Co., Ltd. | (1) Protocol<br>UDP<br>(2) Local host IP<br>172.16.14.15<br>(3) Local host pot<br>20108<br>Disconnect<br>Receive to file<br>Add line return<br>Receive As HEX<br>Receive Pause<br>Save<br>Clear<br>Send Options<br>Data from file<br>Auto Checksum<br>Auto Chez Input |
| 🥅 Send As Hex<br>🥅 Send Recycle                                                                                                    |                                                          | RemoteIP: 172.16.14.12 Port: 90                                                                    | 000 Send As Hex<br>Send Recycle                                                                                                    |
| Interval 1000 ms<br>Load Clear                                                                                                    | Jinan USR Technology Co.,<br>Ltd. Send                   | http://en.usr.on Send                                                                              | Interval 1000 ms<br>Load Clear                                                                                                    |

### Fig.56 UDP Client test

## 4.4.2 UDP multicast

UDP also allows multicasting of data to groups of IP addresses. A multicast is a packet sent by one host to multiple hosts. In multicast mode, each host that belongs to a specific multicast group will receive multicast packets for that group. For a host to be configured as a multicast receiver over the Internet, the must inform the routers on its LAN. The Internet Group Management Protocol (IGMP) is used to communicate group membership information between hosts and routers on a LAN. The USR-N5X0 Series supports IGMP version 2.

Page 73 of 165

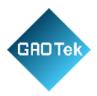

| Communication Expert of Industrial IoT           |                                                                                                    | Be Honest Do Best !<br>⊄r≿∣English |
|--------------------------------------------------|----------------------------------------------------------------------------------------------------|------------------------------------|
| Status Network  Port Port1 Port2 Port3 Port4     | UART TO ETH Data transmission parameter configuration SETTING Fort Socket SOCKET A                                                                                                    |                                    |
| Websocket to Serial Gateway Cloud Service System | Working Mode       UDP Client          ✓ Multicast          Remote Server Addr       239.1.1.1         Local/Remote Port Number       9000       20108         PRINT       OFF           Enable Net Heartbeat           Registration Packet Type       None |                                    |
|                                                  | SOCKET 8<br>Operating Mode None<br>Sizero6Apply<br>Jinan USR JOT Technology Limited. http://www.pusr.com                                                                                                    |                                    |

## Fig.57 USR-5X0 #1UDP multicast setting

| USR IOT<br>Communication Expert of Industrial IoT                                               | B                                                                                                    | e Honest Do Best!<br>中文∣English |
|-------------------------------------------------------------------------------------------------|----------------------------------------------------------------------------------------------------|---------------------------------|
| Status     Network     Port     Port     Port2     LOG     Gateway     Cloud Service     System | LART TO ETH   Data transmission parameter configuration     SETTINE   Tot ordet     SOCKET A     Working Mode UDP Client with Multicast   UDP Client with Multicast   Vorking Mode UDP Client with Multicast   Vorking Mode UDP Client with Multicast   Filmt OFF   Remote Server Add 20108 0000 (1-65533)   Filmt OFF   Registration Packet Type None with Location Once connecting     SOCKET B     Operating Mode None     SavedApply | u tra Londino.                  |
|                                                                                                 | Jinan USR IOT Technology Limited. http://www.pusr.com                                                                                                    |                                 |

Fig.58 USR-N5X0 #2 UDP multicast setting

Page 74 of 165

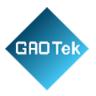

Fig.59 shows an example of test in this mode with two N5X0s

|                                                                                                    | Uart Assistant                                                                                                    | ₩ - □ ×               | •                                                                                                    | Uart Assistant                                                                                                    | ₩ - □ ×                |
|----------------------------------------------------------------------------------------------------|----------------------------------------------------------------------------------------------------|-----------------------|----------------------------------------------------------------------------------------------------|----------------------------------------------------------------------------------------------------|------------------------|
| COM Configs<br>Channel COM10 HU-<br>Badrole (15200 -<br>Paritybis) NONE -<br>Databis & -<br>Stopbis 1 -<br>Flowcht NONE -<br>Flowcht NONE -<br>Close<br>- Recv Options<br>C ASCII C HEX<br>- Auto Linefeed<br>- Hide Received Data<br>- Save Recv to File<br>Auto Scroll Clear<br>- Auto Append Bytes<br>- Auto Append Bytes | Detalog           [2022-07-19 10:44:33.675]# RECV ASCII)           MEXID device 1 UDP multicart           [2022-07-19 10:44:39.777]# SEMD ASCII)           MEXID device 2 UDP multicart           Deta Send           1. DCD • 2.RXD • 3.TXD • 4.DTE • 5.000 • | UortAssist V5.0.2 @ A | COM Configs<br>Channel COM3 #US +<br>Boudtate (115000 -<br>Partybits NONE ×<br>Databits © ×<br>Stopbits © ×<br>Stopbits © ×<br>Flowcht NONE ×<br>© Close<br>Recv Options<br>© ASCII C HEX<br>Flow None ×<br>Cose<br>Recv Options<br>© ASCII C HEX<br>Save Recv to File<br>AutoScrall Clear<br>Send Options<br>© ASCII C HEX<br>FLUSE Scope Chars()<br>C Auto Append Bytes | Data log           [2022-07-19 10:44:33.597]# SEND ASCII>           PSK0 device 1 UUP multicast           [2022-07-19 10:44:39.691]# RECV ASCII>           NEX0 device 2 UUP multicast           SEX0 device 2 UUP multicast           Data Send 1.0CD 0 2.RXD 0 3.TXD 0 4.DTR 0 5.GK | UartAssist V5.0.2<br>A |
| ☐ Send from File<br>☐ Cycle 1000 ms<br><u>Shortcut Mistory</u>                                                                                                    | NSX0 device 2 UDP multicast                                                                                                    | Send                  | ☐ Send from File<br>☐ Cycle 1000 ms<br><u>Shortcut History</u>                                                                                                    | NSX0 device 1 UDP multicast                                                                                                    | Send                   |
| 🞯 Readyl                                                                                                    | 1/1 RX:28                                                                                                    | TX:27 Reset           | 🞯 Readyl                                                                                                    | 1/1 RX:27                                                                                                    | TX:28 Reset            |

Fig.59 UDP multicast transmission test

# 4.5 HTTP Client

# 4.5.1 Properties

When the operation mode of this device is Httpd Client, users need to specify the remote httpd server's address, port, method and other parameters. The device will submit the serially received data to the httpd server in the form of GET or POST. At the same time, the data sent by the httpd server can be transparently transmitted to the serial port. Fig.60 shows an example of configuration setting for HTTP Client working mode under the Port1 socket page. You can configure other serial ports in the same way.

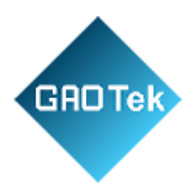

| Communication Expert of Industrial IoT                                                                                                    |                                                       | Be Honest Do Best!<br>中文∣English |
|----------------------------------------------------------------------------------------------------|-------------------------------------------------------|----------------------------------|
| Status     Data transmission parameter cc                                                                                                    | onfiguration                                          |                                  |
| Network     Port     SETTING                                                                                                    |                                                       |                                  |
| Port1 Port2 Port2 |                                                       | _                                |
| Port3 SOCKET A                                                                                                    |                                                       | •                                |
| Websocket to Serial Working Mode Gateway Httpd method                                                                                                    |                                                       |                                  |
| Cloud Service     Httpd URL(<101byte)     System                                                                                                    |                                                       |                                  |
| Httpd Header(<181byte)                                                                                                    |                                                       |                                  |
| Remote Server Addr<br>Local/Remote Port Number                                                                                                    |                                                       |                                  |
| Server Response Time                                                                                                    |                                                       |                                  |
| PRINT<br>Enable Net Heartbeat                                                                                                    |                                                       |                                  |
| Registration Packet Type                                                                                                    | None v Location Once connecting v                     |                                  |
| SSL protocol<br>SOCKET 8                                                                                                    | 4 Disable v None v                                    |                                  |
|                                                                                                    | Jinan USR IOT Technology Limited. http://www.pusr.com | _                                |

Fig.60 HTTP client mode

Please follow the following steps to configure connection settings of the work mode for PORT1 port. 1. Click on the "Port1" tab on the menu frame on the left side of Web UI to go to Port1 page as shown in Fig.60.

2. For Serial Settings on the Port configuration page, please go to section 3.2.3.

3. Click on the Socket tab in this page, select Httpd Client in the working mode options.

4. The HTTPD method needs to fill in the correct URL path, and select the GET or POST method as needed.

5. Fill in the HTTPD request header as needed.

6. Fill in the HTTPD address, that is, the address of the HTTP server, which can be an IP address or a domain name (the ability to connect to foreign countries is required).

7. Fill in the HTTPD port number. The default local port number is 0, N5X0 will assign a random TCP Port.

8. After finishing configuring the working Mode, please scroll down to the bottom of the page and click on "Save & Apply" button to save all the changes that you have made. All configurations take effect after a system reboot.

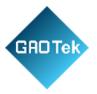

## 4.5.2 HTTPS

If SSL certificate authentication is enabled on the remote server, user need to configure SSL encryption parameters on N5X0. User can select TLS1.0 or TLS1.2 version protocol. User can select None certificate Authentication, server certificate authentication and bidirectional certificate authentication.

| Section Communication Expert of Industrial IoT                         |                                                                  | Be Honest Do Best !<br>中文∣English |
|------------------------------------------------------------------------|------------------------------------------------------------------|-----------------------------------|
| Status     Fort     Socket     Socket     Socket     Socket     Socket |                                                                  |                                   |
| Port1 Working Mode                                                     | Httpd Client v None v                                            |                                   |
| Port2 Httpd method<br>Port3                                            | GET V Remove Httpd Header 🗹                                      |                                   |
| Port4 Httpd URL(<101byte)                                              | /1.php?                                                          |                                   |
| Websocket to Serial Httpd Header(<181byte)                             | User_Agent: Mozilla/4.0                                          |                                   |
| > Gateway                                                              | *                                                                |                                   |
| Cloud Service     Remote Server Addr                                   | 192.168.0.201                                                    |                                   |
| > System Local/Remote Port Number                                      | 0 80 (1~65535)                                                   |                                   |
| Server Response Time                                                   | 10 (3~255)s                                                      |                                   |
| PRINT                                                                  | OFF ~                                                            |                                   |
| Enable Net Heartbeat                                                   |                                                                  |                                   |
| Registration Packet Type                                               | None   Location Once connecting                                  |                                   |
| SSL protocol                                                           | TLS1.2 Verify all v                                              |                                   |
| Upload Server CA                                                       | Server Root CA Choose file Upload                                |                                   |
|                                                                        | Uploaded certificate: null                                       |                                   |
| Upload Client CA                                                       | Client CA Choose file Upload<br>Uploaded certificate: null       |                                   |
| Upload Client Private Key                                              | Client Private Key Choose file Upload Uploaded certificate: null |                                   |

Fig.61 SSL/TLS encryption

## 4.6 Websocket server

When the operation mode of this device is WebSocket server, the user needs to specify the main parameters such as listening port, forwarding direction. This function is that the serial server acts as a WebSocket server, and transparently transmits the data received by the serial to the WebSocket client in hexadecimal format. The WebSocket server can also forward data to the serial device at any time.

1. Click on the "system setting" tab on the menu frame on the left side of Web UI to go to system setting page as shown in Fig.62.

- 2. Fill in the WebSocket server listening port number, default 6432.
- 3. Select UART1 in websocket direction.
- 4. For Serial Settings on the Port configuration page, please go to section 3.2.3.

Page 77 of 165

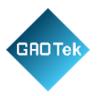

| Communication Expert of Industrial Ic        | əī                                                                                | 8                                                     | e Honest Do Best!<br>中文∣English |
|----------------------------------------------|-----------------------------------------------------------------------------------|-------------------------------------------------------|---------------------------------|
| Status  Network  P Config  Port  Port  Port3 | SYSTEM SETTING<br>Set System Parametes<br>SETTING<br>System Setting<br>Model Name | e USR-N540                                            | Â                               |
| Port4<br>Websocket to Serial<br>> Gateway    | Websocket Port<br>Websocket Direction                                             | t 6432 (1-65535)                                      |                                 |
| Cloud Service     System     System Setting  | User Name                                                                         | e admin                                               |                                 |
| Management                                   | Pass Word<br>Uart Cache<br>Restarting Without Data                                | 0 0FF: •                                              |                                 |
|                                              | SNMP                                                                              |                                                       |                                 |
|                                              | NTP<br>485 Anti-Collision                                                         |                                                       |                                 |
|                                              | Log Export                                                                        | Jinan USR IOT Technology Limited. http://www.pusr.com |                                 |

## Fig.62 Websocket server setting

5. Click on the websocket to serial tab, browser will connect to the websocket server of N5X0 automatically.

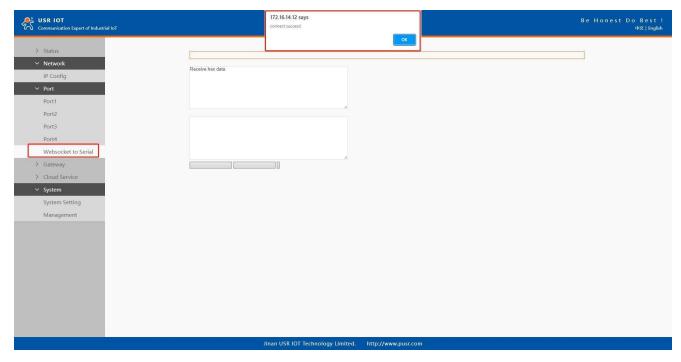

## Fig.63 Browser as websocket client to connect N5X0

Page 78 of 165

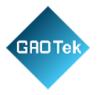

## Fig.64 shows an example of test in this mode

| Communication Expert of Industr                                                                                                    | nnial⊳7 Be Honest Do                                                                                                    | Best!<br>中文 English |
|----------------------------------------------------------------------------------------------------|----------------------------------------------------------------------------------------------------|---------------------|
| <ul> <li>&gt; Status</li> <li>Network</li> <li>IP Config</li> <li>Port</li> <li>Port2</li> <li>Port3</li> <li>Port4</li> <li>Websocket to Serial</li> <li>&gt; Gateway</li> <li>&gt; Cloud Service</li> <li>&gt; System</li> <li>System Setting<br/>Management</li> </ul> | Websocket to Serial         Unred-Achilated         Websocket to transmit data between webpage and uart         Websocket to transmit data between webpage and uart         Websocket to transmit data between webpage and uart         Websocket to transmit data between webpage and uart         Unred-Achilated         Out of the top 20 both 50/2 both 50/2 bot |                     |
|                                                                                                    | Jinan USR IOT Technology Limited. http://www.pusr.com                                                                                                    |                     |

Fig.64 Data transmission test

Page **79** of **165** 

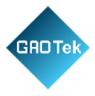

# 5. Virtual COM port

Traditional SCADA and data collection systems rely on serial ports (RS-232/422/485) to collect data from various kinds of instruments. Virtual COM ports on host computer allows remote access of serial devices over TCP/IP network that works like local native COM ports. Since USR-N5X0 serial device servers enable network operation of instruments equipped with an RS-232/422/485 communication port, your SCADA and data collection system will be able to access all instruments connected to a standard TCP/IP network, regardless of whether the instruments are used locally or at a remote site. To enable Virtual COM on host computer, you will require a VCOM software to emulate the COM port. For Windows operating system, a software utility called VCOM is supported by PUSR to be used for this purpose. This function is useful with devices such POS terminals, Bar Code Readers, Serial printers, etc. since it allows you to use software that was written for pure serial communication applications. Download the software from PUSR's website: <u>https://www.pusr.com/support/downloads/VCOM\_Setup\_exe.html</u> Execute the VCOM program, click quick-install to install program files in the default directory, or select an alternative location. The Installing window reports the progress of the installation.

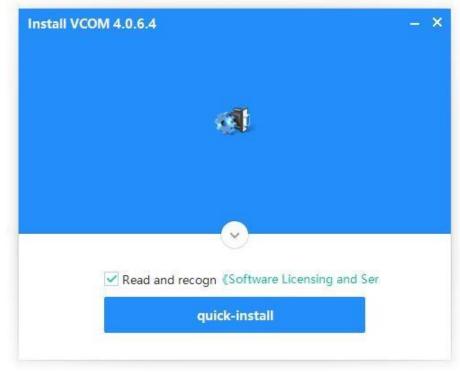

# Fig.65 Install wizard 1

Page 80 of 165

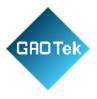

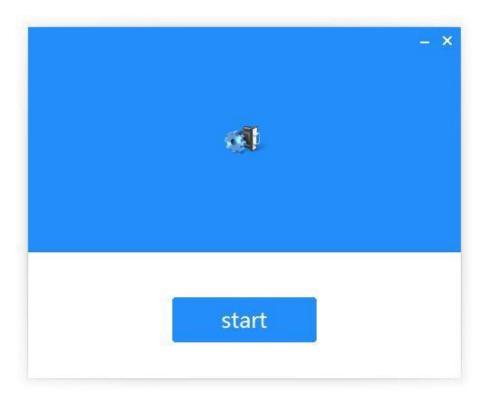

# Fig.66 Install wizard 2

Once the installation of the package is finished a start screen display. Click start to conclude the process and launch the VCOM software.

Page 81 of 165

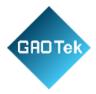

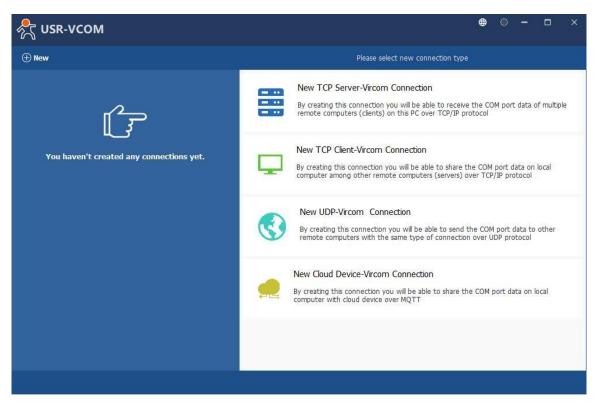

#### Fig.67 VCOM overview

#### 5.1 TCP Server Application with Virtual COM

Virtual COM on host computer allows remote access of serial devices over TCP/IP networks through Serial/IP Virtual COM ports that work like local native COM ports. Fig.68 is an example of Virtual COM application diagram. There are traditionally only two Physical COM ports (COM 1 and COM 2) on the personal computer (PC) while there can be several Virtual COM ports such as COM 11, 12, 13, and so on. This section will provide the procedure to enable Virtual COM (VCOM) on Windows based PC. Please follow the steps described here to configure your Virtual COM application.

Page 82 of 165

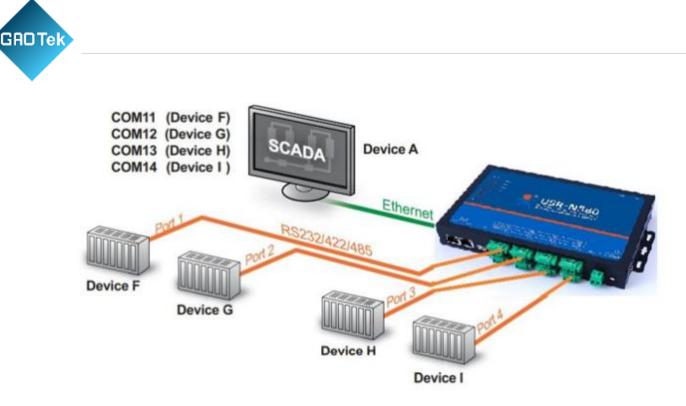

## Fig.68 Diagram of virtual COM Application over TCP/IP Network

1. If the serial device server is running in TCP Server Mode (recommended), the VCOM utility on the host computer should be configured as the TCP client connecting to the serial device server. The characteristic of this mode is that the IP address of the host can be changed (usually automatically assigned by the router), and the IP address of the serial server must be fixed.

| Communication Expert of Industr                                                                                                    | Be                                                                                                    | Honest Do Best!<br>中文   English |
|----------------------------------------------------------------------------------------------------|----------------------------------------------------------------------------------------------------|---------------------------------|
| Communication Expert of Industr  Status  Network:  Port1  Port2  Port3  Port4  Websocker to Serial  Gateway:  Cloud Service  System | abd<br>UART TO ETH<br>Data transmission parameter configuration<br>SETTINC<br>Port Sostet<br>SOCKET A<br>Working Mode TOP Savier IN None INFORMATION KICK INFORMATION KICK I | ΦΩ   Ingliah                    |
|                                                                                                    | Jinan USR IOT Technology Limited. http://www.pusr.com                                                                                                    |                                 |

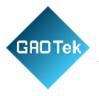

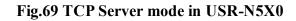

| 💦 USR-VCOM                               | ⊕ ⊘ − □                                                                                                    | ×  |
|------------------------------------------|----------------------------------------------------------------------------------------------------|----|
| ① New                                    | Please select new connection type                                                                                                    |    |
| <u></u><br>∏ <sup>2</sup><br>₹           | New TCP Server-Vircom Connection<br>By creating this connection you will be able to receive the COM port data of multip<br>remote computers (clients) on this PC over TCP/IP protocol        | le |
| You haven't created any connections yet. | New TCP Client-Vircom Connection<br>By creating this connection you will be able to share the COM port data on local<br>computer among other remote computers (servers) over TCP/IP protocol |    |
|                                          | New UDP-Vircom Connection<br>By creating this connection you will be able to send the COM port data to other<br>remote computers with the same type of connection over UDP protocol          |    |
|                                          | New Cloud Device-Vircom Connection<br>By creating this connection you will be able to share the COM port data on local<br>computer with cloud device over MQTT                               |    |
|                                          |                                                                                                    |    |
|                                          |                                                                                                    |    |

## Fig.70 New Virtual COM connection

2. Select one COM port as the Virtual COM port before proceeding as shown in Fig.71. Note that if a COM port number is used by other application or your operating system, you can not select it.

Page 84 of 165

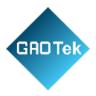

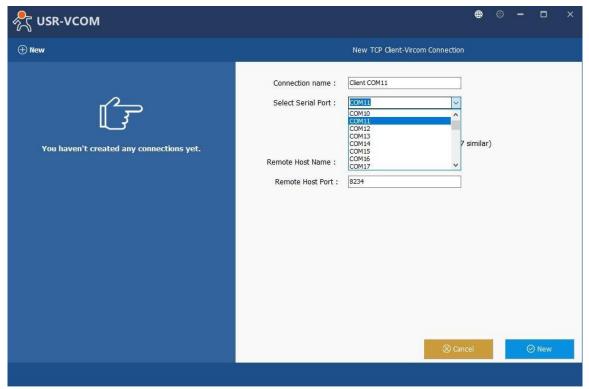

Fig.71 Select one COM port

3. After selecting the virtual COM ports, please enter the IP Address of the serial device server with the specified Port Number. The Port Number here is the Local Listening Port for the serial device server which is specified in the Local Port field of Fig.72

Page 85 of 165

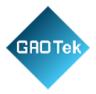

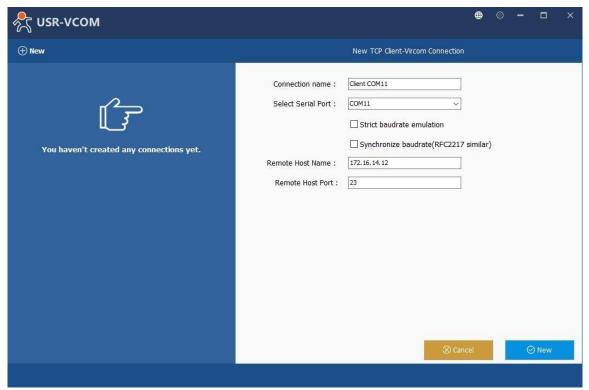

## Fig.72 Virtual COM port mapping

4. Click new to add the Virtual COM11. Click client COM11 on the left side of VCOM panel to check the status. If status become connected, the process is completed.

| 💦 USR-VCOM                                                                                                    | • •                                                                                                    | A Device Manager      Elle Action View Help                                                                                                    | - 🗆 × |
|----------------------------------------------------------------------------------------------------|----------------------------------------------------------------------------------------------------|----------------------------------------------------------------------------------------------------|-------|
| ① New                                                                                                    |                                                                                                    | te action yew help                                                                                                    |       |
| Clonet CON11<br>CON11 (Lioped — bytes:0)<br>Echer 172:16:16:12:22 Connected bytes:0<br>Con12<br>CON12<br>Con12<br>Con12<br>C | COM port information<br>Port name : COM11<br>Port status : deed<br>Port parameters :<br>Bytes received : 0<br>Opened by :<br>Network information<br>Type : TCP Client<br>P : 172.16.14.12<br>Port : 23<br>Status : Connected<br>Bytes received : 0 | V     USR-Genderation       >     Settlerise       >     Settlerise       >     Monitors       >     Potable Derices       >     Potable Derices |       |

Fig.73 Virtual COM11 status

Page 86 of 165

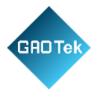

## 5.2 TCP Client Application with Virtual COM

1. If the serial device server is running in TCP Client Mode, the VCOM utility on the host computer should be configured as the TCP server waiting for a serial device server to connect to the host computer. The feature of this mode is that the IP address of the computer cannot be changed, but the IP address of the serial device server can be changed (which can be automatically assigned by the router).

| Communication Expert of Industrial IoT                                                                               | - <b>B</b>                                                                                                    | e Honest Do Best!<br>中文∣English |
|----------------------------------------------------------------------------------------------------|----------------------------------------------------------------------------------------------------|---------------------------------|
|                                                                                                    | figuration                                                                                                    |                                 |
| Gateway Working Mode     Cloud Service Remote Server Addr     System Loca/Remote Port Number     Reconnection period |                                                                                                    |                                 |
| PRINT<br>Modbus Poll<br>Enable Net Heartbeat<br>Registration Packet Type<br>SSL protocol                             | OFF         ~           Response Timeout 200         (10-9999)ms           Image: Second Second Se |                                 |
| SOCKET 8<br>Operating Mode                                                                                           | None SansAlppy<br>Inan USR IOT Technology Limited. http://www.pusr.com                                                                                                    |                                 |

Fig.74 TCP client mode in USR-N5X0

Page 87 of 165

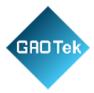

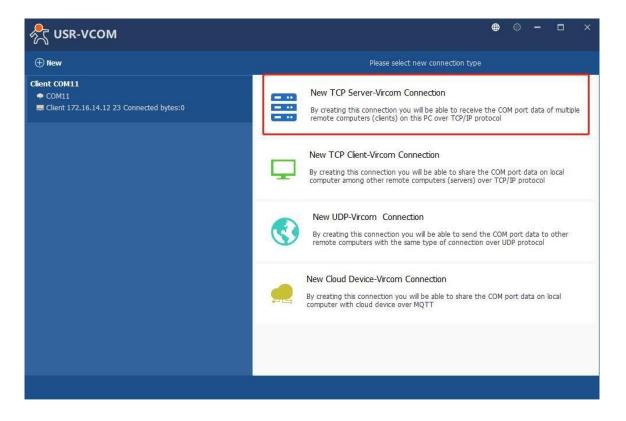

Fig.75 New Virtual COM connection

- 2. Select one COM port as the Virtual COM port before proceeding as shown in Fig.76. Note that if a COM port number is used by other application or your operating system, you can not select it.
- 3. After selecting the virtual COM ports, please enter the specified Port Number. This Port Number is the Destination Port of the serial device server.

Page 88 of 165

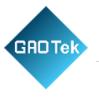

| nter state with the second state of the second state of the second |                                                         | (                                                                                              | <b>•</b> • |   |     | × |
|----------------------------------------------------------------------------------------------------|---------------------------------------------------------|------------------------------------------------------------------------------------------------|------------|---|-----|---|
| ⊕ New                                                                                                    |                                                         | New TCP Server-Vircom Connection                                                               |            |   |     |   |
| Client COM11<br>COM11<br>Client 172.16.14.12 23 Connected bytes:0                                                                                                    | Connection name :<br>Select Serial Port :<br>TCP port : | Server COM12 COM12 Strict baudrate emulation Synchronize baudrate(RFC2217 sim Keep-alive 20108 | ular)      |   |     |   |
|                                                                                                    |                                                         | 🛞 Cancel                                                                                       |            | Ø | New |   |
|                                                                                                    |                                                         |                                                                                                |            |   |     |   |

## Fig.76 Virtual COM port mapping

4. Click new to add the Virtual COM12. Click client COM12 on the left side of VCOM panel to check the status. If status become connected, the process is completed.

| 💦 USR-VCOM   | 🛛 🗢 🗆 🗢                                                                                                    | 🛃 Device Manager                                                                                                    | – 🗆 × |
|--------------|----------------------------------------------------------------------------------------------------|----------------------------------------------------------------------------------------------------|-------|
| N .          |                                                                                                    | Elle Action View Help                                                                                                    |       |
| ① New        | Info of TCP Server connection : Server COM12                                                                                |                                                                                                    |       |
| Clonit CON11 | COM port information<br>Fort same : COM12<br>Fort status : closed<br>Port parameters :<br>Bytes received : 0<br>Opened by : | ✓         USR-Clerkturken           >         €         Aufories           >         Extensis            >         Blatteries            >         Extensis            >         Extensis            >         Extensis            >         Computer            >         Display adapters            >         Timmare                                                                                                    |       |
|              | Network information<br>Type : TCP Server<br>Port : 28108<br>Status : Connected(1)<br>Bytes received : 0                     | <ul> <li>&gt; We Human Interface Devices</li> <li>&gt; We Human Interface Devices</li> <li>&gt; We how the second of the pointing devices</li> <li>&gt; We how the adapters</li> <li>&gt; Pointable Devices</li> <li>&gt; Pointable Devices</li> <li>&gt; Pointable Devices</li> </ul>                                                                                                    |       |
|              | 🖾 Dafa Montor 🔗 Delet Count                                                                                                 | EITINA Viral Sein Peet (COM12) US8 Service (COM3) Common Viral Sein Peet (COM3) Printees Printees Pri |       |

Fig.77 Virtual COM12 Status

Page 89 of 165

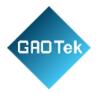

## 5.3 Enable RFC2217 through Virtual COM

Enabling this function allows users to use customized RFC2217 commands on the network to dynamically modify the serial port's baud rate, data bits, stop bits, and parity bits. This function is only allowed when the working mode is TCP Server and TCP Client. Note that this protocol is used to change the serial port parameters of USR-N5X0.

| Communication Expert of Industri          | l loT                                           |                       |                                 | Be Honest Do Best!<br>中文 English |
|-------------------------------------------|-------------------------------------------------|-----------------------|---------------------------------|----------------------------------|
| > Status<br>> Network<br><b>&gt; Port</b> | UART TO ETH Data transmission parameter confi   | iguration             |                                 |                                  |
| Port1<br>Port2<br>LOG                     | SETTING<br>Fort Socket                          |                       |                                 |                                  |
| > Gateway<br>> Cloud Service              | Baud rate<br>Data bits                          | 115200                | (600-230400)bps                 |                                  |
| > System                                  | Parity                                          | None 1                | •                               |                                  |
|                                           | Serial Mode<br>Current Serial Mode              | DIP Switch            | •<br>•                          |                                  |
|                                           | Flow ctrl                                       | NONE                  | ~                               |                                  |
|                                           | UART Packet Time                                |                       | (0-1460)types<br>(0-255)ms      |                                  |
|                                           | Sync Baudrate(RFC2217)<br>Enable Uart Heartbeat |                       | v                               |                                  |
|                                           |                                                 |                       | Save&Apply                      |                                  |
|                                           | Ji                                              | nan USR IOT Technolog | gy Limited. http://www.pusr.com |                                  |

Fig.78 RFC2217 enabled

Page 90 of 165

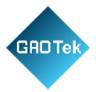

| 💦 USR-VCOM                                                                           |                                           |                                                               | <b>#</b> | ٢ | - |     | × |
|--------------------------------------------------------------------------------------|-------------------------------------------|---------------------------------------------------------------|----------|---|---|-----|---|
| + New                                                                                |                                           | New TCP Client-Vircom Connection                              |          |   |   |     |   |
| Client COM11<br>◆ COM11 closed bytes:0<br>■ Client 172.16.14.12 23 Connected bytes:0 | Connection name :<br>Select Serial Port : | Client COM1                                                   | ]        |   |   |     |   |
| Client COM12<br>COM12 closed bytes:0<br>Client 172.16.14.12 26 Connected bytes:0     |                                           | ☐ Strict baudrate emulation<br>✓ Synchronize baudrate(RFC2217 | similar) | 1 |   |     |   |
| Client COM13<br>COM13 closed bytes:0<br>Client 172.16.14.12 29 Connected bytes:0     | Remote Host Name :<br>Remote Host Port :  | 172.16.14.34       23                                         |          | 1 |   |     |   |
| Client COM14                                                                         |                                           | S Cano                                                        | tel      |   | Ø | New |   |
|                                                                                      |                                           |                                                               |          |   |   |     |   |

Fig.79 enable RFC2217 in VCOM

When we change serial parameters in Virtual COM port 1, we can see these parameters have took effect in serial port of USR-N5X0.

|                                                                                                    | Uart Assistant                                                                                                    | ₩ <u>-</u> □×                    | • / (                                                                                                    | Uart Assistant                                                                                                    | ₩ - □ ×                           |
|----------------------------------------------------------------------------------------------------|----------------------------------------------------------------------------------------------------|----------------------------------|----------------------------------------------------------------------------------------------------|----------------------------------------------------------------------------------------------------|-----------------------------------|
| COM Configs<br>Channel COM1 #EL #<br>Baudrel® 9500 #<br>Paritybits EVEN #<br>Databits 8 #<br>Stoobits 1 #<br>Flowetal NONE #<br>Recv Options<br>C ASCII C HEX<br># Log Display Mode<br>C Auto Linefeed<br>F Hide Received Data<br>Save Recv to File<br>AutoScroll Clear | Data log           [2022-07-08 17:57:10.669]# Decive has been inserted           [2022-07-08 17:57:10.669]# Decive has been inserted           [2022-07-08 17:57:10.669]# SEND ASCH10           http://www.emsoft.eml1           [2022-07-08 17:57:10.668]# SEND ASCH10           http://www.emsoft.eml1           [2022-07-08 17:57:10.668]# SEND ASCH10           http://www.emsoft.eml1           [2022-07-08 17:57:20.046]# BECV ASCH10           http://www.emsoft.eml2           <           [2022-07-08 17:57:20.910]# HECV ASCH10           http://www.emsoft.em22 |                                  | IDM Configs<br>Channel COMID #L v<br>Baudrale 39500 v<br>Paritvibis EVEN v<br>Databàs 8 v<br>Storbis 1 v<br>Flowctri NONE v<br>Close<br>Lecv Dpions<br>ALUG Linefeed<br>ALUG Linefeed<br>Hide Received Data<br>Save Recv to File<br>Auto Scroll Clear | Dealog<br>[2022-07-08 17:57:11.076]# BECV ASCII><br>http://www.emsoft.call<br>[2022-07-08 17:57:13.631]# BECV ASCII><br>http://www.emsoft.call<br>[2022-07-08 17:57:18.963]# BECV ASCII><br>http://www.emsoft.call<br>[2022-07-08 17:57:18.960]# SERD ASCII><br>http://www.emsoft.cal2<br>[2022-07-08 17:57:20.823]# SERD ASCII><br>http://www.emsoft.cal2 | UartAssist V5.0.2 🗇 🗘             |
| Send Options<br>C ASCII C HEX<br>U se Escape Chars()<br>Auto Append Bytes<br>Send tom File<br>Cycle 1000 ms<br><u>Shorteut Kistory</u>                                                                                                    | Data Send         1. ncn ●         2. nxn ●         3. nxn ●         4. nnn ●         5. Gm ●           http://www.cmsoft.cn11                                                                                                    | 6. ISR • F Clear L Clear<br>Send | ASCII C HEX     Use Escape Chars()     Auto Append Bytes     Send from File     Cycle [1000 ms     Shortcut <u>History</u>                                                                                                    | Data Send         1. DCD ●         2. 8XD ●         3. TXD ●         4_DTE ●         5. GW           http://www.cmsott.cn22                                                                                                    | • 6.ISR • F Clear & Clear<br>Send |
| 🐨 Readyl                                                                                                    | 2/4 RX:44                                                                                                    | TX:88                            | Readyl                                                                                                    | 3/2 RX:88                                                                                                    | TX:44 Reset                       |

Fig.80 Synchronizing serial port parameters

Page 91 of 165

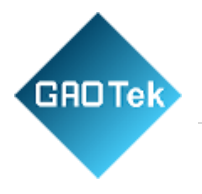

# 5.3.1 PUSR customized RFC2217 protocol

| Name          | Header | Baud rate                          | Serial<br>parameter<br>definition                                                    | Sum check                                                                                                    |
|---------------|--------|------------------------------------|--------------------------------------------------------------------------------------|----------------------------------------------------------------------------------------------------|
| Length(bytes) | 3      | 3                                  | 1                                                                                    | 1                                                                                                    |
| Description   | Fixed  | Big endian, e.g.<br>600 (00 02 58) | Data bits/stop<br>bits/ parity bits<br>setting.<br>As shown in the<br>table 23 below | Check sum of 4<br>bytes of baud<br>rate and serial<br>parameter<br>definition, retain<br>the least<br>significant byte |
| 115200,N,8,1  | 55AA55 | 01C200                             | 03                                                                                   | C6                                                                                                    |
| 9600,N,8,1    | 55AA55 | 002580                             | 03                                                                                   | A8                                                                                                    |

## **Table 22 Com Port Control Commands**

### **Table 23 Serial Parameter definition**

| <b>Bit Position</b> | Function          | Value | Description            |
|---------------------|-------------------|-------|------------------------|
| 1:0                 | Data bits         | 10    | 7 Data bits            |
|                     |                   | 11    | 8 Data bits            |
| 2                   | Stop bits         | 0     | 1 Stop bits            |
|                     | _                 | 1     | 2 Stop bits            |
| 3                   | Parity bit enable | 0     | Disable the parity bit |
|                     |                   | 1     | Enable the parity bit  |
| 5:4                 | Parity bit type   | 00    | ODD                    |
|                     |                   | 01    | EVEN                   |
|                     |                   | 10    | Mark                   |
|                     |                   | 11    | Space                  |
| 7:6                 | undefinition      | 00    | Please write 0         |

Page 92 of 165

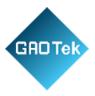

# 6. Modbus TCP/RTU gateway

Modbus is one of the most popular automation protocols in the world, supporting traditional RS-232/422/485 devices and recently developed Ethernet devices. Many industrial devices, such as PLCs, DCSs, HMIs, instruments, and meters, use Modbus as their communication standard. In industrial applications, the most common protocol conversion is Modbus RTU to Modbus TCP conversion, and it is usually required when legacy devices such as meters, mostly using Modbus RTU, need to be integrated with SCADA systems, mostly using Modbus TCP. Most modern PLCs and host computers support Modbus TCP over Ethernet. In order to access discrete Modbus RTU devices for data collection and control, they can rely on the N5X0 Modbus gateway. When connecting up Modbus devices via an RS485 network they should be daisy chained together, and a dual twisted pair cable are recommended. The connections should be kept the same throughout the network: positive to positive, and negative to negative. These may sometimes be labelled up as A and B. When wiring Modbus serial devices there is a limit of 32 per network, the master device takes up an address on the network. The maximum length of the serial network cannot exceed 1200m regardless of boosters and repeaters.

## 6.1 Ethernet masters with serial slaves

When the host computer or PLC is Modbus TCP Master, the Modbus TCP function must be enabled, the remote device must work in Modbus RTU Slave mode. The N5X0(TCP Server mode) supports Modbus TCP with up to 16 simultaneous connections. The serial interface supports both RS-232 and RS-422/485, selectable through software. Each serial port can be connected to one RS-232 or RS-422 serial device, or to 32 RS-485 serial devices. When connected with more than one RS485 devices, please refer to section 7.5 for bus collision direction.

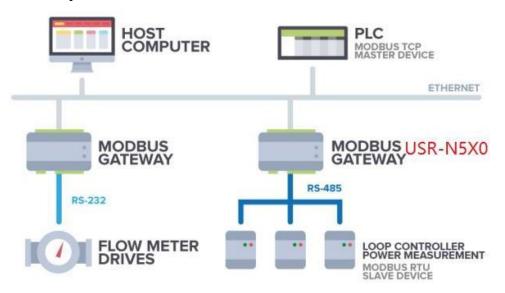

Fig.81 Ethernet masters with multiple serial slaves

Page 93 of 165

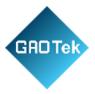

The device supports multiple hosts to query data from the slave in q&A mode. Please select modbus polling function as shown in Fig.82. When USR-N5X0 Series serial device server does not receive a response from the serial port after a response timeout, the device replies with an acknowledgement and then processes the next host request. When you need to use long frame data frequently or have high data transmission requirements, please adjust the baud rate and lengthen the sending interval appropriately to prevent the slow serial port from causing messy codes or packet loss.

| USR IOT<br>Communication Expert of Industrial IoT                                              |                                                                                                    | Be Honest Do Best!<br>中文   English |
|------------------------------------------------------------------------------------------------|----------------------------------------------------------------------------------------------------|------------------------------------|
| Status Network  Port Port1 Port2 Port3 Port4 Websocket to Serial  Gateway Cloud Service System | LART TO ETH Data transmission parameter configuration  SETTING  Ref  SockEF A  Vorking Mode  TCP Server  Vorking Mode  TCP Server  Vorking Mode  SockEF  Vorking Mode  SockEF  Vorking Mode  SockEF  Vorking Mode  SockEF  Vorking Mode  SockEF  Vorking Mode  None  Vorking Mode  SockEF  Vorking Mode  None  Vorking Mode  SockEF  Vorking Mode  None  Vorking Mode  SockEF  Vorking Mode  None  Vorking Mode  SockEF  Vorking Mode  SockEF  Vorking Mode  Vorking Mode  SockEF  Vorking Mode  Vorking Mode  Vor |                                    |
|                                                                                                | Jinan USR IOT Technology Limited. http://www.pusr.com                                                                                                    |                                    |

#### Fig.82 Modbus TCP master settings

Open the Modbus Poll and Modbus Slave software, go to "Connect" -> "Connect", and the connection parameters are configured as follows, in this case, IP address of USR-N5X0 is 172.16.14.12. Fig.83 Modbus emulator settings

| □         File         Edit         Connection         Setup         Functions         Display         View         Window         Help                                                                                                    | I Modeus Save - (Modevel) - □ ×<br>P File Edit Connection Setup Display View Window Help - □ # #<br>D 알 및 중 [□ ] 변 요   ♥ ♥                                                                                                    |
|----------------------------------------------------------------------------------------------------|----------------------------------------------------------------------------------------------------|
| No connection<br>Alian<br>O<br>Alian<br>O<br>Alian<br>O<br>Alian<br>O<br>S<br>Alian<br>O<br>S<br>Alian<br>O<br>Alian<br>O<br>Alian<br>Alian<br>O<br>Alian<br>O<br>Alian<br>Alian | D = 1: F = 03<br>Connection Setup X<br>Connection Setup X<br>Connection Setup X<br>Connection Setup X<br>Connection Setup X<br>Connection Setup X<br>Setup Setup X<br>Setup Setup Setup |
| For Help, press F1. [172.16.14.13]: 502                                                                                                    | For Help, press F1. [172.16.14.15]: 502                                                                                                    |

#### Page 94 of 165

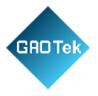

## 6.2 Serial master with Ethernet slave

Many HMI (Human Machine Interface) systems use a serial interface to connect to a discrete DCS (Data Control System). However, many DCSs are now Ethernet-based and operate as a Modbus TCP server device. The N5X0 Modbus gateway can link a serial-based HMI to distributed DCSs over an Ethernet network. When the host computer or HMI is Modbus RTU Master, if the remote device work in Modbus TCP Slave mode, the Modbus function must be enabled. The N5X0(TCP Client mode) supports only one Modbus TCP slave.

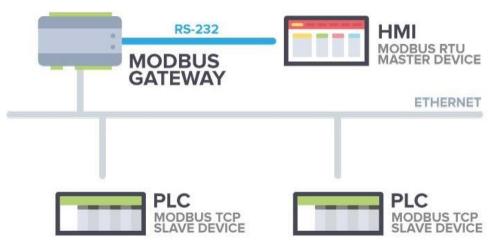

Fig.84 Serial master with one Ethernet slave

## Fig.85 Modbus TCP slave settings

| Communication Expert of Industrial IoT                                |                                                                                                    | Be Honest Do Best!<br>中文   English |
|-----------------------------------------------------------------------|----------------------------------------------------------------------------------------------------|------------------------------------|
| Status     Network     Port     Port     Port2     Port3     SocKET A | ter configuration                                                                                                    |                                    |
|                                                                       | Addr 172:16:14:15<br>nber 0 502 (1-65535)<br>eriod 0 (0-99999)s<br>RINT OFF ~ ~<br>Poll Response Timeout 200 (10-9999)ms<br>evicen 121 |                                    |
| SSL pro<br>SOCKET B<br>Operating 1                                    |                                                                                                    | I                                  |

Page 95 of 165

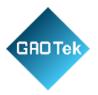

Open the Modbus Poll and Modbus Slave software, go to "Connect" -> "Connect", and the connection parameters are configured as follows, in this case, IP address of USR-N5X0 is 172.16.14.12, host IP address is 172.16.14.15.

| 😘 Medbus Pell - [Mepell1] - 🗆 🗙                                                                                                    | 2 Modius Slave - [Misslave1] ×                                                                                                    |
|----------------------------------------------------------------------------------------------------|----------------------------------------------------------------------------------------------------|
| 📴 File Edit Connection Setup Functions Display View Window Help                                                                                                    | 🔁 File Edit Connection Setup Display View Window Help                                                                                                    |
| D 📽 🖬 🗃 🗶 🛅 🖳 05 06 15 16 17 22 23 TC 🖗 🦹 🚧                                                                                                    |                                                                                                    |
| Tx = 8: Err = 0: ID = 1: F = 03: SR = 1000ms<br>No connection                                                                                                    | ID = 1: F = 03                                                                                                    |
| Addar         Connection Step         X           0         0         0         0         0           2         0         0         0         0         0           3         0         0         0         0         0         0           4         0         0         0         0         0         0         0         0         0         0         0         0         0         0         0         0         0         0         0         0         0         0         0         0         0         0         0         0         0         0         0         0         0         0         0         0         0         0         0         0         0         0         0         0         0         0         0         0         0         0         0         0         0         0         0         0         0         0         0         0         0         0         0         0         0         0         0         0         0         0         0         0         0         0         0         0         0         0         0         0 | Atter     ODDO       0     0       1     0       2     0       3     0       4     0       5     114       6     0       7     0       8     0       9     0       100 Sead Serings       110 Sead Serings       110 Sead Serings       110 Sead Serings       110 Sead Serings       110 Sead Serings       110 Sead Serings       110 Sead Serings       110 Sead Serings       110 Sering Serings       110 Sering Serings       110 Serings       110 Serings       110 Serings       110 Serings       110 Serings       110 Serings       110 Serings       110 Serings       110 Serings       110 Serings       110 Serings       110 Serings       111 Serings       111 Serings       111 Serings       111 Serings       111 Serings       111 Serings       111 Serings       111 Serings       111 Serings       111 Serings       111 Serings       111 Serings       111 Serings       111 Serings  < |
| For Help, press F1. Port 3: 115200-8-N-1                                                                                                    | For Help, press F1. [172.16.14.15]: 502                                                                                                    |

## Fig.86 Modbus emulator settings

## 6.3 Serial master with serial slaves

When the HMI is Modbus RTU Master, all N5x0 must enable or disable ModbusTCP function at the same time, the remote device must work in Modbus RTU Slave mode. The N5X0 supports up to 16 simultaneous TCP connections.

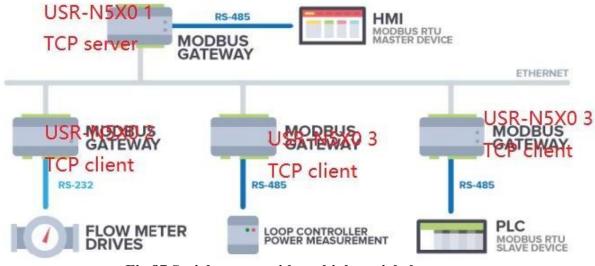

Fig.87 Serial master with multiple serial slaves

If there are more than one serial masters in RS485 network, users should select modbus poll function and configure response timeout in Fig.88. please refer to section 7.5 for bus collision detection.

Page 96 of 165

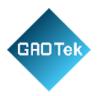

| Communication Expert of Industrial IoT                                                                                                    | Be Honest Do Best!<br>中文   English |
|----------------------------------------------------------------------------------------------------|------------------------------------|
|                                                                                                    | _                                  |
| Websocket to Senal  Cloud Service Cloud Service System  Working Mode TCP Server  Maximum Sockets supported  Maximum Sockets supported  Maximum Sockets supported  Kock  Cocal Port Number  Socket  Response  Timeout 200 (10-9999)ms  Enable Net Heartbeat  Socket  Socket  So |                                    |
| Derating Mode None                                                                                                    |                                    |

## Fig.88 Modbus RTU masters settings

| Star IOT Communication Expert of Industrial IoT                                      | Be Honest Do Best !<br>⊕≎   Ingliah                   |
|--------------------------------------------------------------------------------------|-------------------------------------------------------|
| Status     UART TO ETH     Data transmission paramete     Data transmission paramete | r configuration                                       |
| ✓ Port     SETTING     Port1                                                         |                                                       |
| Port2 Socket                                                                         |                                                       |
| Sateway     Cloud Service     Working Ma                                             |                                                       |
| > System Remote Server A                                                             |                                                       |
| Reconnection per                                                                     | iod 0 (0-9999)s<br>INT OFF ~                          |
| Modbus<br>Enable Net Heartb                                                          | Poli Response Timeout 200 (10-9999)ms                 |
| Registration Packet T                                                                |                                                       |
| SOCKET B                                                                             |                                                       |
| Operating Mr                                                                         | Sawadapay                                             |
|                                                                                      | Jinan USR IOT Technology Limited. http://www.pusr.com |

Fig.89 Modbus RTU slave settings

Page 97 of 165

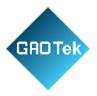

| 협월 Modbus Poll - [Mbpoll1]                                                                                                    | - 🗆 X                                                           | Modbus Slave - [Mbslave1]                                                                                                    | - 🗆 X                                                                                                    |
|----------------------------------------------------------------------------------------------------|-----------------------------------------------------------------|----------------------------------------------------------------------------------------------------|----------------------------------------------------------------------------------------------------|
| 📴 File Edit Connection Setup Functions Display View Window Help                                                                                                    | - 6" ×                                                          | File Edit Connection Setup Display Vie                                                                                                    | w Window Help # ×                                                                                                    |
| 🗅 🗃 🗑 🗙 🛅 🙁 🚊 🕮 05 06 15 16 17 22 23 TC 🖻 🤋 🎌                                                                                                    | these study units                                               | □ ☞ 🖬 🗇 🗔 🗏 ≜ 📍 🕅                                                                                                    |                                                                                                    |
| Tx: = 47. Err. = 27: ID = 1: F = 03: SR = 1000ms           Alias         000000           Alias         000000           Connection         Connection           Edita         000000           Send Starge         Mode           Send Starge         Mode           Send Starge         Mode           T12200 Baa         Person           Resp         Data bis           T00         Mode Path v | 17U O ASCII<br>scrae Timest<br>2 Between Poli-<br>[fed]<br>Vol4 | D         B         B         E         E         E         Yet           D         1         F         0         0         0         0         0         0         0         0         0         0         0         0         0         0         0         0         0         0         0         0         0         0         0         0         0         0         0         0         0         0         0         0         0         0         0         0         0         0         0         0         0         0         0         0         0         0         0         0         0         0         0         0         0         0         0         0         0         0         0         0         0         0         0         0         0         0         0         0         0         0         0         0         0         0         0         0         0         0         0         0         0         0         0         0         0         0         0         0         0         0         0         0         0         0         0         0 | Connection Setup<br>Connection<br>Set Set Set Det<br>Set Set Set Det<br>Set Set Set Det<br>Set Set Set Det<br>Set Set Set Det<br>Set Set Set Det<br>Set Set Set Det<br>Set Set Set Det<br>DSR<br>Set Set Set Det<br>DSR<br>Set Set Set Det<br>DSR<br>Set Set Set Det<br>DSR<br>Set Set Set Det<br>DSR<br>Set Set Set Det<br>DSR<br>Set Set Set Set Set Set Set Set Set Set |
| For Help, press F1.                                                                                                    | Port 3: 115200-8-N-1                                            | For Help, press F1.                                                                                                    | [172.16.14.15]: 502                                                                                                    |

Fig.90 Modbus emulator settings

## 6.4 Serial master via virtual COM with serial slaves

When the host computer is Modbus RTU master, if we use VCOM, the Modbus TCP function must be disabled, the remote device must work in Modbus RTU Slave mode.

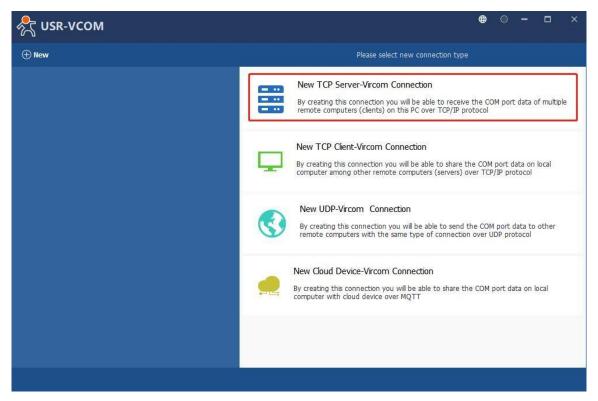

Fig.91 New virtual COM port mapping

Page 98 of 165

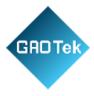

| New TC<br>Connection name :<br>Select Serial Port : | CP Server-Vircom Connection          Server COM16         COM16               |
|-----------------------------------------------------|-------------------------------------------------------------------------------|
|                                                     | COM16 V<br>Strict baudrate emulation<br>Synchronize baudrate(RFC2217 similar) |
|                                                     | C Keep-alive                                                                  |
| TCP port :                                          |                                                                               |
|                                                     |                                                                               |

# Fig.92 Mapping a virtual COM port

| ● New       Info of TCP Server COM16         ● COM16       ● Ort name : COM16         ● Dott status : closed       ● Port parameters :         Bytes received : 0       ● Opend by :         ● Network information       Type : TCP Server         Port : 20108       Status : Listen         Bytes received : 0       ● | 💦 USR-VCOM |                                                                                                    |
|----------------------------------------------------------------------------------------------------|------------|----------------------------------------------------------------------------------------------------|
| COM16<br>E Server 20108  Cont port monitored  Port name : COM16 Port status : closed Port parameters : Bytes received : 0 Opened by :  Network information  Type : TCP Server Port : 20108 Status : Listen Bytes received : 0                                                                                            |            | Info of TCP Server connection : Server COM16                                                                                                    |
| Data Monitor Delete                                                                                                    | 🗭 COM16    | Port name       : COM16         Port status       : closed         Port parameters       :         Bytes received       : 0         Opened by       :         Network information       :         Type       : TCP Server         Port       : 20108         Status       : Listen |

Fig.93 Virtual COM port mapping details

Page 99 of 165

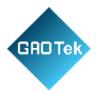

| USR IOT<br>Communication Expert of Industrial IoT                                                                                                    |                                                                                                    | Be Honest Do Best !<br>#v≿∣English |
|----------------------------------------------------------------------------------------------------|----------------------------------------------------------------------------------------------------|------------------------------------|
| VSR IOT<br>Communication Toppert of Industrial IoT<br>Overview<br>V Network<br>IP Config<br>V Port<br>Port1<br>Port2<br>Port3<br>Port4<br>Websocket to Serial<br>Stateway<br>Cloud Service<br>V System<br>System Setting<br>Management | VART TO ETH   Data transmission parameter configuration     SETTINE   Port Socket   Vorking Mode TCP Client None   Vorking Mode TCP Client None |                                    |
|                                                                                                    | Save&Apply<br>Jinan USR IOT Technology Limited. http://www.pusr.com                                                                                                    | v                                  |

#### Fig.94 Serial device settings

| Tx = 441: Err = 120: ID = 1: F = 03: S                                                                                                    | 05 06 15 16 17 22 23   TC 🖭   🧣 🏘 | - D ×<br>- Ø.8 | D 📽 🖬 🚳 🗔 🗏 🏛 🤻 😵<br>ID = 1: F = 03                                                                                                    | y View Window Help                                                                                                    | - C X<br>- # X |
|----------------------------------------------------------------------------------------------------|-----------------------------------|----------------|----------------------------------------------------------------------------------------------------|----------------------------------------------------------------------------------------------------|----------------|
| No concetton           0         0000           0         0000           1         0           2         0           3         0           3         14           6         0           7         0           8         0           9         0 | Connection Strap                  |                | Access         00000           0         1         0           2         0         0           3         0         0           5         0         0           7         0         0           8         0         0 | Connection Setup     X       Said Pol     OX       Said Setings     Canool       USB Seel Pel (CMU)     Canool       ISSOB In     Mode       ISSOB In     Pile Contol       ISSoB In     Image Canool       ISSoB In     Pile Contol       ISSoB In     Image Canool       ISSoB In     Image Canool       ISSoB In     Image Canool       ISSoB In     Image Canool       ISSoB In     Image Canool       ISSoB In     Image Canool       ISSoB In     Image Canool       ISSoB In     Image Canool       ISSoB In     Image Canool       Image Canool     Image Canool       Image Canool     Image Canool <td></td> |                |
| For Help, press F1.                                                                                                    | Port 3: 115200                    | -8-N-1         | For Help, press F1.                                                                                                    | Port 10: 115200-8-6                                                                                                    | 41             |

## Fig.95 Modbus emulator settings (Serial master and serial slave)

#### 6.5 Modbus poll with serial heartbeat packet

When the N5X0 is Modbus RTU Master, the serial device work in Modbus RTU Slave mode, the ModbusTCP function must be disabled. N5X0 works in TCP server mode, it supports up to 16 TCP connections.

Page 100 of 165

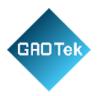

| Communication Expert of Industrial IoT                                                          |                                                                                                    | Be Honest Do Best!<br>中文   English |
|-------------------------------------------------------------------------------------------------|----------------------------------------------------------------------------------------------------|------------------------------------|
| Status Cverview Network Port Port2 Port3 Port4 Websocket to Serial Gateway Cloud Service System | URIT TO ETH   Data transmission parameter configuration     SETTING     To configuration     SOCKET A     Modius Poli     PRINT   OFF   Modius Poli   Response Timeout 200   (10-9999)ms     Enable Net Heartbeat     SOCKET A     Operating Mode     None     Standard Mode     Standard Mode |                                    |
|                                                                                                 | Jinan USR IOT Technology Limited. http://www.pusr.com                                                                                                    |                                    |

## Fig.96 Modbus RTU master settings

| USR IOT<br>Communication Expert of Industrial IoT         |                               |                                                  | Be Honest Do Best !<br>⊄¢∣English |
|-----------------------------------------------------------|-------------------------------|--------------------------------------------------|-----------------------------------|
| Status     UART TO ETH     Overview     Data transmission | n parameter configuration     |                                                  |                                   |
| Network     Port     SETTING Port1                        |                               |                                                  |                                   |
| Port2<br>Port3                                            | Baud rate 115200              | (600~921600)bps                                  |                                   |
| Port4<br>Websocket to Serial<br>> Gateway                 | Data bits 8<br>Parity None    | v bit                                            |                                   |
| Suteway     Cloud Service     System                      | Stop bits 1<br>Flow ctrl NONE |                                                  |                                   |
|                                                           | Packet Length 0               | (0~1460)bytes<br>(0~255)ms                       |                                   |
| Sync Baud                                                 | rate(RFC2217) ON              | v<br>v                                           |                                   |
|                                                           | art Heartbeat                 |                                                  |                                   |
|                                                           | Beat Time 1                   | (1-65535)»                                       |                                   |
|                                                           | Jinan USR IOT Techno          | Save&Apply<br>Dlogy Limited. http://www.pusr.com |                                   |

Fig.97 Serial heartbeat packet as modbus command

Page 101 of 165

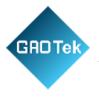

| COMSettings              | COM port data receive     | Network data receive                   |                | NetSettings              |
|--------------------------|---------------------------|----------------------------------------|----------------|--------------------------|
| PortNum COM10 -          |                           | [Receive from 172.16.14.12 :           | 23]: ^         | (1) Protocol             |
| Luna la                  |                           | 01 03 14 00 00 00 00 00 00 00          | 2202220272     | TCP Client               |
|                          |                           | 00 00 00 00 00 00 00 00 00 00 00       | 5000 5700      | (2) Server IP            |
| DPaity NONE -            |                           | 01 03 14 00 00 00 00 00 00 00 00       | 22022232       | 172.16.14.12             |
| DataB 8 bit 💌            |                           | 00 00 00 00 00 00 00 00 00 00 00 00 00 | 500015750      |                          |
|                          |                           |                                        | 3303784778     | (2) Server Port          |
| StopB 1 bit              |                           | 01 03 14 00 00 00 00 00 00 00 00       |                | 23                       |
| 🖲 Open                   |                           | 00 00 00 00 00 00 00 00 00 00 00       | 97 8F          | 🔘 Disconnect             |
|                          |                           | 01 03 14 00 00 00 00 00 00 00          |                | Disconnect               |
| Recv Options             |                           | 00 00 00 00 00 00 00 00 00 00 00       |                | Recv Options             |
| Receive to file          |                           |                                        |                | Receive to file.         |
| Add line return          |                           |                                        |                | Add line return          |
| ₩ Receive As HEX         |                           | 00 00 00 00 00 00 00 00 00 00 00       | 2.2.2.2.2.2.2. | Receive As HEX           |
| Receive Pause            |                           | 01 03 14 00 00 00 00 00 00 00          | 00 00 0E       | Receive Pause            |
|                          |                           | 00 00 00 00 00 00 00 00 00 00 00       | 5.5.5.7.7.5    |                          |
| <u>Save</u> <u>Clear</u> |                           | 01 03 14 00 00 00 00 00 00 00          | 33-373-77      | <u>Save</u> <u>Clear</u> |
| Send Options             |                           |                                        |                | Send Options             |
|                          |                           |                                        |                |                          |
| 🖵 Data from file         |                           | 01 03 14 00 00 00 00 00 00 00 00       |                | Data from file           |
| 🥅 Auto Checksum          |                           | 00 00 00 00 00 00 00 00 00 00 00       | 97 8F          | 🔲 Auto Checksum          |
| 🥅 Auto Clear Input       |                           | 01 03 14 00 00 00 00 00 00 00          | 00 00 0E 🗸     | 🗌 Auto Clear Input       |
| 🥅 Send As Hex            |                           | LocalHost 172.16.14.15                 | Port 4723      | 🔲 Send As Hex            |
| 🥅 Send Recycle           |                           | 100000001 172.10.14.15                 | 1011           | 🔲 🔲 Send Recycle         |
| Interval 1000 ms         | Jinan USR Technology Co., | http://en.usr.cn                       |                | Interval 1000 ms         |
| Load Clear               | Ltd. S                    | end                                    | Send           | Load Clear               |

Fig.98 Modbus response transparently transmission

Page 102 of 165

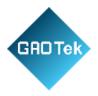

# 7. Advanced features

## 7.1 Packing mechanism

Serial to Network Packet Delimiter: Packet delimiter is a way of packing data in the serial communication. It is designed to keep packets intact. USR-N5X0 provides two types of delimiter: Time Delimiter, Maximum Bytes Delimiter. Note that the following delimiters (time, length) when they are selected are programmed in the OR logic. Meaning that if any of the two conditions were met, the device would transmit the serial data in its buffer over the network.

| Communication Expert of Indust                                                                                                    | rial IoT                                                                                                    |                                                            |                            | Be Honest Do Best !<br>⊄⊄∣English |
|----------------------------------------------------------------------------------------------------|----------------------------------------------------------------------------------------------------|------------------------------------------------------------|----------------------------|-----------------------------------|
| USR IOT         Communication Expert of Indust         > Status         > Network:         ✓ Port         Port3         Port4         Websocket to Serial         > Cloud Service         > System | UART TO ETH<br>Data transmission parameter cont<br>SETTING<br>Port Socket<br>Data bits<br>Parity<br>Stop bits<br>Flow ctrl<br>UART Packet Length | 115200<br>8<br>None<br>1<br>NONE<br>0<br>0<br>0<br>ON<br>V | (0-1460)bytes<br>(0-255)ms |                                   |
|                                                                                                    | ii.                                                                                                    | nan USR IOT Technology Lir                                 | nited. http://www.pusr.com |                                   |

Fig.99 Data packing mechanism

Packet time: USR-N5X0 will transmit the serial data in its buffer when the specified time interval has reached and no more serial data comes in. The default value is calculated automatically based on the baud rate. If the automatic value results in chopped data, the timeout could be increased manually by specifying a larger value in the text box above. Note that the maximum interval is 255 milliseconds. This option is disabled by default. The optimal "Interval timeout" depends on the application, but it must be at least larger than one-character interval within the specified baud rate. For example, assuming that the serial port is set to 1200 bps, 8 data bits, 1 stop bit, and no parity. In this case, the total number of bits needed to send a character is 10 bits (included 1 start bit), and the time required to transfer one character is (10 (bits)/1200 (bits/s))\*1000 (ms/s) = 8.3 ms. Therefore, you should set the "Interval timeout" to be larger than 8.3 ms. Rounding 8.3 ms to the next integer would give you 9 ms. Which can be set as your interval timeout. Packet length: USR-N5X0 will transmit the serial data in its buffer when the specified length in the unit of bytes has reached. If you would like USR-N5X0 to queue the data until it reaches a specific length, the

#### Page 103 of 165

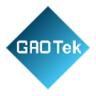

data length can be configured for 1 to 1460 bytes. If the data length (in bytes) matches the configured value, the data will be forced out. Set to 0 if you do not need to limit the length.

## 7.2 Heartbeat packet

Network heartbeat packet: The serial device server sends a heartbeat packet regularly to notify the server that it is active and maintains a normal network connection with the server. This function is only allowed when the working mode is UDP and TCP Client. Serial heartbeat packet: The serial device server notifies the serial device it is active via packet, and this packet can also be used to actively capture sensor data. Heartbeat packet only works in no data traffic in the setting direction. There are no data coming from serial port or internet in heartbeat interval.

| ISR IOT<br>ommunication Expert of Industrial IoT |                                 |                      |                        |     | Be Honest Do Be<br>中文 |
|--------------------------------------------------|---------------------------------|----------------------|------------------------|-----|-----------------------|
| Status                                           | UART TO ETH                     |                      |                        |     |                       |
| Status<br>Network                                | Data transmission parameter con | figuration           |                        |     |                       |
| Port                                             | SETTING                         |                      |                        |     |                       |
| Port1                                            | Port Socket                     |                      |                        |     |                       |
| Port2                                            | POR                             |                      |                        |     |                       |
| Port3                                            | Baud rate                       | 115200               | (600-921600)bps        |     |                       |
| Port4                                            | Data bits                       | 8                    | ~ bit                  |     |                       |
| Websocket to Serial                              |                                 |                      |                        |     |                       |
| Gateway<br>Cloud Service                         | Parity                          | None                 | ~                      |     |                       |
| Lioud Service<br>System                          | Stop bits                       | 1                    | ~                      |     |                       |
| ystem                                            | Flow ctrl                       | XON/XOFF             | ~                      |     |                       |
|                                                  | UART Packet Length              | 0                    | (0~1460)bytes          |     |                       |
|                                                  | UART Packet Time                | 0                    | (0~255)ms              |     |                       |
|                                                  | Sync Baudrate(RFC2217)          | ON                   | ~                      |     |                       |
|                                                  | Enable Uart Heartbeat           |                      |                        |     |                       |
|                                                  | Uart Heartbeat Packet           | www.usr.cn           |                        |     |                       |
|                                                  |                                 | HEX 🗆 ASCII 🗹        |                        |     |                       |
|                                                  | Beat Time                       | 30                   | (1~65535)s             |     |                       |
|                                                  | Dear Inte                       | 30                   | Save&Ap                | aly |                       |
|                                                  |                                 | inan USR IOT Technol | ogy Limited. http://ww |     |                       |

Fig.100 Serial heartbeat packets

Page 104 of 165

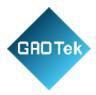

| USR IOT<br>Communication Expert of Industrial IoT                                                                                                    |                                                       | Be Honest Do Best!<br>中文   English |
|----------------------------------------------------------------------------------------------------|-------------------------------------------------------|------------------------------------|
| Status     Vaction     Network     IP Config     Port     Port     Port     Port     Port2     Port3     Port4     Websocket to Serial     Gateway     Cloud Service     System     Ports     System     Port     Port     Reconnection period     PRINT | Infiguration                                          |                                    |
|                                                                                                    | Jinan USR IOT Technology Limited. http://www.pusr.com | Ŷ                                  |

Fig.101 Network heartbeat packets

## 7.3 Registration packet

This function is only allowed when the working mode is UDP and TCP Client. The content of the registration packet can be up to 40 bytes long. Users can choose to display this content in hexadecimal format or ASCII format. Once connected: The registration packet is only sent once when the network connection is established; Prefix of DATA: The registration packet is filled in front of the serial port data every time the serial port sends data to the network.

Page 105 of 165

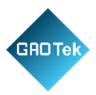

| Communication Expert of Industrial IoT |                                                                    | Be Honest Do Best!<br>中文 English |
|----------------------------------------|--------------------------------------------------------------------|----------------------------------|
| > Status                               | Data transmission parameter configuration                          | î                                |
| V Network                              | SETTING                                                            |                                  |
| ✓ Port<br>Port1                        | Port Socket                                                        | _                                |
| Port2                                  | SOCKET A                                                           | -                                |
| Port3                                  | Working Mode TCP Client V None V                                   |                                  |
| Port4<br>Websocket to Serial           | Remote Server Addr 192.168.0.201                                   |                                  |
| > Gateway                              | Local/Remote Port Number 9000 20108 (1–65535)                      |                                  |
| > Cloud Service                        | Reconnection period 0 (0~99999)s                                   |                                  |
| > System                               | PRINT OFF ~                                                        |                                  |
|                                        | Modbus Poll CResponse Timeout 200 (10-9999)ms                      |                                  |
|                                        | Enable Net Heartbeat                                               |                                  |
|                                        | Registration Packet Type User Defined v Location Once connecting v |                                  |
|                                        | User defined Packet User User User Cloud<br>MAC address            |                                  |
|                                        | SSL protocol Disable v None v                                      |                                  |
|                                        | SOCKET 8                                                           |                                  |
|                                        | Operating Mode None ~                                              |                                  |
|                                        | SavasKitredv                                                       | ,                                |
|                                        | Jinan USR IOT Technology Limited. http://www.pusr.com              |                                  |

## Fig.102 Registration packet type

| Communication Expert of Industrial IoT      |                                                           | Be Honest Do Best !<br>中文∣English       |
|---------------------------------------------|-----------------------------------------------------------|-----------------------------------------|
| > Status Data transmission parameter o      | onfiguration                                              | ^                                       |
| ✓ Network SETTING                           |                                                           | í – I                                   |
| IP Config                                   |                                                           | · · · · · ·                             |
| ✓ Port Port Socket                          |                                                           |                                         |
| Port1                                       |                                                           | 2 C C C C C C C C C C C C C C C C C C C |
| Port2 SOCKET A                              |                                                           |                                         |
| Port3 Working Mode                          | TCP Client V None V                                       |                                         |
| Port4 Remote Server Add                     | 192.168.0.201                                             |                                         |
| Websocket to Serial Local/Remote Port Numbe | 9000 20108 (1~65535)                                      |                                         |
| > Gateway                                   |                                                           |                                         |
| > Cloud Service Reconnection period         | 1 0 (0~99999)s                                            |                                         |
| > System PRINT                              | OFF v                                                     |                                         |
| Modbus Pol                                  | Response Timeout 200 (10~9999)ms                          |                                         |
|                                             |                                                           |                                         |
| Enable Net Heartbea                         |                                                           |                                         |
| Registration Packet Type                    | User Defined   Location Once connecting   Once connecting |                                         |
| User defined Packe                          |                                                           |                                         |
|                                             | HEX 🗆 ASCII 🗹                                             |                                         |
| SSL protoco                                 | I Disable V None V                                        |                                         |
| SOCKET B                                    |                                                           |                                         |
|                                             |                                                           |                                         |
| Operating Mode                              | None ~                                                    |                                         |
|                                             | Save&Anniv                                                | v                                       |
|                                             | Jinan USR IOT Technology Limited. http://www.pusr.com     |                                         |

Fig.103 Registration packet method

Page 106 of 165

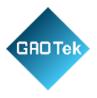

## 7.4 Socket B

Socket B supports TCP Client and UDP Client. Socket B and Socket A share the registration packet and heartbeat packet. When Socket B initiates a connection, it uses a random local port number to connect to the target server.

| Communication Expert of Industrial IoT             |                                                            | Be Honest Do Bi<br>中文 |
|----------------------------------------------------|------------------------------------------------------------|-----------------------|
| <ul> <li>&gt; Status</li> <li>~ Network</li> </ul> | Port Sodet                                                 |                       |
| IP Config                                          | SOCKET A                                                   |                       |
| ✓ Port<br>Port1                                    | Working Mode TCP Client V None V                           |                       |
| Port2                                              | Remote Server Addr 192.168.0.201                           |                       |
| Port3                                              | Local/Remote Port Number 9000 20108 (1–65535)              |                       |
| Port4                                              | Reconnection period 0 (0-99999)s                           |                       |
| Websocket to Serial                                | PRINT OFF                                                  |                       |
| > Gateway                                          | PRINT OPP 0                                                |                       |
| > Cloud Service                                    | Modbus Poll CResponse Timeout 200 (10~9999)ms              |                       |
| > System                                           | Enable Net Heartbeat                                       |                       |
|                                                    | Registration Packet Type None v Location Once connecting v |                       |
|                                                    | SSL protocol Disable v None v                              |                       |
|                                                    | SOCKET B                                                   |                       |
|                                                    | Operating Mode TCPClient ~                                 |                       |
|                                                    | Remote Server Addr UDPClient                               |                       |
|                                                    | I CP-Client                                                |                       |
|                                                    | Remote Port No. 20105 (1~65535)                            |                       |
|                                                    | SanväßAppty                                                |                       |
|                                                    | Jinan USR IOT Technology Limited. http://www.pusr.com      |                       |

Fig.104 Socket B operating mode

## 7.5 Rs485 bus detection

If RS485 bus is in the receiving state, N5X0 can not output data to serial port to achieve the 485 bus anti-conflict function. Idle time: the interval time when N5X0 is allowed to send data to RS485 bus after the receiver is idle. The value ranges from 0 to 65535 (ms). Default value: 10. This parameter is mandatory.

Page 107 of 165

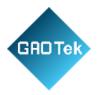

| Star LOT Communication Expert of Industrial IoT |                                                       | Be Honest Do Best !<br>中文 English |
|-------------------------------------------------|-------------------------------------------------------|-----------------------------------|
| > Status System Setting                         |                                                       | ^                                 |
| > Network                                       |                                                       |                                   |
| > Port Model Name                               | USR-N540                                              |                                   |
| > Gateway Websocket Port                        | 8080 (1~65535)                                        |                                   |
| Cloud Service     Websocket Direction           | UART1 ~                                               |                                   |
| ∽ System                                        |                                                       |                                   |
| System Setting Webserver Port                   | 80 (0~65535)                                          |                                   |
| Management User Name                            | admin                                                 |                                   |
| Pass Word                                       |                                                       |                                   |
| Uart Cache                                      | OFF ~                                                 |                                   |
| Restarting Without Data                         | 0 (0/60-65535)s                                       |                                   |
|                                                 |                                                       |                                   |
| SNMP                                            | OFF v 0                                               |                                   |
| Teinet                                          | OFF v                                                 |                                   |
| NTP                                             | OFF v                                                 |                                   |
| 485 Anti-Collision                              | ON V                                                  |                                   |
| 485-idle Time                                   | 10 (0~2500)ms                                         |                                   |
|                                                 |                                                       |                                   |
| Log Export                                      | Export                                                |                                   |
|                                                 |                                                       |                                   |
|                                                 | Save&Apply                                            |                                   |
|                                                 |                                                       | v                                 |
| jan ja                                          | Jinan USR IOT Technology Limited. http://www.pusr.com |                                   |

Fig.105 RS485 bus detection

## 7.6 Serial Printer setting

Serial device servers transform any serial device into an Ethernet-capable device that can be used in a network. These servers allow serial devices such as a printer, control mechanisms or control systems to be used in a network without relying on the serial port of a computer for connectivity. This way, any serial device can be connected to the network and the internet and accessed from anywhere. Sharing a printer among coworkers in the same physical office can be implemented with a simple serial server that does not need to offer security or authorization capabilities. The serial device server, N5X0, features a Serial Printer option which functions in similar fashion to the Serial Printer option in the (COM) Ports dialog box. This option allows the associated TCP port to be identified as a serial printer connection. The connection does not consume a user license, is restricted to output only, and filters out the end-of-document marker correctly. In this case, IP address of USR-N5X0 is 172.16.14.12.

Page 108 of 165

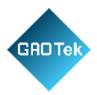

| USR IOT<br>Communication Expert of Industrial IoT                                                                                                    |                                                                                                    | Be Honest Do Best!<br>中文   English |
|----------------------------------------------------------------------------------------------------|----------------------------------------------------------------------------------------------------|------------------------------------|
| <ul> <li>Status</li> <li>Status</li> <li>Network</li> <li>Port1</li> <li>Port2</li> <li>Port3</li> <li>Port4</li> <li>Websocket to Serial</li> <li>Gateway</li> <li>Cloud Service</li> <li>System</li> </ul> | UART TO ETH         Data transmission parameter configuration         SETTINS         Port       Socket         Socket A         Working Mode       Image: Compare the set of the set of |                                    |
|                                                                                                    | Jinan USR IOT Technology Limited. http://www.pusr.com                                                                                                    |                                    |

### Fig.106 Serial printer option

| Soon Brother DCP-7180DN Printer (扫描)                                                  |               |   |      | Welcome to the Add Standard<br>TCP/IP Printer Port Wizard                                                     |
|---------------------------------------------------------------------------------------|---------------|---|------|----------------------------------------------------------------------------------------------------|
| rint to the following port(s). Documents will print to the first free<br>hecked port. | Printer Ports |   | ×    | This wizard helps you add a port for a network printer.                                                       |
| Port         Description         Printer           COM9         Serial Port           |               |   | nnel | Before continuing be sure that:<br>1. The device is turned on.<br>2. The network is connected and configured. |
| Add Port 1 Delete Port Configure Po                                                   | t             | 2 |      | To continue, click Next.                                                                                      |

### Fig.107 Serial Printer setting wizard

Page 109 of 165

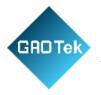

| Add Standard TCP/IP Printer Port Wiza          | rd                                             | 10000  |
|------------------------------------------------|------------------------------------------------|--------|
| Add port<br>For which device do you want to ad | dd a port?                                     |        |
| Enter the Printer Name or IP ad                | dress, and a port name for the desired device. |        |
| Printer Name or IP <u>A</u> ddress:            | 172.16.14.12                                   |        |
| Port Name:                                     | 172.16.14.12                                   |        |
|                                                |                                                |        |
|                                                |                                                |        |
|                                                |                                                |        |
|                                                |                                                |        |
|                                                | < <u>B</u> ack <u>N</u> ext >                  | Cancel |

Fig.108 Serial printer setting wizard 1

Page 110 of 165

| ditional port information required<br>The device could not be identified.                                   |             |
|----------------------------------------------------------------------------------------------------|-------------|
| The device could not be identified.                                                                         |             |
|                                                                                                    |             |
| e device is not found on the network. Be sure that:                                                         |             |
| The device is turned on.                                                                                    |             |
| The network is connected.                                                                                   |             |
| The device is properly configured.                                                                          |             |
| The address on the previous page is correct.                                                                |             |
| you think the address is not correct, click Back to return to the previous page. Then corr                  |             |
| dress and perform another search on the network. If you are sure the address is correct<br>vice type below. | t, select t |
| Device Type                                                                                                 |             |
|                                                                                                    | -           |
| © Standard Generic Network Card                                                                             | <u> </u>    |
|                                                                                                    |             |
| C Custom Settings                                                                                           |             |

GRDTek

Fig.109 Serial printer setting wizard 1

Page 111 of 165

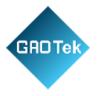

| Add Standard TCP/IP Printer Po | Ort Wizard<br>Completing the Add Standard TCP/IP<br>Printer Port Wizard<br>You have selected a port with the following characteristics. |                                                                              |  |
|--------------------------------|----------------------------------------------------------------------------------------------------|------------------------------------------------------------------------------|--|
|                                | SNMP:<br>Protocol:<br>Device:<br>Port Name:<br>Adapter Type:                                                                            | No<br>RAW, Port 9100<br>172.16.14.12<br>172.16.14.12<br>Generic Network Card |  |
|                                | To complete this wiz                                                                                                    | zard, click Finish.                                                          |  |

Fig.110 Serial printer setting wizard 1

### 7.7 NTP

If device is connected to the internet or to a local NTP server, the Date/time can be set automatically by enable NTP function. If this option is chosen, the default value "cn.ntp.org.cn" should be shown in the NTP server field. User can select a proper Time Zone from the dropdown box. If the N5X0 device is connected to the Internet and should connect to other servers over the Internet to get NTP server, you will need to configure the DNS server in order to be able to resolve the host name of the NTP server.

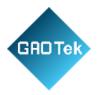

| USR 10T<br>Communication Expert of Industrial IoT | Be Honest Do Best !<br>⊕⊉ jogiù                       |
|---------------------------------------------------|-------------------------------------------------------|
| > Status                                          | ^ ^                                                   |
| Network     Model Name     Port                   | USR-N540                                              |
| > Gateway Websocket Port                          | 8080 (1~65535)                                        |
| Cloud Service Websocket Direction                 | UART1 ~                                               |
| ✓ System Webserver Port                           | 80 (0-65535)                                          |
| System Setting<br>Management User Name            | admin                                                 |
| Pass Word                                         |                                                       |
| Uart Cache                                        | OFF v                                                 |
| Restarting Without Data                           | 0 (0/60–65535)s                                       |
| SNMP                                              | OFF 🗸 🖉                                               |
| Telnet                                            | 0FF • • •                                             |
| NTP                                               | 0N • 0                                                |
| NTP Server Address                                | cn.ntp.org.cn                                         |
| NTP Timezone Setting                              | UTC+8 v                                               |
| 485 Anti-Collision                                | OFF 🗸 💿                                               |
| Log Export                                        | Export                                                |
|                                                   | Save&Apply                                            |
|                                                   | Jinan USR IOT Technology Limited. http://www.pusr.com |

Fig.111 NTP settings

#### **7.8 SNMP**

The Simple Network Management Protocol (SNMP) is used by network management software to monitor devices in a network, to retrieve network status information of the devices, and to configure network parameters of the devices. To make the device's information available for public viewing/editing, you can enable the SNMP function by checking the Enable box. The supported SNMP Version:v1/v2c.The default SNMP Community Strings (or passphrases) is "admin".

Page 113 of 165

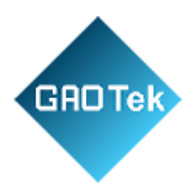

| USR 10T<br>Communication Expert of Industrial IoT                                                    |                         | Be Honest Do Best!<br>中文∣English |
|----------------------------------------------------------------------------------------------------|-------------------------|----------------------------------|
| Status     SYSTEM SETTING     Set System Parametes     Gateway.     Cloud Service     System Setting |                         | -<br>-                           |
| System     System Setting     Model Name                                                             | USRA640                 | -                                |
| Management Websocket Port                                                                            | 8680 (1-65535)          |                                  |
| Websocket Direction<br>Webserver Port                                                                | UART1 ~<br>80 (0-65535) |                                  |
| User Name                                                                                            | admin                   |                                  |
| Pass Word<br>Uart Cache                                                                              | ₩₩ #<br>OFF •           |                                  |
| Restarting Without Data<br>SNMP                                                                      | 0 (0/60-65535)*         |                                  |
| Teinet                                                                                               | OFF · · · ·             |                                  |
| NTP<br>485 Anti-Collision                                                                            |                         |                                  |
| Log Export                                                                                           | Egent                   |                                  |

## Fig.112 Enable SNMP agent

## Table 24 PUSR OLD List

| Item             | OID                                |  |
|------------------|------------------------------------|--|
| IP address       | .1.3.6.1.2.1.4.20.1.1.172.16.14.12 |  |
| Subnet mask      | .1.3.6.1.2.1.4.20.1.1.172.16.14.12 |  |
| Preferred DNS    | .1.3.6.1.2.1.12.5.0                |  |
| Alternate DNS    | .1.3.6.1.2.1.12.6.0                |  |
| Gateway          | .1.3.6.1.2.1.4.21.1.1.172.16.14.12 |  |
| Running time     | .1.3.6.1.2.1.1.3.0                 |  |
| Port1            | .1.3.6.1.2.1.13.1.0                |  |
| Port2            | .1.3.6.1.2.1.13.2.0                |  |
|                  | •••                                |  |
| Port8            | .1.3.6.1.2.1.13.8.0                |  |
| Firmware version | .1.3.6.1.2.1.12.1.0                |  |
| Hardware version | .1.3.6.1.2.1.12.2.0                |  |

#### Page 114 of 165

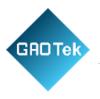

| Paessler SNMP Test    | er - 20.2.4                 | ×                                                                                                    |
|-----------------------|-----------------------------|----------------------------------------------------------------------------------------------------|
| Eile Help             |                             |                                                                                                    |
| 1. Set SNMP Settin    | gs                          | 3. Run Test                                                                                                    |
| Local IP:             | 172.16.14.15                | Start T Repeat every 5 24 seconds                                                                                                    |
| Device IP/Port:       | 172.16.14.12 161 16 v4 C v6 |                                                                                                    |
| SNMP Version:         | SIMP v2c ·                  | Paesiar SVMP Tester - 30.2 4. Computername: USR-GAPIC-MAD Interface: 172.36.14.15<br>2022/7721 187:23 (149) 1 0 1 0 1 1 1 7 1 1 5 1.6.14.12                                                                                                    |
| Community:            | admin                       | 3022/1721 315-52:26 (3) and ): 5040-1/2<br>0222/1721 315-52:26 (4) +ea): Sominier foots                                                                                                    |
| Authentications       | C MDS C SHA                 | Scanning Standard Interfaces<br>02/21/27 JSS2 Part Scan: Start Scan                                                                                                    |
| Plazaword             | *****                       | 2022/772 IIIS5228 Hotel: 172.16.14.12<br>2022/772 IIIS5228 Community: admin                                                                                                    |
| Excryption:           | IF DES C AES                | 02/27/12 18:522 85/04 / Vesion: V1<br>02/27/27 18:522 85/04 / Vesion: V1                                                                                                    |
| v3 Encryption Key:    |                             | 002/7/72 INSE28 Foreks2: No<br>2027/72 INSE28 Solve (bet No                                                                                                    |
| Context:              |                             | 2022/727 18-52:36 GPT[ODIVa]E 1.3.6.1.2.1.1.0<br>D222/727 18-52: 66 GPT[ODIVa]E 1.3.6.1.2.1.1.0                                                                                                    |
| Timeout:              | 2 24                        | 3022/7/27 3552:28 Dokequet() 0) Infl Session<br>2022/7/27 3552:28 Dokequet() 0) Infl Session<br>2022/7/27 355:28 Dokequet() 0) Infl Session (Sen Original Control (Sen Original Control (Sen Original Contro |
| Advanced Settings     |                             | 022//72 18:52:20 Bolepart () Session Open () Session () Sensi () Session () Sensi () Sensi () Sensi ()       |
| Force 32-bi           | ☐ "Slow" Tweak              | 2022/77 18-15-20 Bolkepart () estion: fierd Dras<br>2022/77 18-15-20 Bolkepart () estion: fierd Dras                                                                                                    |
| F Single Get          | ☐ Signed ☐ Use GetNext      | 2022/7/27 18:52:28 DaRequett 0) SynchResponse/74260837 Done: Status=0                                                                                                    |
| Hide SNMP Dataty      | pe from Walk                | 2022/727 ISS.22 Dokesaref (0) Ampooref (0) Ampooref (0) A       |
| Read As:              | String .                    | 022/7/2 35:52:6 @T[OD09i]: 1.5.1.2.1.2.10<br>0227/27 35:52:8 @T[OD09i]: 1.7.1                                                                                                    |
|                       |                             | 022/7/27 18:52:28 Deskepate(1) for these Texts. 14:15:61. Treneout: 2000000, Version: 2                                                                                                    |
| 2. Select Request T   | Abs                         | 022/7/23 18:12:18 DeRequet () Section Gen<br>022/7/23 18:12:10 DeRequet () Section Section Sectio    |
| C Read Device Uptim   | e                           | 2022/07 18:22:00 (Head of Carlos and Carlos and Carlos        |
| C 32-bit Traffic Coun | 1.5                         | 2027/72 18:52:8 Defease() Spindhespore(?H8076) Zone: Stata=0<br>2027/72 18:52:8 Defease() Spindhespore(?H8076) Zone: Stata=0                                                                                                    |
| C 64-bit Traffic Coun | iter: 1 2                   | 2027/77 INS-228 GET[5] (59): 13.6.1.2.1.2.1.0<br>2027/77 INS-228 ETE(54): 13.6.1.2.1.2.1.0                                                                                                    |
| Scan Interfaces       |                             | 2022/77 15:52:20 GET NET' 1.55.1.2.1.1.1.1.6<br>2022/77 15:52:20 GET NET' 1.55.1.2.1.1.1.1.6                                                                                                    |
| C Custom OED:         | .1.3.6.1.2.1.12.1.0         | 2022/17/21 18-12:28 Dedeesated [0] HT is that 7.12.54 [1] Tensor: 2000000, Version: 2                                                                                                    |
|                       | .1.3.6.1.2.1.13.1.0         | 2022/77/19:528 Deebaard 0 Seturn Seture (August 2000) (Health 2000) (Health 2000) (Hea       |
| C Scan OIDLIB:        | <u>i</u>                    |                                                                                                    |
| C Scan Script:        | <u>2</u>                    | 022/7/73 18:15:28 DoRequet[ 0] Syndregorener[245]049[ start<br>2027/73 18:15:28 DoRequet[ 0] Syndregorener[245]049[ start                                                                                                    |
| C Multiget Test:      | 1 24                        | 2022/72/18/52/28 064espet(0).Response(0) *#*(16X).UNPSRA11.3.6.1.2.1.3.1.1.1.6[1.3.6.1.2.1.3.1.1.1.6]                                                                                                    |
|                       |                             | 2022/72/18:55:28 (Holt In Vol available<br>2022/72/18:55:28 (Filter II.16:1.1.1.2.1.1.2                                                                                                    |
|                       |                             | 2022/72 18:5228 GET BULKTODIVel(1:1.3.6.1.2.1.2.2.1.2<br>2022/72 18:5228 Defecue(1) (1) In it Session                                                                                                    |
|                       |                             | 2022/7/27 18:52:28 DoRequest 0 Int: Host: 172.16.14.12:161. Timeout: 200000. Version: 2                                                                                                    |
|                       |                             | 3022/1/17 III:51:28 Dollequett () Elemion: Open<br>3022/1/17 III:51:28 Dollequett () Elemion: Sard Request<br>3022/27/17 IS:25:28 Dollequett () Elemion: Sard Doll                                                                                                    |
|                       |                             | 2022/727 18-532 Brokesut 0) Synthegeone (246076) Start<br>2022/727 18-532 Brokesut 0) Synthegeone (246076) Done (341a-0                                                                                                    |
|                       |                             | 022/77 18:52:8 Defequent() #spore() # "0" [Ast_LAUSES] 13:6.12.12.2.12[13:6.12.12.2.12]<br>222/77 18:52:8 Defequent() Ast_LAUSES] 13:6.12.12.2.12[13:6.12.12.2.12]                                                                                                    |
|                       |                             | 2022/7/27 18:52:28 Description: e0                                                                                                    |
|                       |                             | 022/727 J855287 Edition;<br>2022/727 J85528 edit(D0xva)[1.1.5.6.1.2.1.2.2.1.10.1                                                                                                    |
|                       |                             | 2022/727 18:55:20 GET[CD1094]; fry 1<br>2022/727 18:55:20 GET[CD1094]; fry 1                                                                                                    |
|                       |                             | 2022/7/27 18/52:28 DoReguest [0] Init: Host: 172.16.14.12:161, Timeout: 2000000, Version: 2                                                                                                    |
|                       |                             |                                                                                                    |
|                       |                             | Silve Log to File Clear Log                                                                                                    |
|                       |                             | IT Log Raw Packets (not for Scan Interfaces and Walk)                                                                                                    |

Fig.113 SNMP test

# 8. MQTT gateway

Although the MQTT protocol has been around for nearly three decades, the design of the protocol makes it ideal for IIoT (Industrial Internet of Things) applications, the latest trend in automation engineering. This is particularly true for applications that stress "active notification," in which devices provide data only when needed, as opposed to "passive notification," in which devices are polled at regular intervals. MQTT's broker/client design eliminates the need for all devices in the system to be online at the same time. The clients (i.e., "devices" or "things") communicate directly with the broker, which plays the role of middleman to pass messages back and forth between clients.

### 8.1 Basic settings

When configuring the Broker information, Client ID, Host, and Port are already filled in by default. You can also modify it by yourself based on the actual Broker information. We will use Free Public MQTT Server provided by EMQX Cloud as the MQTT server address for quick testing.

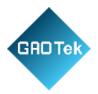

| SR IOT<br>mmunication Expert of Industrial IoT |                                                                                                    |                                   |
|------------------------------------------------|----------------------------------------------------------------------------------------------------|-----------------------------------|
| Status                                         | MQTT Gateway                                                                                                    |                                   |
| Network<br>Port                                | MQIT Gateway function supports SSL, clean session and QOS, supports connecting to the third-party MQIT servecit supports up to 16 publish<br>supports port mapping function, which can bind each topic to a different serial port. | i topics and 16 subscribe topics, |
| ateway<br>QTT Gateway                          | Basic configuration Publish Subscribe                                                                                                    |                                   |
| dge Computing                                  | Enable MQTT Enable ~                                                                                                    |                                   |
| loud Service<br>ISR Cloud                      | MQTT Version MQTT-3.1.1 ~                                                                                                    |                                   |
| ibaba Cloud<br>VS IoT                          | Client ID d664f1e143664ec29ed7aa8e3b8                                                                                                    |                                   |
| tem                                            | Server Address (IP)         broker empc.lo           Local/Remote Port NO.         18899         (0~65535)         1883         (1~65535)                                                                                          |                                   |
|                                                | Keepalvie Interval 60 (0-65535)s                                                                                                    |                                   |
|                                                | Reconnecting time Without Data 0 (0-65535)s                                                                                                    |                                   |
|                                                | Reconnection Interval 10 (1-65535)s Clean up session                                                                                                    |                                   |
|                                                | User Credentials                                                                                                    |                                   |
|                                                | Enable last will                                                                                                    |                                   |
|                                                | SSL protocol Disable ~ None ~                                                                                                    |                                   |
|                                                | Save&Apply                                                                                                    |                                   |

#### Fig.114 MQTT broker setting

If your broker has enabled user authentication, you can fill in the information of Username and Password in the configuration item.

| Sommunication Expert of Industrial IoT                                         |                                                      | Be Honest Do Best !<br>中文 English |
|--------------------------------------------------------------------------------|------------------------------------------------------|-----------------------------------|
| Status     Network     Publis     Port                                         | h Subscribe                                          | _                                 |
| Cateway MQTT Gateway MQTT Gateway                                              | Enable v<br>MQTT-3.1.1 v                             | i                                 |
| Edge Computing Client ID<br>Cloud Service Server Address (IP)                  | 4664419143666ec239a67 aale 300<br>brokar enegc is    |                                   |
| USR Cloud Local/Remote Port NO.<br>Alibaba Cloud<br>AWS IoT Keepalvie Interval | 18899 (0-65535) 1883 (1-65535)<br>60 (0-65535)s      |                                   |
| > System Reconnecting time Without Data                                        | 0 (0-65535)s<br>10 (1-65535)s                        |                                   |
| Clean up session<br>User Credentials                                           |                                                      |                                   |
| Username<br>Password                                                           | emqx_name<br>123456                                  |                                   |
| Enable last will<br>SSL protocol                                               | Diable V None V                                      |                                   |
|                                                                                | SweitApply                                           |                                   |
| л                                                                              | inan USR IOT Technology Limited. http://www.pusr.com | v                                 |

Fig.115 User Credential

Page 116 of 165

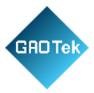

When you need to enable SSL/TLS authentication, you need to set the SSL/TLS configuration item. The two versions,TLS 1.0 and TLS 1.2 are provided. If SSL/TLS is selected, certificate configuration can be performed. If it is a one-way connection, you only need to select your CA File. If it is a two-way authentication, you also need to select to configure Client Certificate File and Client key file. Click the choose file button on the far right to select the certificates you have generated.

- Uploads a Certificate Authority (CA) file. A Certificate Authority (CA) is an entity that issues digital certificates. A digital certificate certifies the ownership of a public key by the named subject of the certificate.
- Uploads a client certificate (cert) file. A certificate file is a type of digital certificate that is used by client systems to make authenticated requests to a remote server.

| USR IOT<br>Communication Expert of Industrial IoT |                                |                                                                     | Be Honest Do Best!<br>中文   English |
|---------------------------------------------------|--------------------------------|---------------------------------------------------------------------|------------------------------------|
| > Status                                          | Client ID                      | d6d4f1e143664ec29ad7aa8e3b8                                         |                                    |
| > Network                                         | Server Address (IP)            | broker.emqx.io                                                      |                                    |
| > Port                                            | Local/Remote Port NO.          | 18899 (0~65535) 1883 (1~65535)                                      |                                    |
| ✓ Gateway                                         |                                |                                                                     |                                    |
| MQTT Gateway                                      | Keepalvie Interval             | 60 (0~65535)s                                                       |                                    |
| Edge Computing                                    | Reconnecting time Without Data | 0 (0~65535)s                                                        |                                    |
| ✓ Cloud Service                                   | Reconnection Interval          | 10 (1~65535)s                                                       |                                    |
| USR Cloud                                         | Clean up session               |                                                                     |                                    |
| Alibaba Cloud                                     |                                |                                                                     |                                    |
| AWS IOT                                           | User Credentials               |                                                                     |                                    |
| > System                                          | Username                       | emqx_name                                                           |                                    |
|                                                   | Password                       | 123456                                                              |                                    |
|                                                   | Enable last will               |                                                                     |                                    |
|                                                   | SSL protocol                   | TLS1.2 Verify All                                                   |                                    |
|                                                   | Upload Server CA               | Server Root CA Choose file Upload                                   |                                    |
|                                                   |                                | Uploaded certificate: null                                          |                                    |
|                                                   | Upload Client CA               | Client CA                                                           |                                    |
|                                                   |                                | Uploaded certificate: null                                          |                                    |
|                                                   | Upload Client Private Key      | Client Private Key Choose file Upload<br>Uploaded certificate: null |                                    |
|                                                   |                                |                                                                     |                                    |
|                                                   |                                |                                                                     |                                    |
|                                                   |                                | Save&Apply                                                          |                                    |
|                                                   |                                |                                                                     |                                    |
|                                                   |                                | inan USR 10T Technology Limited. http://www.pusr.com                |                                    |

• Uploads a private key file.

You can configure KeepAlive, Clean Session, Auto Reconnect, MQTT Version, etc

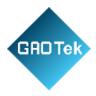

| の Granuarication Expert of Industrial IoT |                                                                                                    | Be Honest Do Best!<br>中文   English |
|-------------------------------------------|----------------------------------------------------------------------------------------------------|------------------------------------|
| MQTT Gateway                              |                                                                                                    | ^                                  |
| > Status MQTT Gateway function            | pports SSL, clean session and QOS, supports connecting to the third-party MQTT server. It supports up to 16 publish topics and 16 subscribe topics, |                                    |
| > Network supports port mapping f         | nction, which can bind each topic to a different serial port.                                                                                       |                                    |
| > Port                                    |                                                                                                    |                                    |
| ✓ Gateway Basic configuration             | Publish Subscribe                                                                                                    | _                                  |
| MQTT Gateway                              |                                                                                                    |                                    |
| Edge Computing Enable                     | IQTT Enable ~                                                                                                    |                                    |
| ✓ Cloud Service MQTT \                    | rsion MQTT-3.1.1 V                                                                                                    |                                    |
| USR Cloud                                 | nt ID d6d4f1e143664ec29ad7aa8e3b8                                                                                                    |                                    |
| Alibaba Cloud                             | nt ID db0411e143bb4ec29a0/aa8e308                                                                                                    |                                    |
| AWS IoT Server Addr                       | s (IP) broker.emqx.lo                                                                                                    |                                    |
| > System Local/Remote Po                  | NO. 18899 (0~65535) 1883 (1~65535)                                                                                                    |                                    |
| Keepalvie I                               | erval 60 (0~65535)s                                                                                                    |                                    |
|                                           |                                                                                                    |                                    |
| Reconnecting time Without                 | Data 0 (0~65535)s                                                                                                    |                                    |
| Reconnection I                            | erval 10 (1~65535)s                                                                                                    |                                    |
| Clean up s                                | ssion                                                                                                    |                                    |
|                                           |                                                                                                    |                                    |
| User Cred                                 | thats                                                                                                    |                                    |
| Enable I                                  | t will                                                                                                    |                                    |
| SSL pr                                    | tocol Disable ~ None ~                                                                                                    |                                    |
|                                           |                                                                                                    |                                    |
|                                           | Save&Apply                                                                                                    |                                    |
|                                           | our court ppy                                                                                                    |                                    |
|                                           | Jinan USR IOT Technology Limited. http://www.pusr.com                                                                                               | V                                  |

**Fig.117 Advanced configuration** 

You can configure the Will Message. The values of Last-Will-QoS and Last-Will-Retain are filled with 0 and False by default. When you enter the values of Last-Will-Topic and Last-Will-Payload, you can complete the configuration of Will Message.

| Communication Expert of Industri                 | ial toT                        |                             | Be Honest Do Best !<br>⊄≎[logida |
|--------------------------------------------------|--------------------------------|-----------------------------|----------------------------------|
| > Status                                         | Enable MQTT                    | Enable ~                    | A                                |
| > Network                                        | MQTT Version                   | MQTT-3.1.1 ~                |                                  |
| > Port                                           | Client ID                      | d6d4f1e143664ec29ad7aa8e3b8 |                                  |
| ✓ Gateway                                        | Server Address (IP)            | broker.emgx.io              |                                  |
| MQTT Gateway                                     |                                |                             |                                  |
| Edge Computing <ul> <li>Cloud Service</li> </ul> | Local/Remote Port NO.          | 18899 (0~65535) 1883        | (1~65535)                        |
| USR Cloud                                        | Keepalvie Interval             | 60 (0~65535)s               |                                  |
| Alibaba Cloud                                    | Reconnecting time Without Data | 0 (0~65535)s                |                                  |
| AWS IoT                                          | Reconnection Interval          | 10 (1~65535)s               |                                  |
| > System                                         | Clean up session               |                             |                                  |
|                                                  | User Credentials               |                             |                                  |
|                                                  | Enable last will               |                             |                                  |
|                                                  | Topic of will                  | hvill                       |                                  |
|                                                  | Will Message                   | offine                      |                                  |
|                                                  |                                |                             |                                  |
|                                                  | QOS                            | QOS0 ~                      |                                  |
|                                                  | Retained                       | 0                           |                                  |
|                                                  | SSL protocol                   | Disable ~                   | None                             |
|                                                  |                                |                             |                                  |
|                                                  |                                |                             | Save&Apply                       |
|                                                  |                                | inan USR IOT Technology Lin | nited. http://www.pusr.com       |
|                                                  | 4                              | nan osk for fermiology rif  | meet mappinentparton             |

Page 118 of 165

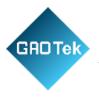

### Fig.118 Last will message

After finishing configuring the basic settings, please scroll down to the bottom of the page and click on "Save & Apply" button to save all the changes that you have made. All configurations take effect after a system reboot. In this case we only finish the follow parameters setting.

| USR IOT<br>Communication Expert of Industrial IoT |                                                                                                    | Be Honest Do Best!<br>中文   English |
|---------------------------------------------------|----------------------------------------------------------------------------------------------------|------------------------------------|
| MQTT Gateway                                      |                                                                                                    | ^                                  |
|                                                   | orts SSL, clean session and QOS, supports connecting to the third-party MQTT server. It supports up to 16 publish topics and 16 subscribe topics, |                                    |
|                                                   | on, which can bind each topic to a different serial port.                                                                                         |                                    |
| > Port                                            |                                                                                                    |                                    |
|                                                   | blish Subscribe                                                                                                    |                                    |
| MQTT Gateway                                      |                                                                                                    |                                    |
| Edge Computing Enable MC                          | T Enable ~                                                                                                    |                                    |
| Cloud Service     MQTT Versi                      | m MQTT-3.1.1 ~                                                                                                    |                                    |
| USR Cloud Client                                  | D d6d4f1e143664ec29ad7aa8e3b8                                                                                                    |                                    |
| Alībaba Cloud                                     |                                                                                                    |                                    |
| AWS IOT Server Address (                          | P) broker.emqx.ia                                                                                                    |                                    |
| > System Local/Remote Port N                      | D. 18899 (0~65535) 1883 (1~65535)                                                                                                    |                                    |
| Keepalvie Inter                                   | al 60 (0-65535)s                                                                                                    |                                    |
| Reconnecting time Without D                       | ta 0 (0-65535)s                                                                                                    |                                    |
|                                                   |                                                                                                    |                                    |
| Reconnection Inter                                | al 10 (1~65535)s                                                                                                    |                                    |
| Clean up sessi                                    | vn 🗌                                                                                                    |                                    |
| User Credenti                                     | ls 🗌                                                                                                    |                                    |
| Enable last v                                     |                                                                                                    |                                    |
|                                                   |                                                                                                    |                                    |
| SSL proto                                         | ol Disable ~ None ~                                                                                                    |                                    |
|                                                   |                                                                                                    |                                    |
|                                                   | Save&Apply                                                                                                    |                                    |
|                                                   |                                                                                                    | 9                                  |
|                                                   | Jinan USR IOT Technology Limited. http://www.pusr.com                                                                                             |                                    |

Fig.119 EMQX broker connection

To view the status of the device, choose Status>Overview, the device is in the CONNECTED state, the connection to IoT Hub is successful, and publishing and subscribing operations can be performed.

Page 119 of 165

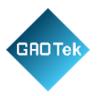

| SR IOT<br>ommunication Expert of Industrial IoT |                       |                                                | Be Honest Do Best<br>⊄⊄∣Engl |
|-------------------------------------------------|-----------------------|------------------------------------------------|------------------------------|
|                                                 | Network               |                                                |                              |
| Status                                          | MAC Address           | F4-70-0C-60-E2-CD                              |                              |
| Overview                                        | Current IP Address    | 172.16.14.12                                   |                              |
| Network                                         | Preferred DNS Server  | 192.168.0.1                                    |                              |
| Port<br>Gateway                                 | Alternate DNS Server  | 223.5.5                                        |                              |
| MQTT Gateway                                    | Port                  |                                                |                              |
| Edge Computing                                  | Status of Port        | Port1 ~                                        |                              |
| Cloud Service<br>System                         | Conn Status A(ETH)    | LISTEN                                         |                              |
| System                                          | TX Count A(ETH)       | 0 bytes                                        |                              |
|                                                 | RX Count A(ETH)       | 0 bytes                                        |                              |
|                                                 | Conn Status B(ETH)    | IDLE                                           |                              |
|                                                 | TX Count B(ETH)       | 0 bytes                                        |                              |
|                                                 | RX Count B(ETH)       | 0 bytes                                        |                              |
|                                                 | MQTT Gateway          |                                                |                              |
|                                                 | Enable MQTT           | ENABLE                                         |                              |
|                                                 | Conn Status MQTT      | CONNECTED                                      |                              |
|                                                 | Edge Computing        |                                                |                              |
|                                                 | Enable Edge Computing | DISABLE                                        |                              |
|                                                 |                       |                                                |                              |
|                                                 | tions II              | SR IOT Technology Limited. http://www.pusr.com |                              |

### Fig.120 MQTT connection status

#### 8.2 Publishing a message

#### 8.2.1 MQTT.fx tool introduction

MQTT.fx is a mainstream MQTT desktop client. Compatible with Windows, macOS, and Linux, it can quickly verify whether it is possible to connect to IoT Hub and publish or subscribe to messages. MQTT.fx in this article refers to version 1.7.1 without special instructions. The main page is shown in the figure below. The top part is the MQTT Broker connection address bar and its connection configuration. The following function Tabs include Publish column, Subscribe column, Scripts column, Broker Status column, Log column for log information control.

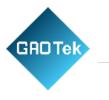

| 😨 MQTT.fx - 1.7.1                           | – 🗆 X                       |
|---------------------------------------------|-----------------------------|
| File Extras Help                            |                             |
| EMQX  Connect Disconnect                    | •                           |
| Publish Subscribe Scripts Broker Status Log |                             |
| >> /testTopic/1   Publish                   | QoS0 QoS1 QoS2 Retained Cov |
|                                             |                             |
|                                             |                             |
|                                             |                             |
|                                             |                             |
|                                             |                             |
|                                             |                             |
|                                             |                             |
|                                             |                             |
|                                             |                             |
|                                             |                             |
|                                             |                             |
|                                             |                             |
|                                             |                             |

#### Fig.121 MQTT.fx main page

First, the MQTT client and Broker need to establish a connection to communicate. Click the configuration icon on the right side of the input box in the connection address bar to enter the specific connection configuration. Select the Profile Type as MQTTBroker. Fill in broker.emqx.io for Broker Address and 1883 for Broker Port, as shown in the figure below.

Page 121 of 165

| 3   | EMQX                     | Connect Disconnect                                                                      |                                  |          |
|-----|--------------------------|-----------------------------------------------------------------------------------------|----------------------------------|----------|
| Pub | Edit Connection Profiles |                                                                                         |                                  | - 0 ×    |
|     | AWSIOT                   |                                                                                         |                                  |          |
|     | EMQX<br>M2M Eclipse      | Profile Name                                                                            | EMQX                             |          |
|     | New Profile              | Profile Type                                                                            | MQTT Broker                      |          |
|     | Thingsboard              |                                                                                         | (3)                              |          |
|     | cloudmatt                | MQTT Broker Profile Settings                                                            | U U                              |          |
|     | mqtt onenet connect      | Broker Address                                                                          | broker.emqx.io                   |          |
|     |                          |                                                                                         |                                  |          |
|     |                          | Broker Port                                                                             | 1883                             |          |
|     |                          | Client ID                                                                               | 8045a78e6f4b49c59160b6c52ec95444 | Generate |
|     |                          | Keep Alive Interval<br>Clean Session<br>Auto Reconnect<br>Maxi Inflight<br>MQTT Version | <ul> <li>✓</li> </ul>            |          |
|     |                          |                                                                                         | Clear Subscription History       |          |

GADTek

**Fig.122** Connection Profiles

Click OK to confirm the configuration, return to the main interface, and click Connect. It can be seen that the indicator on the right side turns to green, indicating that the current connection is successful, as shown in the following figure.

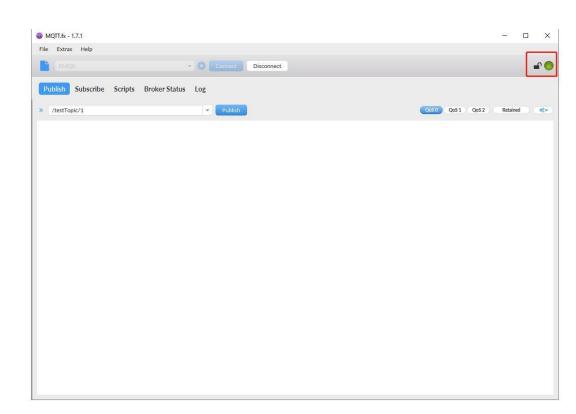

#### Fig.123 Successful connection

#### 8.2.2 Transparent transmission

GAOTek

In the Publish field, select Publish topic1, enter the topic, bind to the Port1, select Qos 0, uncheck retained message. We use the /PubTopic1 as an example to describe the process. After finishing configuring the Publish topic1, please scroll down to the bottom of the page and click on "Save & Apply" button to save all the changes that you have made. All configurations take effect after a system reboot.

Page 123 of 165

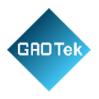

| USR IOT<br>Communication Expert of Industrial IoT  |                                                                                                    | Be Honest Do Best!<br>中文 English |
|----------------------------------------------------|----------------------------------------------------------------------------------------------------|----------------------------------|
|                                                    | tion supports SSL, clean session and QOS, supports connecting to the third-party MQTT servecit supports up to 16 publish topics and 16 subscribe to<br>ing function, which can bind each topic to a different serial port.                                                                                                    | pics,                            |
| MQTT Gateway Basic configuration<br>Edge Computing | Publish Subscribe                                                                                                    |                                  |
| Cloud Service     Cu     System                    | stom mode Disable ~ @                                                                                                    |                                  |
|                                                    | Transmission Mode Transparent transmission C                                                                                                    |                                  |
|                                                    | Binding port  Part 1,  Part 1  Part 2  Part 3  Part 4  Part 4 |                                  |
|                                                    | QOS QOS8 v                                                                                                    |                                  |
| Pu                                                 | Sinna Apply                                                                                                    |                                  |
|                                                    | Jinan USR IOT Technology Limited. http://www.pusr.com                                                                                                    |                                  |

### Fig.124 Add publish topic

Click to enter the Subscribe Tab to enter /PubTopic1 in the topic box. Then, select a QoS level, click the Subscribe button, and the list of subscribed topics will appear on the left. The current number of subscribed topics is 0, as shown in the following figure:

Page 124 of 165

| WQTT.fx - 1.7.1        |                                     | - 0                       |
|------------------------|-------------------------------------|---------------------------|
| File Extras Help       |                                     |                           |
| EMQX                   | Connect Disconnect                  |                           |
| Publish Subscribe Scri | pts Broker <mark>S</mark> tatus Log |                           |
| /PubTopic1             | Subscribe                           | QoS0 QoS1 QoS2 Autoscroll |
| /PubTopic1             | Ump Messages Mute Unsubscribe       |                           |
|                        |                                     |                           |
|                        |                                     |                           |
|                        |                                     |                           |
|                        |                                     |                           |
|                        |                                     |                           |
|                        |                                     |                           |
|                        |                                     |                           |
| Topics Collector (0)   | Scan Stop (a)*                      |                           |
| Topics Collector (0)   | Scan Stop of                        | DUB Retained              |
| Topics Collector (0)   | Scan Stop @(+)                      | DUB Retaine               |
| Topics Collector (0)   | Scan Stop @                         | (DUB) (Retaine            |
| Topics Collector (0)   | San Stop of                         | DUB Retaine               |
| Topics Collector (0)   | Scan Stop O(*                       | DUB Retaine               |
| Topics Collector (0)   | Scan Stop of *                      | (DUB) (Retaine            |

GADTek

## Fig.125 Subscribe to the N5X0 topic

Launch serial debug assistant on PC, and open COM port with the N5X0's serial default settings as below:

Page 125 of 165

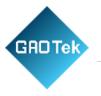

| COM3,115200,None,8,One - Serial Debug Assistant                                                                                                    | ×                   |
|----------------------------------------------------------------------------------------------------|---------------------|
| 🗚 🗗 ? 😅                                                                                                    | <u>ي</u>            |
| Serial Port : COM3<br>Baud Rate : 115200<br>Data Bits :<br>Parity : None<br>Close serial port<br>Close serial port<br>Close serial p |                     |
| Send settings.<br>Send a file Extension cmd<br>HEX Send<br>Sending scripts A ADD8 ("message": "hello from N5X0")<br>Timing send 1.0 sec Q                                                                                                    |                     |
| Line break Idn (CRLD Send : 87 Rece                                                                                                    | ive : 0 Reset count |

#### Fig.126 Serial debug assistant setting

Click send button. On the MQTT.fx page, you will receive a message from the cloud that was sent from the N5X0. For Payload decoded by select "JSON Pretty Format Decoder" to show the message. Fig.127 Receive message from N5X0

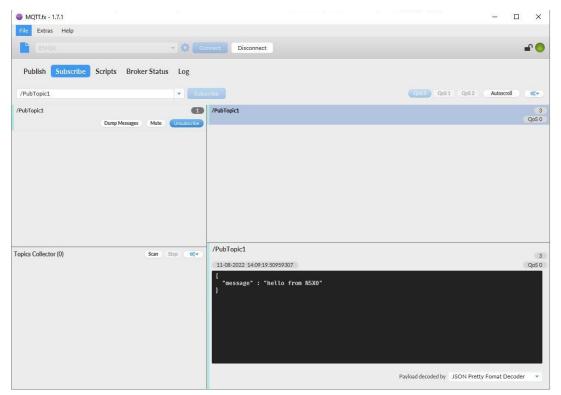

#### Page 126 of 165

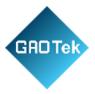

### 8.2.3 Topic distribution

In the Publish field, select Publish topic2, enter the topic, topic name, bind to the Port1, select Qos 0, uncheck retained message. We use the /PubTopic2 as an example to describe the process. After finishing configuring the Publish topic2, please scroll down to the bottom of the page and click on "Save & Apply" button to save all the changes that you have made. All configurations take effect after a system reboot.

| USR IOT<br>Communication Expert of Industri | loT                                   |                          |           |
|---------------------------------------------|---------------------------------------|--------------------------|-----------|
| ✓ Status                                    | Basic configuration Publish Subscribe |                          |           |
| Overview                                    |                                       |                          |           |
| ✓ Network                                   | Custom mode Disable                   | ~ 0                      |           |
| IP Config                                   | Publish topic1 🔽                      |                          |           |
| > Port                                      |                                       |                          |           |
| ∽ Gateway                                   | Transmission Mode                     | Transparent transmission | ~ @       |
| MQTT Gateway                                | Topic String                          | /PubTopic1               |           |
| Edge Computing                              | Binding port                          | Port 1,                  |           |
| <ul> <li>Cloud Service</li> </ul>           | QOS                                   |                          | ~         |
| USR Cloud                                   |                                       |                          |           |
| Alibaba Cloud                               | Retained message                      |                          |           |
| AWS IoT                                     | Publish topic2                        |                          |           |
| > System                                    |                                       |                          |           |
|                                             | Transmission Mode                     | Topic distribution       | ~ @       |
|                                             | Topic String                          | /PubTopic2               |           |
|                                             | Topic name                            | test                     |           |
|                                             | Binding port                          | Port 1,                  |           |
|                                             | QOS                                   |                          | ~         |
|                                             |                                       |                          |           |
|                                             | Retained message                      |                          |           |
|                                             | Publish topic3                        |                          |           |
|                                             |                                       |                          |           |
|                                             |                                       |                          |           |
|                                             | Jinan USR IOT Te                      | echnology Limited.       | ttp://www |

### Fig.128 Topic distribution mode

Click to enter the Subscribe Tab to enter /PubTopic2 in the topic box. Then, select a QoS level, click the Subscribe button, and the list of subscribed topics will appear on the left. The current number of subscribed topics is 0, as shown in the following figure:

Page 127 of 165

| MQTT.fx - 1.7.1          |                                   | - 0                       |
|--------------------------|-----------------------------------|---------------------------|
| File Extras Help         |                                   |                           |
| EMQX                     | - 🎆 Connect Disconnect            | -                         |
| Publish Subscribe Script | ts Broker Status Log              |                           |
| /PubTopic2               | Subscribe                         | QoSD QoS1 QoS2 Autoscroll |
| /PubTopic1               | mp Messages Mute Unsubscribe      |                           |
| /PubTopic2<br>Dur        | 0<br>mp Messages Mute Unsubscribe |                           |
|                          |                                   |                           |
|                          |                                   |                           |
|                          |                                   |                           |
|                          |                                   |                           |
| opics Collector (0)      | Scan Stop COv                     |                           |
| opics Collector (0)      | Scan Stop 00×                     |                           |
| opics Collector (0)      | Scan Stop Cox                     |                           |
| opics Collector (0)      | Scan Stop @v                      |                           |
| opics Collector (0)      | Scan Stop OC+                     |                           |

GADTek

## Fig.129 Subscribe to the N5X0 topic

Launch serial debug assistant on PC, and open COM port with the N5X0's serial default settings as below:

|                                                 |                                    | 1000 |  |
|-------------------------------------------------|------------------------------------|------|--|
| 🗚 🗹 ? 😅                                         |                                    |      |  |
| Serial Port : 🕄 COM3 🗸                          |                                    |      |  |
| Baud Rate : 🦼 115200 🗸                          |                                    |      |  |
| Data Bits : 8 🗸                                 |                                    |      |  |
| Parity : 🚺 None 🗸                               |                                    |      |  |
| Stop Bits : One 💛                               |                                    |      |  |
| Close serial port                               |                                    |      |  |
|                                                 |                                    |      |  |
| Receiving settings.<br>Receive and save to file |                                    |      |  |
| HEX display                                     |                                    |      |  |
| Pause receiving display                         |                                    |      |  |
| Auto break frame ? 20                           |                                    |      |  |
| Receive scripts 🔊 Add Timesta 🗸                 |                                    |      |  |
|                                                 |                                    |      |  |
| Save data Empty data                            |                                    |      |  |
| Save data Empty data                            |                                    |      |  |
|                                                 |                                    |      |  |
| Send settings.                                  |                                    |      |  |
| Send settings.                                  | test,{"message":"hello from N5X0"} |      |  |
| Send settings. Send a file HEX Send             | test,{"message":"hello from N5X0"} |      |  |

GADTek

Enter the correct serial data format test, {"message":"hello from N5X0"}, Click send button. On the MQTT.fx page, you will receive a message from the cloud that was sent from the N5X0.

| MQTT.fx - 1.7.1      |                       |                       |                              |                           |   |
|----------------------|-----------------------|-----------------------|------------------------------|---------------------------|---|
| File Extras Help     |                       |                       |                              |                           |   |
| EMQX                 |                       | • •                   | Disconnect                   |                           | • |
| Publish Subscr       | ribe Scripts Broker S | Status Log            |                              |                           |   |
| /PubTopic2           |                       | Sub:                  | scribe                       | QoSU QoS1 QoS2 Autoscroll |   |
| /PubTopic1           |                       | 2                     | /PubTopic1                   |                           | 6 |
|                      | Dump Messages         | Mute Unsubscribe      | /PubTopic1                   |                           |   |
| /PubTopic2           | Dump Messages         | Mute Unsubscribe      |                              |                           | 0 |
|                      | Dunip Messages        | Mute                  | /PubTopic2                   |                           |   |
|                      |                       |                       |                              |                           |   |
|                      |                       |                       |                              |                           |   |
| Topics Collector (0) | S                     | Scan Stop o3.∞        | /PubTopic2                   |                           |   |
| Topics Collector (0) | S                     | ican Stop o\$▼        | 11-08-2022 14:46:11.53171819 |                           | 6 |
| Topics Collector (0) | S                     | ican Stop o§▼         |                              |                           | 0 |
| Topics Collector (0) | S                     | ican Stop 😋           | 11-08-2022 14:46:11.53171819 |                           | 6 |
| Topics Collector (0) | S                     | īcan Stop <b>oč</b> ≁ | 11-08-2022 14:46:11.53171819 |                           | 0 |
| Topics Collector (0) | 2                     | Scan Stop otvr        | 11-08-2022 14:46:11.53171819 |                           | 0 |
| Topics Collector (0) | 2                     | Scan Stop o≬v         | 11-08-2022 14:46:11.53171819 |                           | ¢ |

Fig.131 Receive message from N5X0

#### 8.2.4 Custom node

GADTek

In the Publish field, select Custom mode, bind to the Port1. Click on "Save & Apply" button to save all the changes that you have made. All configurations take effect after a system reboot.

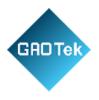

| 貁 | USR IOT<br>Communication Expert of Industri                                                                  | ныт                                                                                                    | ie Honest Do Best!<br>中文∣English |
|---|----------------------------------------------------------------------------------------------------|----------------------------------------------------------------------------------------------------|----------------------------------|
| 3 | Communication Equat of Industri Status Network Port Gateway MQTT Gateway Edge Computing Cloud Service System | MQTT Gateway       MQTT Gateway         MQTT Gateway       Lean assion and QOS, supports connecting to the third-party MQTT served: supports up to 16 publish toptca and 16 subscribe toptca, supports connecting to the third-party MQTT served: supports up to 16 publish toptca and 16 subscribe toptca, supports connecting to the third-party MQTT served: supports up to 16 publish toptca and 16 subscribe toptca, supports connecting to the third-party MQTT served: supports up to 16 publish toptca and 16 subscribe toptca, supports connecting to the third-party MQTT served: supports up to 16 publish toptca and 16 subscribe toptca, supports connecting to the third-party MQTT served: supports up to 16 publish toptca and 16 subscribe toptca, supports connecting to the third-party MQTT served: supports up to 16 publish toptca and 16 subscribe toptca, supports connecting to 16 publish toptca and 16 subscribe toptca, supports connecting to 16 publish toptca and 16 subscribe toptca, supports connecting to 16 publish toptca and 16 subscribe toptca, supports connecting to 16 publish toptca and 16 subscribe toptca, supports connecting to 16 publish toptca and 16 subscribe toptca, supports connecting to 16 publish toptca and 16 subscribe toptca, supports connecting to 16 publish toptca and 16 subscribe toptca, support and 16 subscribe toptca, support and 16 subscribe toptca, support and 16 support and 16 subscribe toptca, support and 16 support and 16 subscribe toptca, support and 16 support and 16 suport and 16 sup |                                  |
|   |                                                                                                    | Jinan USR IOT Technology Limited. http://www.pusr.com                                                                                                    |                                  |

#### Fig.132 Custom node

Click to enter the Subscribe Tab to enter /PubTopic3 in the topic box. Then, select a QoS level, click the Subscribe button, and the list of subscribed topics will appear on the left. The current number of subscribed topics is 0, as shown in the following figure:

Page 131 of 165

| WQTT.fx - 1.7.1      |                    |                 |               |             | - 0              |
|----------------------|--------------------|-----------------|---------------|-------------|------------------|
| File Extras Help     |                    |                 |               |             |                  |
| EMQX                 |                    | 👻 🏟 Conne       | ct Disconnect |             |                  |
| Publish Subscribe    | Scripts Broker Sta | tus Log         |               |             |                  |
| /PubTopic3           |                    | 👻 Subscrib      | ie -          | Q050 Q051 C | QoS 2 Autoscroll |
| /PubTopic1           |                    |                 | PubTopic1     |             |                  |
| /PubTopic2           | Dump Messages Mut  |                 | PubTopic1     |             |                  |
| /PubTopic3           | Dump Messages Mut  | e Unsubscribe / | PubTopic2     |             |                  |
|                      | Dump Messages Mut  | e Unsubscribe   |               |             |                  |
|                      |                    |                 |               |             |                  |
| Topics Collector (0) | Scan               | Stop OS-        |               |             |                  |
|                      |                    |                 |               |             |                  |
|                      |                    |                 |               |             |                  |
|                      |                    |                 |               |             |                  |
|                      |                    |                 |               |             |                  |

**GRO Tek** 

### Fig.133 Subscribe to the N5X0 topic

Launch serial debug assistant on PC, and open COM Port with the N5X0's serial default settings as below:

Page 132 of 165

| 🗚 🗠 ? 😳         | <b>*</b>                            |                                                          |  | Ę |
|-----------------|-------------------------------------|----------------------------------------------------------|--|---|
| Baud Rate : 🤳 🗌 | COM3 ~<br>115200 ~<br>8 ~<br>None ~ |                                                          |  |   |
| Stop Bits :     | One 🗸                               |                                                          |  |   |
| Close serial p  | port                                |                                                          |  |   |
| Save data       |                                     |                                                          |  |   |
| Send settings.  | Extension cmd                       |                                                          |  |   |
|                 |                                     |                                                          |  |   |
| HEX Send        | ADD8 V                              | <pre>/PubTopic3,0,ON,{"message":"hello from N5X0"}</pre> |  |   |

GADTek

Enter the correct serial data format /PubTopic3,0,ON,{"message":"hello from N5X0"},Click send button. On the MQTT.fx page, you will receive a message from the cloud that was sent from the N5X0.

| MQTT.fx - 1.7.1      |                       |                                       |                               | <u>1000</u>               |
|----------------------|-----------------------|---------------------------------------|-------------------------------|---------------------------|
| File Extras Help     |                       |                                       |                               |                           |
| EMQX                 |                       | • 🔅 🖸                                 | Disconnect                    |                           |
| Publish Subscrib     | e Scripts Broker Stat | us Log                                |                               |                           |
| /PubTopic3           |                       | 👻 Subs                                | cribe                         | Qo51 Qo51 Qo52 Autoscroll |
| /PubTopic1           |                       | 2                                     | /PubTopic1                    |                           |
| /PubTopic2           | Dump Messages Mute    | Unsubscribe                           | /PubTopic1                    |                           |
|                      | Dump Messages Mute    | 1 1 1 1 1 1 1 1 1 1 1 1 1 1 1 1 1 1 1 | /PubTopic2                    |                           |
| /PubTopic3           | Dump Messages Mute    | Unsubscribe                           | /РиbТоріс3                    |                           |
|                      |                       |                                       |                               |                           |
|                      |                       | , i                                   | /PubTopic3                    |                           |
| Topics Collector (0) | Scan                  | Stop OS-                              | 11-08-2022 15:08:04.54484701  |                           |
|                      |                       |                                       | {"message":"hello from N5X0"} |                           |
|                      |                       | l                                     |                               | J                         |
|                      |                       |                                       |                               |                           |
|                      |                       |                                       |                               |                           |

Fig.135 Receive message from N5X0

### 8.3 Subscribe to a topic

GADTe

In the Subscribe field, select Subscribe topic1, enter the topic, bind to the Port1, select Qos 0. We use the /SubTopic1 as an example to describe the process. After finishing configuring the Subscribe topic1, please scroll down to the bottom of the page and click on "Save & Apply" button to save all the changes that you have made. All configurations take effect after a system reboot.

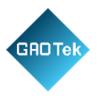

| Communication Expert of Industrial IoT |                                                                                                    | Be Honest Do Best!<br>中文   English |
|----------------------------------------|----------------------------------------------------------------------------------------------------|------------------------------------|
|                                        | MQTT Gateway                                                                                                    | ^                                  |
| ✓ Status<br>Overview                   | MQTT Gateway function supports SSL, clean session and QOS, supports connecting to the third-party MQTT server. It supports up to 16 publish topics and 16 subscribe to | pics,                              |
| <ul> <li>Vetwork</li> </ul>            | supports port mapping function, which can bind each topic to a different serial port.                                                                                  |                                    |
| IP Config                              |                                                                                                    |                                    |
| > Port                                 | Basic configuration Publish Subscribe                                                                                                    | _                                  |
| ✓ Gateway                              | Subscribe topic1 🛛                                                                                                    |                                    |
| MQTT Gateway                           |                                                                                                    |                                    |
| Edge Computing                         | Transmission Mode Without Topic                                                                                                    |                                    |
| ✓ Cloud Service                        | Topic String /SubTapic1                                                                                                    |                                    |
| USR Cloud                              | Binding port Port 1,                                                                                                    |                                    |
| Alibaba Cloud                          |                                                                                                    |                                    |
| AWS IoT                                | QOS QOSI ~                                                                                                    |                                    |
| > System                               | Subscribe topic2 🛛 🖂                                                                                                    |                                    |
|                                        | Transmission Mode With Topic                                                                                                    |                                    |
|                                        | Topic String /SubTopic2                                                                                                    |                                    |
|                                        | Delimiter .                                                                                                    |                                    |
|                                        | Binding port Part 1,                                                                                                    |                                    |
|                                        | Q05 Q050 ~                                                                                                    |                                    |
|                                        |                                                                                                    |                                    |
|                                        | Subscribe topic3                                                                                                    |                                    |
|                                        |                                                                                                    |                                    |
|                                        | Save UCR FOT Taskes Loss Links of the Annual Save Annual                                                                                                    |                                    |
|                                        | Jinan USR IOT Technology Limited. http://www.pusr.com                                                                                                    |                                    |

### Fig.136 Add subscribe topic

Click to enter the Publish Tab to enter /SubTopic1 in the topic box, and enter the message of "hello world" in the message input box, select a QoS level, and click Publish to publish the message, as shown in the following figure:

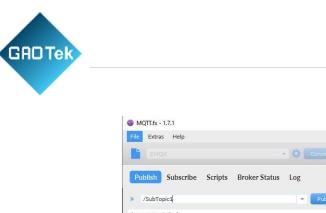

| MQTT.fx - 1.7.1         |                       |           |                         | ×    |
|-------------------------|-----------------------|-----------|-------------------------|------|
| File Extras Help        |                       |           |                         |      |
| EMQX                    | • 🔅 Connect Di        | isconnect |                         | •••  |
| Publish Subscribe Scrip | pts Broker Status Log |           |                         |      |
| > /SubTopic1            | ▼ Publish             |           | QoS0 QoS1 QoS2 Retained | (0)v |
| ("message":"hello")     |                       |           |                         |      |

### Fig.137 Publish message to N5X0

Click Publish to send the messages and return to the serial debug assistant. We can find that the serial port has received the message, as shown in the following figure:

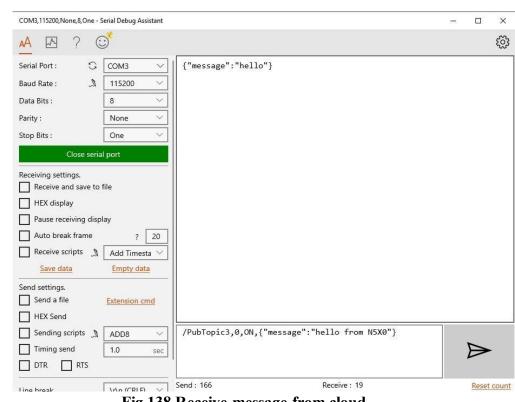

Fig.138 Receive message from cloud

# 9. Edge computing

GADTek

The USR-N5X0 supports Modbus RTU Master for retrieving field site data from serial meters. After collecting data, users can convert serial data to MQTT json format data, allowing users to get field site data. This two-in-one design reduces system complexity and the amount of space required in the network topology, as well as overall installation time. In addition, you can extend the useful life of legacy devices by connecting them to Ethernet and accessing the devices using a preferred protocol,TCP/UDP, HTTP, MQTT. First, users need to enable edge computing function.

Page 137 of 165

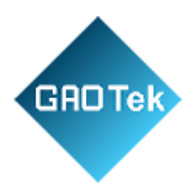

| Communication Expert of Industri                                                                                                    | list                                                                                                    | Be Honest Do Best!<br>中文   English |
|----------------------------------------------------------------------------------------------------|----------------------------------------------------------------------------------------------------|------------------------------------|
| <ul> <li>Status</li> <li>Network:</li> <li>Port1</li> <li>Port2</li> <li>Port4</li> <li>LOG</li> <li>Gateway</li> <li>Edge Computing</li> <li>Cloud Service</li> <li>System</li> </ul> | Edge Computing Gateway   Including edge expluiblion, edge computing, edge reporting and other functions, supports Modbus RTU to Joon, Modbus RTU to Modbus TCP and other general industrial potocol conversion.   SETINC   Edge Computing   Data Accudation   Data Courry and Report   Enable Edge Computing   Enable Edge Computing |                                    |
|                                                                                                    | Jinan USR IOT Technology Limited. http://www.pusr.com                                                                                                    |                                    |

## Fig.139 Enable Edge computing

#### 9.1 Add Modbus slave device

| Communication Expert of Industrial IoT                                                                               | Be Honest Do Bes<br>中文[64                                                                                                    |
|----------------------------------------------------------------------------------------------------|----------------------------------------------------------------------------------------------------|
| <ul> <li>&gt; Status</li> <li>&gt; Network</li> <li>&gt; Port</li> <li>&gt; Gateway</li> <li>MQTT Gateway</li> </ul> | Edge Computing Gateway Including edge acquisition, edge computing, edge reporting and other functions, supports Modbus RTU to Json, Modbus RTU to Modbus TCP and other general industrial protocol conversion. SETTING |
| Edge Computing<br>Cloud Service<br>USR Cloud<br>Alibaba Cloud<br>AWS JoT<br>V System                                 | Edge Computing     Data Acquisition     Data Query and Report       Select edge computing profile     Choose file     Export.       No.     Name!i     Port!i       Slave addr!i     Operations                        |
| System Setting<br>Management                                                                                         | 1       divideo11       Port1       1       mode/011       40001       wint15       Edit       Delete         2       rede/0102       40002       wint16       Edit       Delete                                       |
|                                                                                                    | Save                                                                                                    |
|                                                                                                    | Jinan USR IOT Technology Limited. http://www.pusr.com                                                                                                    |

#### Fig.140 Add a slave device

Page 138 of 165

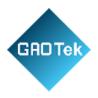

| Status         | Edge Computing Gateway                                              |                                 | _                       |                          |                |                              |    |
|----------------|---------------------------------------------------------------------|---------------------------------|-------------------------|--------------------------|----------------|------------------------------|----|
| Network        |                                                                     |                                 |                         |                          |                |                              |    |
| Port           | Including edge acquisition, edge computing,<br>protocol conversion. | edge reporting and other functi | ons, supports Modbus RI | U to Json, Modbus KIU to | Modbus ICP and | other general industrial     |    |
| Gateway        |                                                                     |                                 |                         |                          |                |                              | 1  |
| MQTT Gateway   | SETTING                                                             |                                 |                         |                          |                |                              |    |
| Edge Computing | Edge Computing Data Acquisition                                     | Data Query and Report           |                         |                          |                |                              |    |
| Cloud Service  |                                                                     |                                 |                         |                          |                |                              |    |
| System         | Select edge computing profile Choose t                              | *Device name                    | sensor1                 | 0                        |                |                              |    |
|                |                                                                     |                                 |                         |                          |                | last: 126 nodes@             | i. |
|                |                                                                     | *Port                           | 1                       | ~                        |                |                              |    |
|                | No. Nameți Portți                                                   | *Slave Address                  | 1                       | (1~255)                  | 11 Data        | type <sup>1</sup> Operations |    |
|                | 1 device01 Port1 1                                                  | *Polling interval               | 100                     | (10~65535)ms             | uint16         | Edit Delete                  |    |
|                |                                                                     | Show advanced settings          | D                       |                          | uint16         | Edit Delete                  |    |
|                | Add                                                                 |                                 |                         |                          |                |                              |    |
|                |                                                                     | Enable Address mapping          |                         |                          | odes           |                              |    |
|                |                                                                     | Merge collection                |                         |                          | lodes          |                              |    |
|                |                                                                     | 1                               | Save Cancel             |                          |                |                              |    |
|                |                                                                     |                                 |                         |                          |                |                              |    |
|                |                                                                     |                                 |                         |                          |                |                              |    |
|                |                                                                     |                                 |                         |                          |                |                              |    |
|                |                                                                     |                                 | Save Next               |                          |                |                              |    |

#### Fig.141 Polling slave device configuration

In the slave property, enter the device name, bind to the Port1, enter the slave address and polling interval, enable merge collection function, the description of the configuration parameters on this interface is shown in table 18. We use the temperature and humidity sensor1 as an example to describe the process. After finishing configuring the slave device, please scroll down to the bottom of the page and click on "Save" button to save all the changes that you have made. All configurations take effect after a system reboot.

#### 9.2 Add modbus data points

#### 9.2.1 Register type and offset

#### Table 25 Typical register tables

| Register Type     | Address range | Description                                            |
|-------------------|---------------|--------------------------------------------------------|
| Coil points       | 00001-09999   | Read, function code 0x1, bool values.                  |
| Discrete inputs   | 10001-19999   | Read, function code 0x2, bool values.                  |
| Input registers   | 30001-39999   | Read only, function code 0x4,<br>int,uint,float values |
| Holding registers | 40001-49999   | Read only, function code 0x3,<br>int,uint,float values |

#### Page 139 of 165

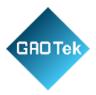

The Modbus register addressing starts with register 0, but some device manufacturers start with the number 1 in the device documentation. In this case, the number minus 1 should give the correct register address. Offsets can be represented in different ways. Sometimes as Hex values and sometime the offset will also contain the register type. For example Offsets in the Holding Register range might start with a 4 such as 411001, in the SCADA this would be entered as 11001.

### 9.2.2 Raw data types and byte order

A standard Modbus Holding Register or Input Register is a 16 bit (2 Byte) value. Often this is not enough so different equipment will utilize multiple modbus registers to hold a larger value. Here is a list of Data Types supported in the N5X0 gateway.

| Туре             | Function code | <b>Objects count</b> | Note                                                                                  |
|------------------|---------------|----------------------|---------------------------------------------------------------------------------------|
| Bool             | 1-2           | 1+                   | Bool                                                                                  |
| int8             | 3-4           | 1+                   | Integer 8 bit                                                                         |
| uint8            | 3-4           | 1+                   | Unsigned integer 8<br>bit                                                             |
| int16<br>uint 16 | 3-4<br>3-4    | 1<br>1               | Integer 16 bit. Big-<br>endian.high byte first.<br>Unsigned integer 16<br>bit-endian. |
| int32(ABCD)      | 3-4           | 1                    | Integer 32 bit. Big-<br>endian                                                        |
| int32(CDAB)      | 3-4           | 2                    | Integer 32 bit. Little-<br>Endian byte swap                                           |
| uint32(ABCD)     | 3-4           | 2                    | Unsigned integer 32<br>bit. Big-endian.                                               |
| uint32(CDAB)     | 3-4           | 2                    | Unsigned integer 32<br>bit. Little-endian byte<br>swap.                               |
| float32(ABCD)    | 3-4           | 2                    | Float 32 bit. Big-<br>endian.                                                         |
| float32(CDAB)    | 3-4           | 2                    | Float 32 bit. Little-<br>endian byte swap.                                            |
| float64          | 3-4           | 4                    | Float 64 bit.                                                                         |

## Table 26 Data Types

Page 140 of 165

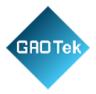

Note that these could be referred to in different ways. for example a 4 Byte Signed Integer might be referred to as a 32 bit Integer in equipment documentation. For binary values we also need to know what "bit" of the register to look at for the binary value. For this reason a single 16 bit modbus register could represent up to 16 individual binary data points. Sometimes the Data Type is inferred by listing the number of registers. For example 2 registers might mean a 4 byte value.

### 9.2.3 Data points configuration

First select the slave device, click add nodes to add a data point, click edit to configure the data point, click delete to delete a data point.

| USR IOT<br>Communication Expert of Industrial IoT                                                                                                    | Be Honest Do Be:<br><del>¶2</del> ∣5                  |   |
|----------------------------------------------------------------------------------------------------|-------------------------------------------------------|---|
| <ul> <li>Status</li> <li>Status</li> <li>Networki</li> <li>Port</li> <li>Gateway</li> <li>Edge Computing</li> <li>Cloud Service</li> <li>System</li> </ul> |                                                       |   |
|                                                                                                    | Jinan USR IOT Technology Limited. http://www.pusr.com | v |

Fig.142 Add modbus data point

Page 141 of 165

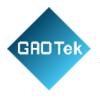

| Communication Expert of Industrial IoT | Be H                                                                                                    | lonest Do<br>中 |
|----------------------------------------|----------------------------------------------------------------------------------------------------|----------------|
| > Status                               | Edge Computing Gateway                                                                                                    |                |
| > Network > Port                       | Including edge acquisition, edge computing, edge reporting and other functions, supports Modbus RTU to Json, Modbus RTU to Modbus TCP and other general industrial protocol conversion. |                |
| ∽ Gateway                              | SETTING                                                                                                    |                |
| MQTT Gateway<br>Edge Computing         | Edge Computing Data Acquisition Data Query and Report                                                                                                    |                |
| <ul> <li>Cloud Service</li> </ul>      | Select edge computing profile Choose Node name temperature1                                                                                                    |                |
| > System                               | Seeks eage computing prome Choose a<br>*Function code 03 ✓ last: 126 nodes ●                                                                                                    |                |
|                                        | No. Name1 Port11 *Register address 0 (0-65534) 11 Data type11 Operations                                                                                                    |                |
|                                        | *Data type uint16 v<br>1 sensor1 Port1 it Delete                                                                                                    |                |
|                                        | *Timeout 200 (10~65335)ms uint16 Edit Delete                                                                                                    |                |
|                                        | Add Reporting on change                                                                                                    |                |
|                                        | Show advanced settings 🖉 nodes                                                                                                    |                |
|                                        | Calculation formula =%s/10                                                                                                    |                |
|                                        | Save Canod                                                                                                    |                |
|                                        |                                                                                                    |                |
|                                        | Save Next                                                                                                    |                |
|                                        |                                                                                                    |                |
|                                        | Jinan USR IOT Technology Limited. http://www.pusr.com                                                                                                    |                |

Fig.143 Data point configuration

In the data point property, enter the node name, select modbus function code, enter the register address and response timeout, select the right data type, input the calculation formula, the description of the configuration parameters on this interface is shown in table 19. We use the temperature and humidity data points as an example to describe the process. After finishing configuring the data points, please scroll down to the bottom of the page and click on "Save" button to save all the changes that you have made. All configurations take effect after a system reboot.

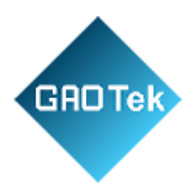

| USR IOT<br>Communication Expert of Industri                                                                                               | Tali                                                                                                    | 3e Honest Do Best!<br>⊄⊄∣English |
|----------------------------------------------------------------------------------------------------|----------------------------------------------------------------------------------------------------|----------------------------------|
| <ul> <li>Status</li> <li>Network</li> <li>Port</li> <li>Gateway</li> <li>Edge Computing</li> <li>Cloud Service</li> <li>System</li> </ul> | Edge Computing Gateway   Including edge scapabilition, edge computing, edge reporting and other functions, supports Modebus RTU to Modebus TCP and other general industrial protocol conversion.   SETURE   Edge Computing   Bate Acquisition   Choose Bill   Choose Bill   Choose Bill   Conversion |                                  |
|                                                                                                    | Jinan USR IOT Technology Limited. http://www.pusr.com                                                                                                    |                                  |

Fig.144 Sensor register reading

After the correct slave and data points configuration, the modbus polling command will print on the corresponding serial port regularly, as shown in Fig.145

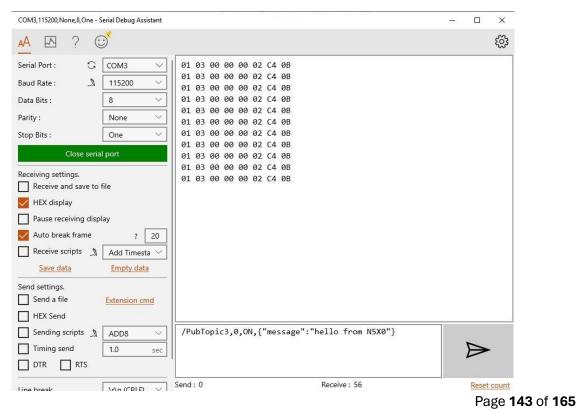

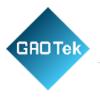

### Fig.145 Modbus polling command

#### 9.3 Export and Import configuration

There are three main reasons for using the Import and Export functions.

- Applying the same configuration to multiple units. The Import/Export configuration function is a convenient way to apply the same settings to units located in different sites. You can export the configuration as a file and then import the configuration file onto other units at any time.
- Backing up configurations for system recovery. The export function allows you to export configuration files that can be imported onto other gateways to restore malfunctioning systems within minutes.
- Troubleshooting. Exported configuration files can help administrators to identify system problems that provide useful information for Technical Service Team when maintenance visits are requested. The export function saves all the configuration settings and parameters of the data acquisition in a \*.csv file. To begin, click the Export button.

| USR IOT<br>Communication Expert of Industri                                                                                                    | A lot                                                                                                    | Be Honest Do Best!<br>中文 English |
|----------------------------------------------------------------------------------------------------|----------------------------------------------------------------------------------------------------|----------------------------------|
| <ul> <li>&gt; Status</li> <li>&gt; Network</li> <li>&gt; Port</li> <li>&gt; Gateway</li> <li>&gt; Cloud Service</li> <li>&gt; System</li> </ul> | Edge Computing Gateway         Including edge acquilition, edge computing, edge reporting and other functions, supports Modbus RTU to Json, Modbus RTU to Modbus TCP and other general industrial protocol conversion.         SETTINE         Edge Computing       Data Acquisition         Data Acquisition       Data Query and Report         Sident edge computing profile       Choose Riv         No.       Name11         Port1       Sident edder computing         Add Inters       No.         Not Interset       1         Mathem       List 126 nodes         Add Interset       1 |                                  |
|                                                                                                    | Saw Next<br>Jinan USR IOT Technology Umited. http://www.pusr.com                                                                                                    |                                  |

Fig.146 Export the configuration file

Page 144 of 165

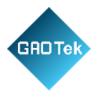

| evice nume | B<br>Port-number | C<br>Slave-addrez= | D<br>Polling-interval | Happed-address | Herge-collection | G | H Node-nane  | Function-code  | Register-Address | K<br>Data-type | Response-Tineou+ | M<br>Reporting-on-change | N<br>Variation range | Mapped-address | Form |
|------------|------------------|--------------------|-----------------------|----------------|------------------|---|--------------|----------------|------------------|----------------|------------------|--------------------------|----------------------|----------------|------|
| ensor1     | 1                | 1                  | 10                    | O N/A          | ON               |   | temperaturel | r diotron code |                  | 0 uint16       | 200              | OFF                      |                      | N/A            | =%s/ |
| nsor1      | 1                | 1                  | 10                    | O N/A          | ON               |   | huni di tv1  |                |                  | 1 uint16       | 200              | OFF                      |                      | N/A            |      |
|            |                  |                    |                       | 2 10 11        |                  |   | A day of the |                |                  | 1 annite       |                  |                          |                      | 10.15          |      |
|            |                  |                    |                       |                |                  |   |              |                |                  |                |                  |                          |                      |                |      |
|            |                  |                    |                       |                |                  |   |              |                |                  |                |                  |                          |                      |                |      |
|            |                  |                    |                       |                |                  |   |              |                |                  |                |                  |                          |                      |                |      |
|            |                  |                    |                       |                |                  |   |              |                |                  |                |                  |                          |                      |                |      |
|            |                  |                    |                       |                |                  |   |              |                |                  |                |                  |                          |                      |                |      |
|            |                  |                    |                       |                |                  |   |              |                |                  |                |                  |                          |                      |                |      |
|            |                  |                    |                       |                |                  |   |              |                |                  |                |                  |                          |                      |                |      |
|            |                  |                    |                       |                |                  |   |              |                |                  |                |                  |                          |                      |                |      |
|            |                  |                    |                       |                |                  |   |              |                |                  |                |                  |                          |                      |                |      |
|            |                  |                    |                       |                |                  |   |              |                |                  |                |                  |                          |                      |                |      |
|            |                  |                    |                       |                |                  |   |              |                |                  |                |                  |                          |                      |                |      |
|            |                  |                    |                       |                |                  |   |              |                |                  |                |                  |                          |                      |                |      |
|            |                  |                    |                       |                |                  |   |              |                |                  |                |                  |                          |                      |                |      |
|            |                  |                    |                       |                |                  |   | 2            |                |                  |                |                  |                          |                      |                |      |
|            |                  |                    |                       |                |                  |   |              |                | -                |                |                  |                          |                      |                |      |
|            |                  |                    |                       |                |                  |   |              |                |                  |                | -                |                          |                      |                |      |
|            |                  |                    |                       |                |                  |   |              |                |                  |                |                  |                          |                      |                |      |
|            |                  |                    |                       |                |                  |   |              |                |                  |                |                  |                          |                      |                |      |
|            |                  |                    |                       |                |                  |   |              |                |                  |                |                  |                          |                      |                |      |
|            | edge-Ef          |                    |                       |                |                  |   |              |                |                  |                |                  |                          |                      |                |      |
|            |                  |                    |                       |                |                  |   |              |                |                  |                |                  |                          |                      |                |      |
|            |                  |                    |                       |                |                  |   |              |                |                  |                |                  |                          |                      |                |      |
|            |                  |                    |                       |                |                  |   |              |                |                  |                |                  |                          |                      |                |      |
|            |                  |                    |                       |                |                  |   |              |                |                  |                |                  |                          |                      |                |      |
|            |                  |                    |                       |                |                  |   |              |                |                  |                |                  |                          |                      |                |      |
|            |                  |                    |                       |                |                  |   |              |                |                  |                |                  |                          |                      |                |      |
|            |                  |                    |                       |                |                  |   |              |                |                  |                |                  |                          |                      |                |      |
|            |                  |                    |                       |                |                  |   |              |                |                  |                |                  |                          |                      |                |      |
|            |                  |                    |                       |                |                  |   |              |                |                  |                |                  |                          |                      |                |      |
|            |                  |                    |                       |                |                  |   |              |                |                  |                |                  |                          |                      |                |      |
|            |                  |                    |                       |                |                  |   |              |                |                  |                |                  |                          |                      |                |      |
|            |                  |                    |                       |                |                  |   |              |                |                  |                |                  |                          |                      |                |      |
|            |                  |                    |                       |                |                  |   |              |                |                  |                |                  |                          |                      |                |      |
|            |                  |                    |                       |                |                  |   |              |                |                  |                |                  |                          |                      |                |      |
|            |                  |                    |                       |                |                  |   |              |                |                  |                |                  |                          |                      |                |      |
|            |                  |                    |                       |                |                  |   |              |                |                  |                |                  |                          |                      |                |      |
|            |                  |                    |                       |                |                  |   |              |                |                  |                |                  |                          |                      |                |      |
|            |                  |                    |                       |                |                  |   |              |                |                  |                |                  |                          |                      |                |      |
|            |                  |                    |                       |                |                  |   |              |                |                  |                |                  |                          |                      |                |      |
|            |                  |                    |                       |                |                  |   |              |                |                  |                |                  |                          |                      |                |      |
|            |                  |                    |                       |                |                  |   |              |                |                  |                |                  |                          |                      |                |      |
|            |                  |                    |                       |                |                  |   |              |                |                  |                |                  |                          |                      |                |      |
|            |                  |                    |                       |                |                  |   |              |                |                  |                |                  |                          |                      |                |      |
|            |                  |                    |                       |                |                  |   |              |                |                  |                |                  |                          |                      |                |      |
|            |                  |                    |                       |                |                  |   |              |                |                  |                |                  |                          |                      |                |      |
|            |                  |                    |                       |                |                  |   |              |                |                  |                |                  |                          |                      |                |      |
|            |                  |                    |                       |                |                  |   |              |                |                  |                |                  |                          |                      |                |      |
|            |                  |                    |                       |                |                  |   |              |                |                  |                |                  |                          |                      |                |      |
|            |                  |                    |                       |                |                  |   |              |                |                  |                |                  |                          |                      |                |      |
|            |                  |                    |                       |                |                  |   |              |                |                  |                |                  |                          |                      |                |      |
|            |                  |                    |                       |                |                  |   |              |                |                  |                |                  |                          |                      |                |      |
|            |                  |                    |                       |                |                  |   |              |                |                  |                |                  |                          |                      |                |      |
|            |                  |                    |                       |                |                  |   |              |                |                  |                |                  |                          |                      |                |      |
|            |                  |                    |                       |                |                  |   |              | -              |                  |                |                  |                          |                      |                |      |
|            |                  |                    |                       |                |                  |   | -            |                |                  |                |                  |                          |                      |                |      |
|            |                  |                    |                       |                |                  |   | -            |                |                  |                |                  |                          | -                    |                |      |
|            |                  |                    |                       |                |                  |   |              |                |                  |                |                  |                          |                      |                | _    |
|            |                  |                    |                       |                |                  |   |              |                |                  |                |                  |                          |                      |                |      |
|            |                  |                    |                       |                |                  |   |              |                |                  |                | - C - (          |                          |                      |                |      |

Fig.147 Configuration file

Once the file is saved, it can be imported into your target unit to duplicate the same settings. Select the target unit first and click the choose file button to import. Select the file you want to import, and then click the open button. The data points setting will display on the webpage. After finishing importing the configuration file, please scroll down to the bottom of the page and click on "Save" button to save all the changes that you have made. All configurations take effect after a reboot.

Page 145 of 165

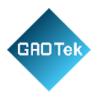

| Communication Expert of Industrial IoT                                                                   | Be Honest Do Best !<br>Ф∑∣бодій                                                                                                    |
|----------------------------------------------------------------------------------------------------|----------------------------------------------------------------------------------------------------|
| Convenciation Equat of Industrial IoT  Status Network: Port  Gateway Edge Computing Cloud Service System | <pre>tidge Computing Gateway<br/>Including edge acquidition, edge reporting and other functions, supports Modous RTU to Joon, Modous RTU to Modous TCP and other general industrial<br/>induced computing. edge reporting and other functions, supports Modous RTU to Joon, Modous RTU to Modous TCP and other general industrial<br/>induced computing. Edge Computing Edge Computing Edg</pre> |
|                                                                                                    | Jinan USR IOT Technology Limited. http://www.pusr.com                                                                                                    |

### Fig.148 Import the configuration file

## 9.4 Data report

## 9.4.1 Communication channel

Users can select TCP/UDP/HTTP in socketA of each serial port, MQTT Gateway, or AWS IOT service as the communication channel. When select MQTT or AWS IOT channel, user need configure the MQTT broker parameters in MQTT Gateway tab or Cloud service tab at first, and setting the report topic in the Fig.149.

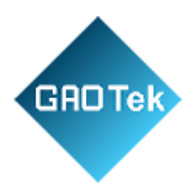

| Communication Expert of Industrial IoT |                                                                                                    | Be Honest Do Best!<br>中文 English |
|----------------------------------------|----------------------------------------------------------------------------------------------------|----------------------------------|
| > Status                               | Edge Computing Gateway                                                                                                    | Ŷ                                |
| > Network                              | Including edge acquisition, edge computing, edge reporting and other functions, supports Modbus RTU to Json, Modbus RTU to Modbus TCP and other general industrial protocol conversion. |                                  |
| ✓ Port<br>Port1                        | SETTING                                                                                                    |                                  |
| Port2                                  | Edge Computing Data Acquisition Data Query and Report                                                                                                    |                                  |
| Port3<br>Port4                         | Socket type MOTT v 🖉                                                                                                    | · · · · · ·                      |
| LOG                                    | Data Query Alfaba cloud<br>Avis lot                                                                                                    |                                  |
| V Gateway MQTT Gateway                 | Societ1<br>Data Query Societ2<br>Societ4                                                                                                    |                                  |
| Edge Computing                         | Data Report of nodes                                                                                                    |                                  |
| > Cloud Service                        | Reporting method Enable                                                                                                    | e                                |
| > System                               | Report Topic //UploadTopic                                                                                                    |                                  |
|                                        | QOS QOS0 ~                                                                                                    |                                  |
|                                        | Periodic reporting 🛛                                                                                                    |                                  |
|                                        | Reporting Interval 5 (1~36000)s                                                                                                    |                                  |
|                                        | Reporting on regular Start N7P find                                                                                                    |                                  |
|                                        | Failure Padding                                                                                                    |                                  |
|                                        | Quotation Mark                                                                                                    |                                  |
|                                        | Json template<br>("memorranus" "tempt" "humid<br>("temperature" tempt" "humid<br>("could by test)                                                                                       |                                  |
|                                        | Jinan USR IOT Technology Limited. http://www.pusr.com                                                                                                    |                                  |

## Fig.149 Communication channel set

## 9.4.2 Report Method

There are three ways to report the data acquired to the communication channel: on change, interval, timer. The description of the configuration parameters on this interface is shown in table 20. After finishing parameter setting, please click on "save" button to save all the changes that you have made. All configurations take effect after a system reboot.

Page 147 of 165

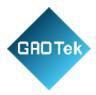

| USR IOT<br>Communication Expert of Industrial IoT |                                                                                                    | Be Honest Do Best!<br>中文   English |
|---------------------------------------------------|----------------------------------------------------------------------------------------------------|------------------------------------|
| Status Network Port Gateway Edge Computing        | Edge Computing Gateway Including edge acquidition, edge computing, edge reporting and other functions, supports Modbus RTU to Json, Modbus RTU to Modbus TCP and other general industrial protocol conversion. SETTING Edge Computing Oata Acquisition Data Query and Report |                                    |
| Cloud Service     System                          | Select edge computing profile Choose 1 *Function code 03 ~ ^<br>*Register address 0 (0-65534) last: 124 nodes                                                                                                    | o                                  |
|                                                   | No.         Name11         Port11         "Data type         unit16         ss11         Data type11         Operations           1         sensor1         Part1         1         Timeout         200         (10-65335)ms         unit16         Edit         Delete      |                                    |
|                                                   | 2 sensor2 Port2 1 Variation range 1 Unit16 Edit Delete                                                                                                    |                                    |
|                                                   | Enable Address mapping  Calculation formula =%s/10  Save Cancel                                                                                                    |                                    |
|                                                   | Saw Not                                                                                                    |                                    |
|                                                   | Jinan USR IOT Technology Limited. http://www.pusr.com                                                                                                    | ×                                  |

#### Fig.150 Report on change

| Communication Expert of Industrial IoT |                                                                                                    | Be Honest Do Best !<br>中文∣English |
|----------------------------------------|----------------------------------------------------------------------------------------------------|-----------------------------------|
|                                        | protocol conversion.                                                                                                    | ^                                 |
| > Status                               |                                                                                                    |                                   |
| > Network                              | SETTING                                                                                                    | _                                 |
| ✓ Port                                 | Edge Computing Data Acquisition Data Query and Report                                                                                                    |                                   |
| Port1                                  |                                                                                                    |                                   |
| Port2                                  | Socket type Socket1 v 2                                                                                                    |                                   |
| Port3                                  | Data Query                                                                                                    | -                                 |
| Port4                                  |                                                                                                    | -                                 |
| LOG                                    | Data Query Disable ~                                                                                                    |                                   |
| ✓ Gateway                              | Data Report of nodes                                                                                                    |                                   |
| MQTT Gateway                           | Reporting method Enable                                                                                                    |                                   |
| Edge Computing                         |                                                                                                    |                                   |
| > Cloud Service                        | Periodic reporting 🕑                                                                                                    |                                   |
| > System                               | Reporting interval 5 (1~36000)s                                                                                                    |                                   |
|                                        | Reporting on regular 🖂 (Start NTP first)                                                                                                    |                                   |
|                                        | Regular time Reporting every minute v Provide Reporting every minute v Reporting every minute v   |                                   |
|                                        | Failure Padding Kaporing avery caritier Failure Fadding Kaporing avery caritier Regoring at Keeping at Textual time                                                                                                    |                                   |
|                                        | Quotation Mark                                                                                                    |                                   |
|                                        | Json template ("tensort": "temp": "temp<br>y"mem" tensort "temp": "temp ("tensort") ("tensort") ("tenso |                                   |
|                                        | (y                                                                                                    |                                   |
|                                        |                                                                                                    |                                   |
|                                        |                                                                                                    |                                   |
|                                        | Jinan USR IOT Technology Limited. http://www.pusr.com                                                                                                    |                                   |

## Fig.151 Interval and timer report

Page 148 of 165

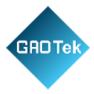

# 9.4.3 Payload-Json template

A JSON object contains zero, one, or more key-value pairs, also called properties. The object is surrounded by curly braces {}. Every key-value pair is separated by a comma. The order of the key-value pair is irrelevant. A JSON array contains zero, one, or more ordered elements, separated by a comma. The JSON array is surrounded by square brackets []. A key-value pair consists of a key and a value, separated by a colon (:). The key is a string, which identifies the key-value pair. The value can be any of the following data types: string(surrounded by quotation marks (" ")),number,float,array(JSON array),object(JSON object (can be nested)),boolean(true or false),empty.

```
Example 1
{
"sensor1": {
"temperature": "temperature1",
"humidity": "humidity1",
"user define": "bedroom"
},
"sensor2": {
"temperature": "temperature2",
"humidity": "humidity2",
"user define": "living room"
},
"time": "sys net time"
}
Example 2
{
"service":[{
"sensor1": {
"temperature": "temperature1",
"humidity": "humidity1",
```

Page 149 of 165

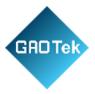

```
"user_define": "bedroom"
},
"sensor2": {
"temperature": "temperature2",
"humidity": "humidity2",
"user_define": "living room"
},
"event_time": "sys_net_time"
}],
"device_id":"sys_mac"
}
```

We can use a tool to compact it. Below is a free online tool: https://jsonformatter.org/. Paste the message in the column on the left and then, click Minify JSON. It will show a compact JSON format message in the column on the right. Click Copy to Clipboard.

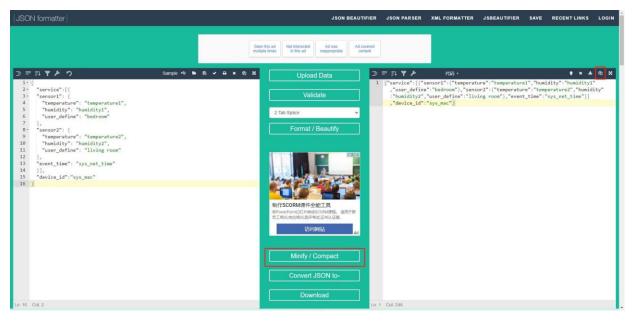

Fig.152 Json Formatter

Paste the message in the Json template on the page and click on "Save&Apply" button to save all the changes that you have made. All configurations take effect after reboot.

Page 150 of 165

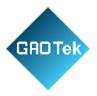

| USR IOT<br>Communication Expert of Industrial IoT |                                                                                                    | Be Honest Do Best!<br>中文   English |
|---------------------------------------------------|----------------------------------------------------------------------------------------------------|------------------------------------|
| > Status                                          |                                                                                                    | <u>^</u>                           |
|                                                   | quisition Data Query and Report                                                                                                    | 2                                  |
| > Port                                            |                                                                                                    |                                    |
| ✓ Gateway Socket type                             | MQTT - O                                                                                                    |                                    |
| MQTT Gateway Data Query                           |                                                                                                    |                                    |
| Edge Computing Data Query                         | Disable ~                                                                                                    |                                    |
| Cloud Service     Data Report of nodes            |                                                                                                    |                                    |
| / system                                          |                                                                                                    |                                    |
| Reporting method                                  | Enable ~                                                                                                    |                                    |
| Report Topic                                      | /UploadTopic                                                                                                    |                                    |
| QOS                                               | QOS0 ~                                                                                                    |                                    |
| Periodic reporting                                |                                                                                                    |                                    |
| Reporting Interval                                | 5 (1~36000)s                                                                                                    |                                    |
| Reporting on regular                              | Gaset NTP Ford                                                                                                    |                                    |
| Failure Padding                                   |                                                                                                    |                                    |
| Quotation Mark                                    |                                                                                                    |                                    |
| Json template                                     | 100 <sup>™</sup> <sup>10</sup> 0001, (inst <sup>™</sup> 1948, pdf, 1) −<br>tet T <sup>™</sup> denkes 16 <sup>™</sup> 1948 mac(1) −<br>0 (<2049 bytes) |                                    |
|                                                   | Save&Apply                                                                                                    |                                    |
|                                                   |                                                                                                    |                                    |
|                                                   | inan USR IOT Technology Limited. http://www.pusr.com                                                                                                  |                                    |

#### Fig.153 Json template setting

There are three type data point, user define, system, and register value in a Json template.

→ System data points

The system data points defined by N5X0 gateway is shown in table 2.

#### Table 27 System data points

| System data points | Description          |
|--------------------|----------------------|
| Sys_sn             | SN number            |
| Sys mac            | MAC address          |
| Sys_hard_ver       | Hardware version     |
| Sys_soft_ver       | Software version     |
| Sys_dev_name       | Product name         |
| Sys net time       | GMT time             |
| Sys_unix_time      | Unix time            |
| Sys_ip             | Local IP address     |
| Sys_dev_name       | Product running time |

→ Modbus register value data points.

The node name configured in the section 9.2.3 is register value data points.

Page 151 of 165

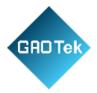

### → User define

In addition to the above two types of data points, users can also define your own data points. Such as "user\_define": "living room."

#### 9.4.4 Test

We now use modbus slave software to simulate two modbus slave device. The connection and and parameters settings are show in Fig.155. Two USB to RS485 converters are connecting PC with serial Port 1 and 2 of N540 gateway. We use MQTT.fx to connect to the same broker and subscribe the report topic of N540, we can see the message transmitted at the specified interval.

| Communication Expert of Industrial IoT                                                                                                    | B                                                                                                    | e Honest Do Best!<br>中文 English |
|----------------------------------------------------------------------------------------------------|----------------------------------------------------------------------------------------------------|---------------------------------|
| Status     Network     Port     Port     Po | meter configuration                                                                                                    |                                 |
| Port4<br>LOG<br>> Gateway<br>> Cloud Service<br>> System                                                                                                    | aud rate 115200 (600-921600)bps<br>Data bits 8 bit<br>Party None -<br>Stop bits 1 -<br>Flow ctrl NONE -                          |                                 |
| UART P<br>Sync Baudratt                                                                                                    | t Lengti       0       (0-1460)bytes         ket Time       0       (0-255)ms         iFC2217)       ON       •         eastbeat |                                 |
|                                                                                                    | Jinan USR IOT Technology Limited. http://www.pusr.com                                                                            |                                 |

**Fig.154 Serial Port Parameters** 

Page 152 of 165

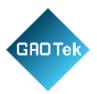

| Image: State - Mbslave1       File     Edit       Connection     Setup       Display     Image: Setup       Image: Setup     Image: Setup       Image: Setup     Image: Setup       < | ew Window Help                                                                                                    | - 🗆 X           | Image: State - Mbslave1       File     Edit       Connection     Setup       Display     V       Image: State - State - St | iew Window Help                                                                                                    | - 🗆 X |
|----------------------------------------------------------------------------------------------------|----------------------------------------------------------------------------------------------------|-----------------|----------------------------------------------------------------------------------------------------|----------------------------------------------------------------------------------------------------|-------|
| Altacionet           10         =1: F = 03           No connection         00000           0         223           1         67           2         3           4         6           7         9                                                                                                    | Connection Setup X<br>Connection Setup DI<br>Setup Fort<br>Setup Fort<br>Setup Setup Connect<br>Setup Setup Connect<br>None Party<br>Stop Bar<br>TCP/P Setup<br>TCP/P Setup<br>TCP/P |                 | D         http://doi.org/10.00000000000000000000000000000000000                                                                                                    | Connection Stup<br>Connection Stup<br>Senial Year<br>Senial Year<br>USS SERIAL CTAP (DNACO<br>USS SERIAL CTAP (DNACO<br>USS SERIAL C |       |
| For Help, press F1.                                                                                                    | Port                                                                                                    | 3: 115200-8-N-1 | For Help, press F1.                                                                                                    | Port 20: 115200-8-N-1                                                                                                    |       |

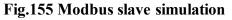

| Communication Expert of Industrial IoT                                                  | Be Honest Do B<br>4文                                                                                                    | est!<br> English |
|-----------------------------------------------------------------------------------------|----------------------------------------------------------------------------------------------------|------------------|
| Status     Network     Port     Gateway     Edge Computing     Cloud Service     System | Edge Computing Gateway         Including edge acquisition, edge reporting and other functions, supports Modbus RTU to Json, Modbus RTU to Modbus TCP and other general industrial protocol conversion.         SETTING         Edge Computing Data Acquisition       Data Query and Report         Select edge computing profile       Choose file                                                                        |                  |
|                                                                                         | No.       Name!       Port!       Slave addr!       Operations         1       sensor!       Port!       1       Edit       Delete         2       sensor!       Port!       1       Edit       Delete         2       sensor!       Port!       1       Edit       Delete         2       sensor!       Port!       1       Edit       Delete         2       humidity2       40001       uint16       Edit       Delete |                  |
|                                                                                         | Save Next<br>Jinan USR IOT Technology Limited. http://www.pusr.com                                                                                                    |                  |

Fig.156 Data Acquisition setting

Page 153 of 165

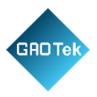

| USR IOT<br>Communication Expert of Industrial IoT |                                                                                                    | Be Honest Do Best !<br>⊄⊄∣English |
|---------------------------------------------------|----------------------------------------------------------------------------------------------------|-----------------------------------|
| > Status                                          |                                                                                                    | Î.                                |
|                                                   | Acquisition Data Query and Report                                                                      | 2                                 |
| ✓ Port                                            |                                                                                                    |                                   |
| Port1 Socket typ                                  | MQTT V                                                                                                 |                                   |
| Port2 Data Query                                  |                                                                                                    |                                   |
| Port3 Data Quer                                   | / Disable ~                                                                                            |                                   |
| Port4 LOG Data Report of nodes                    |                                                                                                    |                                   |
|                                                   |                                                                                                    |                                   |
| MOTT Gateway                                      |                                                                                                    |                                   |
| Report Topi<br>Edge Computing                     | c /UploadTopic                                                                                         |                                   |
| ✓ Cloud Service                                   | 5 QOS0 ~                                                                                               |                                   |
| USR Cloud Periodic reportin                       |                                                                                                    |                                   |
| Alibaba Cloud Reporting interva                   | 4 5 (1~36000)s                                                                                         |                                   |
| AWS IoT Reporting on regula                       | Gast MTP first                                                                                         |                                   |
| > System Failure Paddin                           |                                                                                                    |                                   |
| Quotation Mar                                     |                                                                                                    |                                   |
|                                                   |                                                                                                    |                                   |
| Json templat                                      | Caencol:(Exemont)<br>Chemperature "temperature t", ~<br>Tomiddy: "homishity" user_de ≪ @ (<2048 bytes) |                                   |
|                                                   | Save&Apply                                                                                             |                                   |
|                                                   |                                                                                                    |                                   |
|                                                   |                                                                                                    | ,                                 |
|                                                   | Jinan USR IOT Technology Limited. http://www.pusr.com                                                  |                                   |

# Fig.157 Data report setting

| 🕲 MQTT.fx - 1.7.1    |                                |                                                                                                    |                               | - 0           | X          |
|----------------------|--------------------------------|----------------------------------------------------------------------------------------------------|-------------------------------|---------------|------------|
| File Extras Help     |                                |                                                                                                    |                               |               |            |
| EMQX                 | - 🔅 💿                          | Disconnect                                                                                                    |                               |               | <b>•</b> • |
| Publish Subscribe    | Scripts Broker Status Log      |                                                                                                    |                               |               |            |
| /UploadTopic         | ▼ Subs                         | ribe                                                                                                    | QoS0 QoS1 QoS2                | Autoscroll    | 0(*        |
| /UploadTopic         | 7                              | /UploadTopic                                                                                                    |                               | Retained      | 3<br>QoS 0 |
|                      | Dump Messages Mute Unsubscribe | /UploadTopic                                                                                                    |                               |               | 4<br>QoS 0 |
|                      |                                | /UploadTopic                                                                                                    |                               |               | 5<br>QoS 0 |
|                      |                                | /UploadTopic                                                                                                    |                               |               | 6<br>QoS 0 |
|                      |                                | /UploadTopic                                                                                                    |                               |               | 7<br>QoS 0 |
|                      |                                | /UploadTopic                                                                                                    |                               |               | 8<br>QoS 0 |
|                      |                                | /UploadTopic                                                                                                    |                               |               | 9<br>QoS 0 |
| Topics Collector (0) | Scan Stop of                   | /UploadTopic                                                                                                    |                               |               | 9          |
|                      |                                | <pre>15-08-2022 15:20:50:55259461 {     "service" : [ {         "sensor1" : {         "temperature" : 27.3,         "numidity" : 67,         "user_define" : "bedroom"     },         "temperature" : 27.3,         "humidity" : 68,         "user_define" : "living room"     },         "user_define" : "living room" }, </pre> |                               |               | QoS 0      |
|                      |                                |                                                                                                    | Payload decoded by JSON Prett | y Fomat Decod | der 💌      |

Fig.158 Data reported

Page 154 of 165

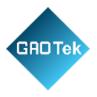

## 9.5 Data Query

There are three methods to actively query the data collected through the serial port from the communication channel: Json format, Modbus TCP, Modbus RTU. Firstly, user need enable the data query function.

#### 9.5.1 Json

When select MQTT or AWS IOT channel, user need configure the MQTT broker parameters in MQTT Gateway tab or Cloud service tab at first, select Json query type and setting the query topic in the Fig.159. The report topic is same as described in section 9.4.1.

| Communication Expert of Industrial IoT                        |                                                                                       |                             |                     |                                                                                           | Be Honest Do Best!<br>中文 English |
|---------------------------------------------------------------|---------------------------------------------------------------------------------------|-----------------------------|---------------------|-------------------------------------------------------------------------------------------|----------------------------------|
| > Status<br>> Network<br>> Port<br><b>- Gateway</b>           | Edge Computing Gateway<br>Including edge acquisition, edge of<br>protocol conversion. | omputing, edge report       | ing and other funct | tions, supports Modbus RTU to Json, Modbus RTU to Modbus TCP and other general industrial |                                  |
| MQTT Gateway<br>Edge Computing<br>> Cloud Service<br>> System | Edge Computing Data Acq                                                               | uisition Data Qu            | ery and Report      |                                                                                           | -                                |
|                                                               | Data Query<br>Data Query                                                              | Enable                      | ×                   |                                                                                           | •                                |
|                                                               | Query type<br>Query Topic<br>QOS                                                      | Json<br>/QueryTopic<br>QOS0 | ~                   |                                                                                           |                                  |
|                                                               | Report Topic<br>QOS<br>Data Report of nodes                                           | /UploadTopic<br>QOS0        | v                   |                                                                                           | .                                |
|                                                               | Reporting method                                                                      | Disable                     | *                   | SanolApply                                                                                |                                  |
|                                                               | Jii                                                                                   | nan USR IOT Techn           | ology Limited.      | http://www.pusr.com                                                                       | v                                |

# Fig.159 Json Query Type

The Json content need conform to template described in section 9.4.3.

Page 155 of 165

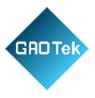

| MQTLfx - 1.7.1                              |          |          |   | ×   |
|---------------------------------------------|----------|----------|---|-----|
| File Extras Help                            |          |          |   |     |
| EMQX Connect Disconnect                     |          |          | 1 | •   |
| Publish Subscribe Scripts Broker Status Log |          |          |   |     |
| » /QueryTopic   Publish Q050 Q05            | 051 Qo52 | Retained |   | 0°* |
| ['temperature': 'temperature1','humidity1'] |          |          |   |     |

Fig.160 Json Query message

Page 156 of 165

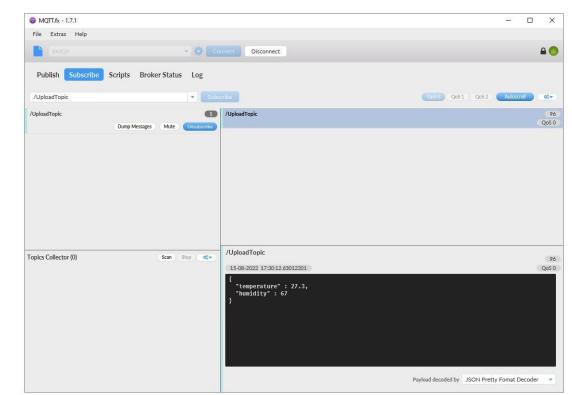

Fig. 161 Json response message

### 9.5.2 Modbus slave address and register mapping

GADTek

This function is very useful in data query and only used in modbus TCP/RTU query type. When user select Modbus TCP/RTU query type to get data, the N5X0 gateway will be confused if there are the same slave address in different serial port or same register address in different slave devices. All slave devices and registers on a gateway are planned and managed in a unified manner. For example, user can map slave address 1 in Port1 to slave 1 in N5X0 gateway, map slave address 1 in Port2 to slave 2 in N5X0 gateway.

Page 157 of 165

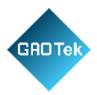

| Communication Expert of Industrial IoT |                                                                              |                               |                             |                    |           |               |                 | e Honest Do Best !<br>中文 English |
|----------------------------------------|------------------------------------------------------------------------------|-------------------------------|-----------------------------|--------------------|-----------|---------------|-----------------|----------------------------------|
| > Status<br>> Network                  | Edge Computing Gateway                                                       |                               |                             |                    |           |               |                 | Î                                |
| > Port<br>~ Gateway                    | Including edge acquisition, edge computing, edge rep<br>protocol conversion. | eporting and other functions, | supports Modbus RTU to Jsor | , Modbus RTU to Mi | odbus TCP | and other gen | eral industrial |                                  |
| MQTT Gateway                           | SETTING                                                                      |                               |                             |                    |           |               |                 |                                  |
| Edge Computing Cloud Service           | Edge Computing Data Acquisition Data                                         | ta Query and Report           |                             |                    |           |               |                 |                                  |
| > System                               | Select edge computing profile Choose I                                       | *Device name s                | sensor1                     | 0                  |           |               | last: 124 nodes |                                  |
|                                        | Torrest                                                                      | *Port                         | 1 ~                         |                    |           |               |                 |                                  |
|                                        | No. Nameți Portți                                                            | Slave Address                 |                             | (1~255)            |           | Data type†i   | Operations      |                                  |
|                                        | 1 sensor1 Port1 1                                                            | *Polling interval 1           | 100                         | (10~65535)ms       | 3         | int16         | Edit Delete     |                                  |
|                                        | 2 sensor2 Port2 1 Si                                                         | Show advanced settings 🛛 🖃    |                             |                    | 2         | Jint 16       | Edit Delete     |                                  |
|                                        | En                                                                           | nable Address mapping 🛛 🖓     |                             |                    |           |               |                 |                                  |
|                                        | Add                                                                          | *Map Slave address 1          |                             | (1~255)            | odes      |               |                 |                                  |
|                                        |                                                                              | Merge collection              |                             |                    |           |               |                 |                                  |
|                                        |                                                                              | Sav                           | Cancel                      |                    |           |               |                 |                                  |
|                                        |                                                                              |                               |                             |                    |           |               |                 |                                  |
|                                        |                                                                              | Sav                           | e Next                      |                    |           |               |                 |                                  |
|                                        |                                                                              |                               |                             |                    |           |               |                 |                                  |
|                                        | Jinan USR IOT Tec                                                            | chnology Limited. ht          | tp://www.pusr.com           |                    |           |               |                 |                                  |

## Fig.162 Slave address mapping

| Communication Expert of Industrial IoT                                                                    |                                                                                                    | Be Honest Do Best!<br>中文   English |
|----------------------------------------------------------------------------------------------------|----------------------------------------------------------------------------------------------------|------------------------------------|
| Status     Network     Network     Port     Gateway     MQTT Gateway     Edge Computing     Cloud Service | Computing Data Acquisition Data Query and Report     tedge computing profile Choose "Device name sensor2          "Port 2          Vert 2 | +2   fnglish                       |
|                                                                                                    | Save Cancel Save Next Jinan USR IOT Technology Limited. http://www.pusr.com                                                               |                                    |

Fig.163 Slave address mapping

Page 158 of 165

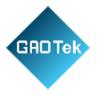

## 9.5.3 Modbus TCP

When select socket channel, user need configure the socket A parameters in PORT tab at first, then select Modbus TCP query type. We use slave address mapping here for illustration.

| Communication Expect of Industrial IoT                                                                                                    | Be Honest Do Best !<br>中文∣English |
|----------------------------------------------------------------------------------------------------|-----------------------------------|
| Status Network: Port: Conducting Gateway Edge Computing Gateway Edge Computing Cloud Service USR Cloud Atbaba Cloud AWS ioT System System Data Query Enable Query type Modum TCP Modum TCP ServitApery ServitApery | ФФ   English                      |
| Jinan USR IOT Technology Limited. http://www.pusr.com                                                                                                    |                                   |

Fig.164 Modbus TCP query type

Page 159 of 165

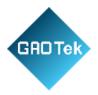

| <ul> <li>&gt; stats</li> <li>&gt; ketwoik</li> <li>&gt; Port</li> <li>Port3</li> <li>Port3</li> <li>Port3</li> <li>Port3</li> <li>Port4</li> <li>Port3</li> <li>Port5</li> <li>Port5</li> <li>Port4</li> <li>Port5</li> <li>Port5</li> <li>Port6</li> <li>Port6</li> <li>Port6</li> <li>Port6</li> <li>Port7</li> <li>Port6</li> <li>Port7</li> <li>Port7</li></ul> | USR IOT<br>Communication Expert of Indus | hal lot                                                                                          |
|----------------------------------------------------------------------------------------------------|------------------------------------------|--------------------------------------------------------------------------------------------------|
| LOG         SOCKET A         Working Mode       TCP Server         MQTT Gateway         Edge Computing         Cloud Service         USR Cloud         Alibaba Cloud         Alibaba Cloud         AVS IoT         Enable Net Heartbeat         SockET B         Operating Mode         Operating Mode                                                                                                    | Network     Port     Port1     Port2     | Data transmission parameter configuration SETTING                                                |
| USR Cloud     PRINT     OFF       Alibaba Cloud     Modous Poli     Response Timeout 200     (10-9999)ms       AWS IoT     Enable Net Heartbeat                                                                                                    | LOG<br>Y Gateway<br>MQTT Gateway         | Working Mode     TCP Server     None       Maximum Sockets supported     8     Exceeding Maximum |
| Operating Mode None ~                                                                                                    | USR Cloud<br>Alibaba Cloud<br>AWS IoT    | Modbus Poll  Response Timeout 200 (10-9999)ms Enable Net Heartbeat                               |
|                                                                                                    |                                          | Operating Mode None ~                                                                            |

Fig.165 A socket parameters setting

| 해 Modbus Poll - Mbpoll1<br>File Edit Connection Setup Funct                                                                                                    | ons Disnlav View Window Heln    |                                                                                                    | 12 | ×  |
|----------------------------------------------------------------------------------------------------|---------------------------------|----------------------------------------------------------------------------------------------------|----|----|
|                                                                                                    | L 05 06 15 16 17 22 23 TC 🖂 🔋 🎗 |                                                                                                    |    |    |
| $\begin{tabular}{ c c c c c } \hline \hline \hline \hline \hline \hline \hline \hline \hline \hline \hline \hline \hline \hline \hline \hline \hline \hline \hline$ |                                 | OK     OK     Cancel     Mode     @RTU ASCI     Response Timeout     200 [Ims]     Delay Betveen Polis     500 [Ims]     @IPv4     OIPv6 |    |    |
| For Help, press F1.                                                                                                    |                                 | [172.16.14.12]: 9100                                                                                                    |    | 0. |

Fig.166 Modbus TCP simulator

Page 160 of 165

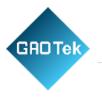

| លា Modbus Poll - Mbpoll2      |            |                          |          |       |        |      |    |    |     |    |    |    |    |     |               | 1 <u>111</u> |    | × |
|-------------------------------|------------|--------------------------|----------|-------|--------|------|----|----|-----|----|----|----|----|-----|---------------|--------------|----|---|
| <u>File Edit Connection S</u> |            |                          |          |       | 17.    |      | ~  |    |     |    |    |    |    |     |               |              |    |   |
|                               |            | 几   05 06 15             | 6 17     | 22 23 | 3   ТС | 변    | 8  | ₩? |     |    |    |    |    |     |               |              |    |   |
| 💬 Mbpoll1                     |            |                          |          |       |        |      |    |    |     |    |    |    |    |     |               |              |    |   |
| Tx = 11: Err = 0 ID = 1       | 1: F = 03: | SR = 1000ms              |          |       |        |      |    |    |     |    |    |    |    |     |               |              |    |   |
|                               |            |                          |          |       |        |      |    |    |     |    |    |    |    |     |               |              |    |   |
| Alias                         | 00000      |                          |          |       |        |      |    |    |     |    |    |    |    |     |               |              |    |   |
| 0                             | 27         |                          |          |       |        |      |    |    |     |    |    |    |    |     |               |              |    |   |
|                               | 67         |                          |          |       |        |      |    |    |     |    |    |    |    |     |               |              |    |   |
| 2                             | Mbpol      |                          |          | ٦     |        |      |    |    |     |    |    |    |    |     |               |              |    | × |
| 3 4                           | Tx = 12:   | Err = 0: ID = 2:         | F = 03   | B: SR | = 10   | 00m  | S  |    |     |    |    |    |    |     |               |              |    |   |
| 5                             |            | Alias                    | 00000    | 12    |        |      |    |    |     |    |    |    |    |     |               |              |    |   |
| 6                             |            | Alias                    | 00000    | 8     |        |      |    |    |     |    |    |    |    |     |               |              |    |   |
| 7                             |            |                          | 68       |       |        |      |    |    |     |    |    |    |    |     |               |              |    |   |
| 8                             |            |                          | 08       |       |        |      |    |    |     |    |    |    |    |     |               |              |    | _ |
| 9                             | 3          | – 🔝 Communica            | tion Tra | fic   |        |      |    |    |     |    |    |    |    |     |               |              | >  | × |
|                               | 4          | Exit                     | Stop     |       | С      | lear |    | Sa | ave |    | Co | ру |    | Log | Stop on Error | Time sta     | mp |   |
| p                             | 5          | Tx:1393-D5               | E8 0     | 0 00  | 00     | 06   | 02 | 03 | 00  | 00 | 00 | 02 | -  | 1   | J             |              |    | ~ |
|                               | 6          | Rx:1394-D5               |          |       |        |      |    |    |     |    | 1B | 00 | 44 |     |               |              |    |   |
|                               | 7          | Tx:1395-D5               | E9 0     | 0 00  | 00     | 06   | 01 | 03 | 00  | 00 | 00 | 02 |    |     |               |              |    |   |
|                               | 8          | Rx:1396-D5               |          |       |        |      |    |    |     |    |    |    | 43 |     |               |              |    |   |
|                               |            | Tx:1397-D5               |          |       |        |      |    |    |     |    |    |    |    |     |               |              |    |   |
|                               | 9          | Rx:1398-D5               |          |       |        |      |    |    |     |    |    |    | 44 |     |               |              |    |   |
|                               | 2004.0     | Tx:1399-D5               |          |       |        |      |    |    |     |    |    |    |    |     |               |              |    |   |
|                               | h          | Rx:1400-D5               |          |       |        |      |    |    |     |    |    |    | 43 |     |               |              |    |   |
|                               | Nº         | Tx:1401-D5<br>Rx:1402-D5 |          |       |        |      |    |    |     |    |    |    |    | 1   |               |              |    | 2 |
|                               |            |                          |          |       |        |      |    |    |     |    |    |    |    |     |               |              |    |   |

Fig. 167 Modbus TCP response

# 9.5.4 Modbus RTU

When select socket channel, user need configure the socket A parameters in PORT tab at first, then select Modbus RTU query type. We use slave address mapping here for illustration.

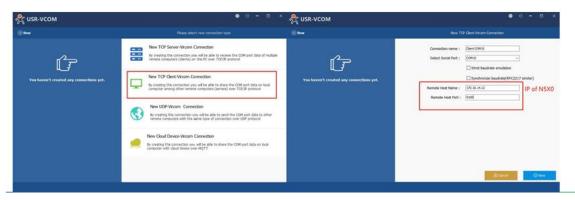

Fig.168 Build a virtual COM10

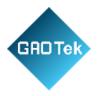

| USR IOT<br>Communication Expert of Indu                                                                                          | 8<br>esial lot                                                                                                    | e Honest Do Best !<br>⊄x† English |
|----------------------------------------------------------------------------------------------------|----------------------------------------------------------------------------------------------------|-----------------------------------|
| Status     Status     Status     Network     Port     Port1     Port2     Port4     LOG     Gateway     Cloud Service     System | ndul std<br>Edge Computing Gateway<br>Including dage acquilition, edge computing, edge reporting and other functions, supports Motibus RTU to Joon, Motibus RTU to Motibus TCP and other general industrial<br>protocol conversion.<br>SETTINC<br>Edge Computing Data Acquilition Cate Gaery and Report<br>Data Query Type Sociant<br>Data Query Type ModausRTU<br>Data Query Type ModausRTU<br>Data Query Type ModausRTU<br>Data Query Type ModausRTU<br>Seme&Agety |                                   |
|                                                                                                    | Jinan USR IOT Technology Limited. http://www.pusr.com                                                                                                    |                                   |

# Fig.169 Modbus RTU Query Type

| Image: Connection       05       06       15       16       17       22       23       TC       Image: Connection         Alias       00000       27       57       1       105       06       105       106       105       106       105       106       105       106       105       106       106       106       106       106       106       106       106       106       106       106       106       106       106       106       106       106       106       106       106       106       106       106       106       106       106       106       106       106       106       106       106       106       106       106       106       106       106       106       106       106       106       106       106       106       106       106       106       106       106       106       106       106       106       106       106       106       106       106       106       106       106       106       106       106       106       106       106       106       106       106       106       106       106       106       106       106       106       1 | Cancel |
|----------------------------------------------------------------------------------------------------|--------|
|----------------------------------------------------------------------------------------------------|--------|

Fig.170 Modbus RTU Simulator

Page 162 of 165

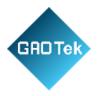

| e Edit Connectio  | etup Functions Display View Window Help                                 |   |
|-------------------|-------------------------------------------------------------------------|---|
| ) 📽 🖬 🚭 🗙         | 三 直  几   05 06 15 16 17 22 23   TC 回  💡 🕅                               |   |
| Mbpoll1           |                                                                         |   |
|                   | = 1: F = 03: SR = 1000ms                                                |   |
| x - 1255. EII - C | - 1. F = 03. BR = 1000ms                                                |   |
| Alias             | 00000                                                                   |   |
|                   | 27                                                                      |   |
| 1                 |                                                                         |   |
|                   | 67                                                                      |   |
| 8                 | D Mbpoll2                                                               | • |
| 8                 | Tx = 1238: Err = 1; ID = 2: F = 03: SR = 1000ms                         |   |
|                   | The standardship with the standard burner include standard standardship |   |
| 5                 | Alias 00000                                                             |   |
| 5                 | 0 27                                                                    |   |
| 7                 | 1 68                                                                    |   |
| 3                 |                                                                         |   |
|                   | Communication Traffic                                                   | × |
|                   | 3                                                                       |   |
|                   | 4 Exit Stop Clear Save Copy Log Stop on Error Time stamp                | د |
|                   | 5 Tx:154-02 03 00 00 02 C4 38                                           | ^ |
|                   | 6 Rx:155-02 03 04 00 1B 00 44 B9 07                                     |   |
|                   | 7 Tx:156-01 03 00 00 02 C4 0B                                           |   |
|                   | Rx:157-01 03 04 00 1B 00 43 CB C5                                       |   |
|                   |                                                                         |   |
|                   | 9 Rx:159-02 03 04 00 1B 00 44 B9 07                                     |   |
|                   | Tx:160-01 03 00 00 02 C4 0B                                             |   |
|                   |                                                                         |   |
|                   | Rx:161-01 03 04 00 1B 00 43 CB C5                                       |   |
|                   |                                                                         |   |

Fig.171 Modbus RTU response

Page 163 of 165

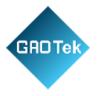

# **10. AWS IOT Service**

In order to reduce the length of this document, we have organized this section into a special document. Please refer to "USR-N5X0 Quick Start Guide with AWS IoT" for detail.

# 11. PUSR Cloud service

In order to reduce the length of this document, we have organized this section into a special document. Please refer to "USR-N5X0 Quick Start Guide with PUSR cloud" for detail.

# 12. Warranty

# 13. Contact US

Jinan USR IOT Technology Limited

Address: Floor 12 and 13, CEIBS Alumni Industrial Building, No. 3 Road of Maolingshan, Lixia District, Jinan, Shandong, China

Official website: https://www.pusr.com

Official shop: <u>https://shop.usriot.com</u>

Technical support: http://h.usriot.com/

Email: sales@usriot.com

Tel: +86-531-88826739

Fax: +86-531-88826739-808

# 14. Disclaimer

The information in this document provided in connection with Jinan USR IoT technology ltd. and/or its affiliates' products. No license, express or implied, by estoppel or otherwise, to any intellectual property right is granted by this document or in connection with the sale of USR IoT products. EXCEPT AS SET FORTH IN THE TERMS AND CONDITIONS AS SPECIFIED IN THE LICENSE AGREEMENT FOR THIS PRODUCT, USR IoT AND/OR ITS AFFILIATES ASSUME NO LIABILITY WHATSOEVER AND DISCLAIMS ANY EXPRESS, IMPLIED OR STATUTORY WARRANTY RELATING TO ITS PRODUCTS INCLUDING, BUT NOT LIMITED TO, THE IMPLIED WARRANTY OF MERCHANTABILITY, FITNESS FOR A PARTICULAR PURPOSE, OR NON-INFRINGEMENT. IN NO EVENT SHALL USR IoT AND/OR ITS AFFILIATES BE LIABLE FOR ANY DIRECT, INDIRECT, CONSEQUENTIAL, PUNITIVE, SPECIAL OR INCIDENTAL DAMAGES (INCLUDING, WITHOUT)

Page 164 of 165

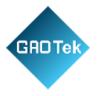

LIMITATION, DAMAGES FOR LOSS OF PROFITS, BUSINESS INTERRUPTION OR LOSS OF INFORMATION) ARISING OUT OF THE USE OR INABILITY TO USE THIS DOCUMENT, EVEN IF USR IOT AND/OR ITS AFFILIATES HAVE BEEN ADVISED OF THE POSSIBILITY OF SUCH DAMAGES. USR IOT and/or its affiliates make no representations or warranties with respect to the accuracy or completeness of the contents of this document and reserves the right to make changes to specifications and product descriptions at any time without notice. USR IoT and/or its affiliates do not make any commitment to update the information contained in this document.

# 15. Revision History

| Version | Date      | Author   | Description |  |  |
|---------|-----------|----------|-------------|--|--|
| 1.0.0   | 2022.7.30 | Dean,Gao | Initial     |  |  |

Page 165 of 165